# **Leia-me do IBM Tivoli Enterprise Console Versão 3.8.0 Fix Pack 4**

Data: 19 de dezembro de 2004

Nome: 3.8.0-TEC-FP04

Componente: IBM Tivoli Enterprise Console Versão 3.8

Número do PTF: U800657

*Antes de utilizar estas informações e o produto descrito, leia as informações na seção "Aviso", no final deste documento.* 

Primeira Edição (dezembro de 2004) Esta edição aplica-se à versão 3, release 8, do produto IBM Tivoli Enterprise Console (número do produto 5698TEC00) e a todos os releases e modificações subseqüentes, até que seja indicado de outra forma em novas edições.

(C) Copyright International Business Machines Corporation 2004. Todos os direitos reservados. Direitos Restritos para Usuários do Governo dos Estados Unidos - Uso, duplicação ou divulgação restrito pelo documento GSA ADP Schedule Contract com a IBM Corp.

# **Índice**

Sobre este Fix Pack

- Conteúdo do Fix Pack
- Correções Substituídas por este Fix Pack
- Sistemas Operacionais Suportados
- Notas sobre o Fix Pack

Instalação e Configuração

- Pré-requisitos
- Instruções de Instalação
- Instalando Adaptadores Avançados de Logfile
- Modificando os Atributos de Identificador
- Instalando um Adaptador TME com um Identificador
- Fazendo Upgrade e Removendo um Adaptador TME
- Instalando um Adaptador Avançado não-TME de Logfile do Windows
- Instalando um Adaptador Não-TME do UNIX®
- Configurando Adaptadores Avançados de Logfile
- Recarregando a Configuração do Adaptador

Correções de APAR Incluídas neste Fix Pack

Correções de APAR Incluídas no Fix Pack 3.8.0-TEC-FP03

Correções de APAR Incluídas no Fix Pack 3.8.0-TEC-FP02

Correções de APAR Incluídas no Fix Pack 3.8.0-TEC-FP01

Problemas e Limitações Conhecidos

Atualizações da Documentação

Arquivos Incluídos ou Substituídos por este Fix Pack

Entrando em Contato com o Suporte a Software

Avisos

Marcas Registradas

# **Sobre este Fix Pack**

Esta seção fornece informações gerais sobre este fix pack. Leia este documento inteiro antes de instalar este fix pack. Este Leia-me é fornecido somente no formato do Adobe Acrobat.

# **Conteúdo do Fix Pack**

O arquivo 3.8.0-TEC-FP04.tar contém o conteúdo a seguir:

- Este arquivo LEIA-ME
- Um relatório e imagem para este fix pack
- Uma imagem de CD-ROM para este fix pack

# **Arquivos Tar**

Além do arquivo tar 3.8.0-TEC-FP04.tar completo, o diretório de download do fix pack inclui o subdiretório Componentes que contém arquivos tar dos diferentes componentes do fix pack. Você pode utilizar esses arquivos tar para fazer download apenas das partes do fix pack que desejar, para economizar tempo de download e espaço em disco. Os arquivos incluídos nos arquivos tar do subdiretório Componentes são os mesmos arquivos

incluídos no arquivo 3.8.0-TEC-FP04.tar, com exceção dos arquivos leia-me, disponíveis apenas no diretório de nível superior e no arquivo tar completo.

O subdiretório Componentes inclui o seguinte:

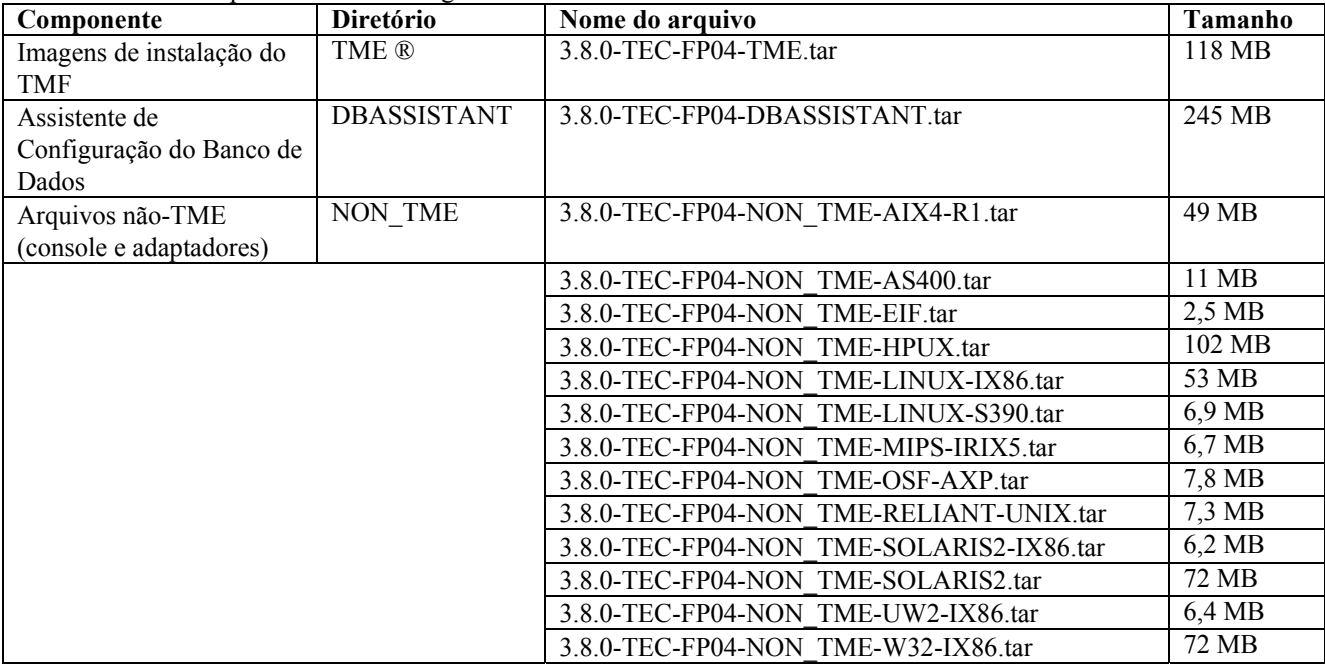

# **Correções Substituídas por este Fix Pack**

- 3.8.0-TEC-FP01
- 3.8.0-TEC-ELFALA
- 3.8.0-TEC-FP02
- 3.8.0-TEC-FP03
- 3.8.0-TEC-0019LA
- 3.8.0-TEC-0020LA
- 3.8.0-TEC-0021LA
- 3.8.0-TEC-0022LA
- 3.8.0-TEC-0023LA
- 3.8.0-TEC-0024LA

## **Sistemas Operacionais Suportados**

A seção lista os sistemas operacionais suportados por este fix pack.

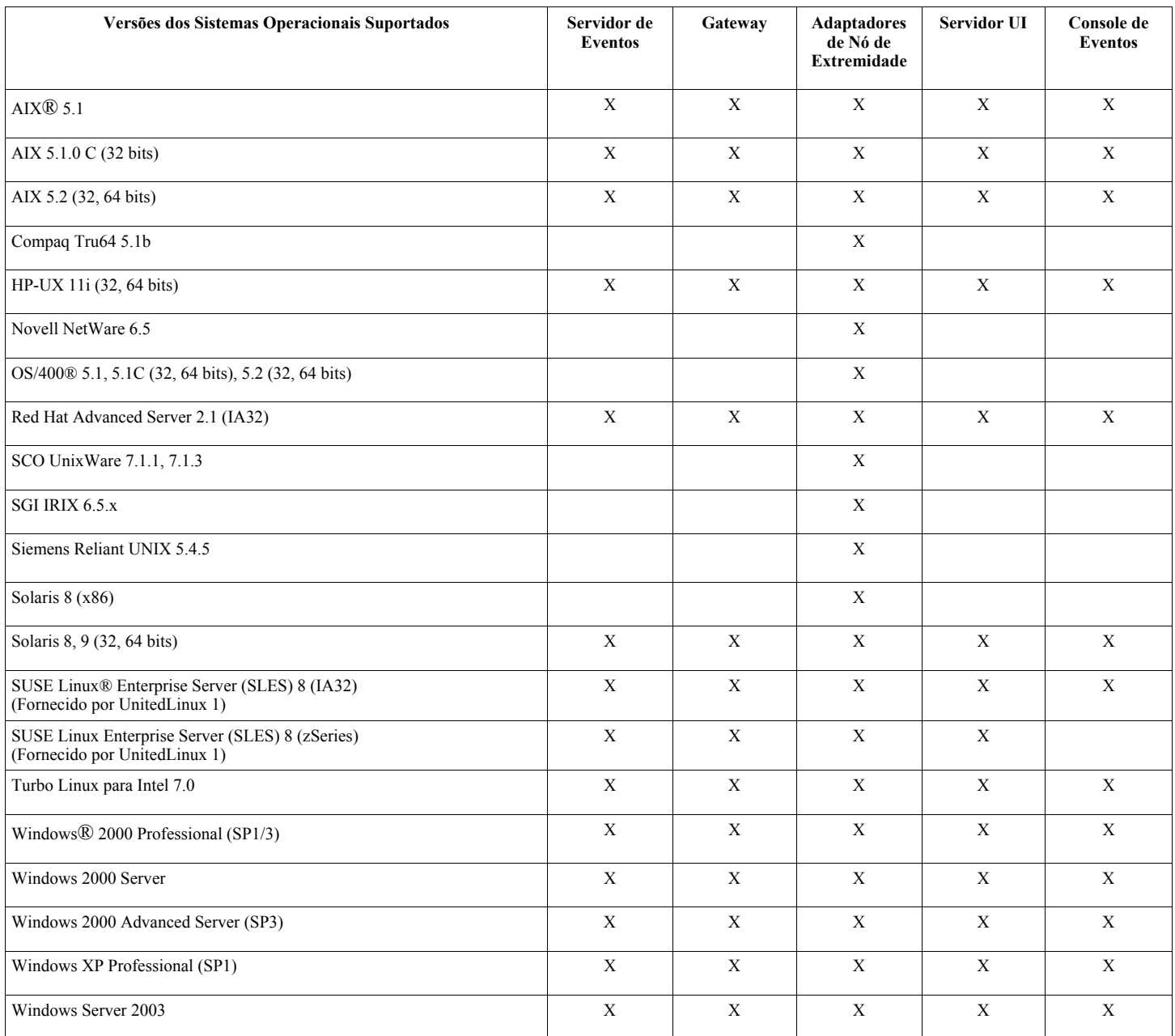

Notas:

- Subseqüentes ao FP04, os sistemas operacionais e os bancos de dados a seguir não são mais suportados por seus fornecedores e estão, portanto, entre estes fora do suporte:
	-
	- o AIX 4.3.3 Compaq Tru64 5.0 e 5.1a
	- o DB2® 7.1 e 7.2
	- o HP 11
	- Informix 9.2
	- o Novell NetWare 5.0, NetWare 5.1, NetWare 6.0
	- o Oracle 8i
	- o OS/400 V4R5
	- o Red Hat Server 7.1/7.2
	- o Red Hat Professional 7.3
	- o SCO UnixWare 7.0.1
	- o Solaris 2.6
	- o Solaris 7
	- o SUSE Linux 8.1
	- o SUSE SLES 7 IA32 e zSeries
	- o Sybase 11.9.2
- Solaris refere-se ao Solaris Operating Environment e será daqui em diante referido como Solaris.
- Essa tabela de suporte da plataforma é baseada nas informações disponíveis no momento sobre esta liberação do fix pack. Essa tabela reflete os sistemas operacionais que já não são mais produzidos, como indicado pelo fornecedor do sistema operacional. Consulte o suporte on-line da IBM para obter informações de suporte atuais.

## **Bancos de Dados Suportados**

A seção lista os bancos de dados suportados por este fix pack.

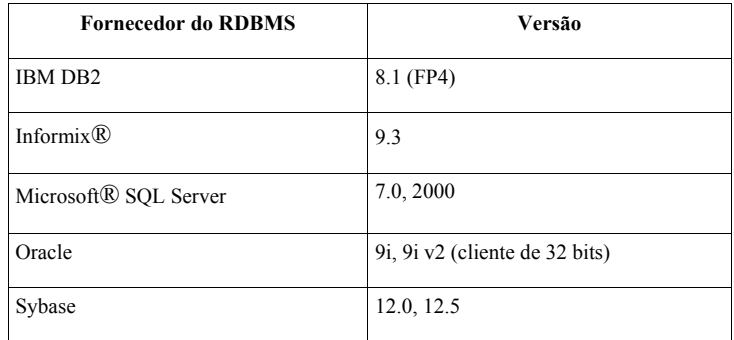

Notas:

- O Tivoli Management Framework versão 3.7.1 não permite que hosts RIM sejam configurados em sistemas Linux.
- O Tivoli Management Framework versão 3.7.1 não suporta objetos RIM do DB2 em sistemas HP-UX.
- Embora o sistema operacional Windows NT® não seja suportado, o adaptador de log de eventos do Windows NT está disponível como parte do ACF (Adapter Configuration Facility) e pode ser distribuído para nós de extremidade do Windows NT.

# **Notas sobre o Fix Pack**

Leia as seguintes notas antes de instalar o fix pack. Recomendamos também a leitura das novas informações sobre instalação e configuração de adaptadores avançados de logfile. **Atualizações da Documentação** contém informações sobre alterações na documentação que são relevantes para este fix pack. Consulte os manuais de referência de seu sistema operacional para obter informações sobre comandos específicos de sistema operacional.

O console não-TME incluído neste fix pack foi atualizado. Para utilizar este novo console, desinstale o console não-TME anterior e instale o novo.

Sintoma: Emitir o comando **wsetemsg** causa uma exceção de endereço em sistemas Windows. Solução: A emissão do comando **wsetemsg** não resulta mais em uma exceção de endereço do Windows.

Sintoma: No sistema operacional AIX, a execução do comando **wrb** é mais lenta no IBM Tivoli Enterprise Console 3.8.0. Solução: No sistema operacional AIX, a execução do comando **wrb** foi alterada para ser agora mais rápida no IBM Tivoli Enterprise Console 3.8.0.

As palavras-chave de configuração PollConnection, ProcessPriorityClass e ProcessDisablePriorityBoost foram incluídas no arquivo de configuração do adaptador. Consulte **Instalação e Configuração** para obter detalhes sobre essas palavras-chave.

A palavra-chave LogSources especifica os arquivos de log ASCII para controlar mensagens. Consulte **Instalação e Configuração** para obter detalhes sobre essa palavra-chave.

A palavra-chave FILENAME pode ser utilizada para ocupar um atributo de evento com o nome de arquivo para identificar a origem do evento em casos em que você está utilizando um único adaptador para monitorar vários arquivos de log. Consulte **Instalação e Configuração** para obter detalhes sobre essa opção de configuração.

A nova opção de configuração ReadBufBlocks está disponível para todos os adaptadores do Windows que monitoram um ou mais arquivos especificados com a opção LogSources. Consulte **Instalação e Configuração** para obter detalhes sobre essa palavra-chave.

A nova especificação de formato %n foi incluída para identificar um avanço de linha em uma mensagem a ser correspondida. Consulte em **Instalação e Configuração** essa nova especificação de formato.

Para redirecionar eventos do Tivoli Enterprise Console versão 3.8.0-TEC-FP01 ou posterior para uma versão do Tivoli Enterprise Console anterior à versão 3.8.0-TEC-FP01, você deve atualizar o arquivo TEC\_CLASSES/root.baroc na base ativa de regras da

versão anterior para incluir o atributo fqhostname na definição de classe EVENT. Caso contrário, a recepção desses eventos falhará com um erro PARSING\_FAILED.

Siga estas etapas para fazer a alteração:

- 1. Inclua a seguinte entrada na lista de atributos de classe EVENT:
- fqhostname STRING;
- 2. Compile e carregue a base de regra.
- 3. Pare e, em seguida, reinicie o servidor Tivoli Enterprise Console.

Este fix pack incorpora os adaptadores avançados de logfile. Os adaptadores de logfile existentes e avançados do mesmo tipo não podem ser utilizados na mesma máquina. Consulte **Instalação e Configuração** para obter detalhes sobre adaptadores avançados de logfile.

O novo parâmetro de configuração tec\_recv\_timeout foi adicionado ao arquivo .tec\_config. Consulte **Atualizações da Documentação** para obter informações sobre esse novo parâmetro.

# **Instalação e Configuração**

Esta seção fornece as informações de instalação para o fix pack 3.8.0-TEC-FP04 do IBM Tivoli Enterprise Console Versão 3.8.0.

## **Pré-requisitos**

IBM Tivoli Enterprise Console Versão 3.8.0 IBM Tivoli Management Framework Versão 3.7.1, 4.1 ou 4.1.1

Para utilizar os recursos de integração do IBM Tivoli Enterprise Console NetView, você deverá instalar o IBM Tivoli NetView Versão 7.1.3

## **Instalando o IBM Tivoli Enterprise Console Warehouse Enablement Pack**

O IBM Tivoli Enterprise Data Warehouse Versão 1.1.3 é requerido para o fix pack do Warehouse Enablement Pack ECO.

**Nota**: O Warehouse Enablement Pack ECO do IBM Tivoli Enterprise Data Warehouse Versão 1.1 pode ser instalado e executado no IBM Tivoli Enterprise Data Warehouse Versão 1.2, mas ele não utiliza os novos recursos do IBM Tivoli Enterprise Data Warehouse Versão 1.2.

As tabelas a seguir descrevem os requisitos de correção para cada versão do produto IBM Tivoli Management Framework, bem como cenários específicos de instalação.

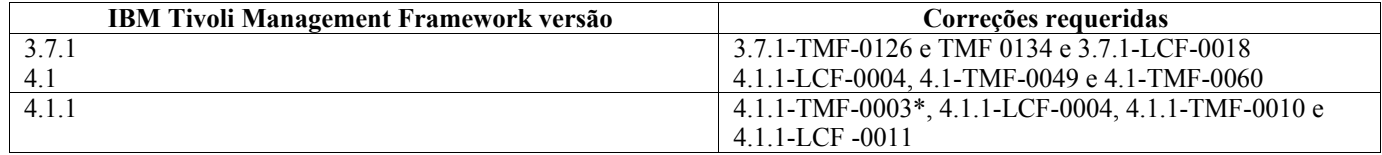

\* O Tivoli Enterprise Console, Versão 3.8 é construído com as bibliotecas do Framework 3.6.5. Como resultado, você deve instalar a correção 4.1.1-TMF-0003 antes da instalação do Tivoli Enterprise Console 3.8. Essa correção contém as bibliotecas do Framework 3.6.5 e podem ser instaladas em sistemas que passarão por upgrade para o release 4.1.1 do Framework para substituir as bibliotecas 3.6.x antigas. Essas bibliotecas fornecem compatibilidade com aplicativos anteriores construídos nelas. Não é necessário instalar essa correção em novas instalações do Framework 4.1.1, apenas em sistemas que passarão por upgrade, porque essas bibliotecas já são fornecidas nas novas instalações. Não é necessário instalar outras correções antes da instalação dessa correção.

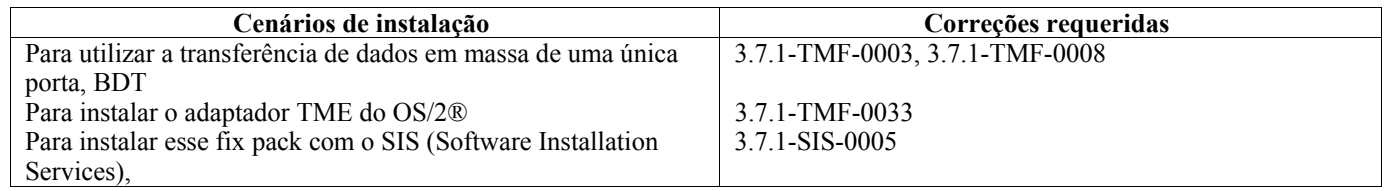

## **Instruções de Instalação**

Esta seção fornece informações sobre a instalação desse fix pack.

Antes de instalar esse fix pack, você deve executar as ações a seguir:

- Atender aos requisitos mínimos especificados no Release do IBM Tivoli Enterprise Console versão 3.8.
- Fazer backup do sistema.
- Para o servidor de eventos.
- Ler a seção Notas sobre o Fix Pack antes de instalar o fix pack.

Se você tiver personalizado o arquivo .tec config: O arquivo .tec config é substituído durante a instalação desse fix pack. Se você tiver personalizado esse arquivo, deverá criar uma cópia de backup do arquivo antes de instalar esse fix pack, para utilizar as personalizações com o produto atualizado.

Árvore de Diretórios de Nível Superior do 3.8.0-TEC-FP04:

Diretórios padrão: <380TECFP04\_DIR>/TME <380TECFP04\_DIR>/NON\_TME <380TECFP04\_DIR>/DBASSISTANT <380TECFP04\_DIR>/tdw\_weps <380TECFP04\_DIR>/COMPONENTS

1. Extraia o fix pack.

Utilize o comando a seguir em um sistema UNIX para extrair o conteúdo em um diretório temporário. Para a finalidade deste exemplo, suponha que a variável PATCH aponte para esse diretório temporário.

cd \$PATCH tar -xvf 3.8.0-TEC-FP04.tar

Utilize o comando a seguir em um sistema operacional Windows para extrair o conteúdo em um diretório temporário. Para a finalidade desse exemplo, suponha que a variável %PATCH% aponte para esse diretório e que X seja a letra da unidade em que a variável %PATCH% está localizada.

%SystemRoot%\system32\drivers\etc\Tivoli\setup\_env X: > cd %PATCH% > tar -xvf 3.8.0-TEC-FP04.tar

**Nota:** Se você extrair a imagem TAR em um sistema Windows, o arquivo executável para o utilitário TAR estará no diretório de instalação Tivoli bin/w32-ix86/tools/tar.exe.

- 2. As instruções a seguir são para a utilização do SIS (Software Installation Service). Se você não utiliza o SIS, vá para a etapa 3. O SIS pode instalar produtos Tivoli Software na maioria das plataformas de hardware suportadas pelo Tivoli Software, no entanto, há algumas plataformas de hardware nas quais o SIS não pode ser executado. Consulte o *Tivoli Enterprise: Guia de Instalação* para obter a lista de plataformas nas quais o SIS pode ser executado. Consulte a seção Pré-requisitos deste documento para obter informações sobre as correções do SIS. Você deve ter as funções install\_product e superautorização para instalar esse fix pack.
	- a. No menu do desktop Tivoli, clique em **Desktop** → **Instalar** → **Software Installation Service**.
	- b. Na janela Obter Senha de Instalação, digite a senha de instalação.
	- c. Na janela que contém o logotipo Tivoli, clique em **Instalar**.
	- d. Na janela Planilha de Instalação, clique em **Selecionar Produto**.
	- e. Na janela Selecionar Produto, clique em **Importar Produto**.
	- f. Utilize o navegador de arquivo para localizar a mídia para o 3.8.0-TEC-FP04 e dê um clique duplo no arquivo PATCHES.LST.
	- g. Na janela Importar Produto, selecione 3.8.0-TEC-FP04 e, em seguida, clique em **Importar**.
	- h. Na janela Progresso Global, clique em **OK** depois que o arquivo for importado.
	- i. Na janela Selecionar Produto, selecione 3.8.0-TEC-FP04 e clique em **OK**.
	- j. Na janela Planilha de Instalação, clique em **Selecionar Máquina**.
	- k. Selecione as máquinas nas quais deseja instalar o 3.8.0-TEC-FP04 e clique em **OK**.
	- l. Na janela Planilha de Instalação, selecione a célula apropriada.

É exibido um X nas células das máquinas nas quais o fix pack 3.8.0-TEC-FP04 será instalado.

- m. Clique em **Instalar**.
- n. Na janela Algoritmo de Instalação, selecione o algoritmo de instalação que deseja utilizar e clique em **OK**.O SIS executa as instalações solicitadas na janela Planilha de Instalação.
- o. Vá para a etapa 4 para concluir a instalação.
- 3. Execute o seguinte procedimento para instalar o fix pack utilizando o método de instalação clássico do Tivoli. **Nota:** as funções install\_product e superautorização são necessárias para instalar com êxito esse fix pack.
	- a. Na barra de menu do desktop Tivoli, clique em **Desktop** →**Instalar** →**Instalar Correção** para exibir a janela Instalar Correção.
	- b. Na janela Instalar Correção, clique em **Selecionar Mídia** para exibir a janela Navegador de Arquivo.
	- c. Na janela Navegador de Arquivo, digite o caminho para o diretório que contém o fix pack \$PATCH, no campo Nome do Caminho.
	- d. Clique em **Definir Mídia e Fechar** para retornar para a janela Instalar Correção.
	- e. Na janela Instalar Correção, clique no nome do fix pack para selecioná-lo.
	- f. Selecione os clientes nos quais deseja instalar o fix pack. Os fix packs normalmente devem ser instalados no servidor Tivoli e em cada cliente Tivoli.
	- g. Clique em **Instalar**.
- 4. Atualize as bases de regra existentes com um novo TEC\_TEMPLATES/templates.wic:
	- a. Especifique a origem do ambiente Tivoli:
		- Em um sistema UNIX: na linha de comandos, execute o script /etc/Tivoli/setup\_env.sh
		- Em um sistema Windows: na linha de comandos, execute o seguinte script e comando para ativar um shell bash:
			- %SystemRoot%\WINNT\system32\drivers\etc\Tivoli\setup\_env.cmd bash
	- b. Emita o seguinte comando para fazer upgrade de uma base de regra existente: \$BINDIR/TME/TEC/upg\_templates.pl rule\_base\_dir 1

em que *rule\_base\_dir* é o diretório que contém a base de regra da qual será feito upgrade.

- c. Emita o seguinte comando para aplicar o novo templates.wic no destino da base de regra: wrb –comprules rulebase\_name
- d. Emita o seguinte comando para carregar o novo templates.wic para a base de regra carregada atualmente: wrb -loadrb rule base name
- 5. Reinicie o servidor de eventos.

## **Atualizando a Biblioteca de Tarefas para o APAR IY51636**

Esse fix pack não atualiza a Biblioteca de Tarefas com essa correção porque alguns clientes modificam suas Bibliotecas de Tarefas e essa atualização sobrescreveria as personalizações feitas. O arquivo \$BINDIR/TME/TEC/tec\_tasks.tll foi atualizado. Para obter essa correção, você deve executar algumas etapas adicionais para atualizar a biblioteca de tarefas.

**Nota:** Se você executar essa tarefa em um sistema Linux, remova todos os espaços entre uma opção da linha de comandos e seu argumento para todos os comandos **wtll**: Por exemplo, o primeiro comando **wtll** ficaria assim:

\$BINDIR/bin/wtll -r -pTEC-Region -P/bin/cat \$BINDIR/TME/TEC/tec\_tasks.tll

1. Se você não tiver modificado sua biblioteca de tarefas das Tarefas do T/EC, execute o seguinte comando para atualizar a biblioteca de tarefas com o novo arquivo tec\_tasks.tll:

# \$BINDIR/bin/wtll -r -pTEC-Region -P /bin/cat \$BINDIR/TME/TEC/tec\_tasks.tll Isso exclui todas as tarefas da biblioteca de tarefas das Tarefas do T/EC e, em seguida, as recria a partir do arquivo tec\_tasks.tll.

- 2. Se você apenas incluiu tarefas na biblioteca de tarefas das Tarefas do T/EC e não modificou nenhuma das tarefas padrão, execute as etapas a seguir:
	- a. Remova todas as tarefas das Tarefas do T/EC, com exceção de suas tarefas.
	- b. Execute o seguinte comando:

 # \$BINDIR/bin/wtll -i -pTEC-Region -P /bin/cat \$BINDIR/TME/TEC/tec\_tasks.tll Isso insere todas as tarefas do novo arquivo tec\_tasks.tll na Biblioteca de Tarefas Tarefas do T/EC.

3. Se você tiver feito modificações nas tarefas padrão na biblioteca de tarefas, execute as etapas a seguir:

- a. Execute o seguinte comando para fazer dump das tarefas:
	- # wtll -F /tmp/tll.tar -l "T/EC Tasks"
- b. Extraia o arquivo tll.tar. São listados vários arquivos #.default (que são scripts de tarefas individuais) e um arquivo tll (que é a definição da biblioteca de tarefas).
- c. Edite o arquivo tll e faça as seguintes alterações:
	- Altere: .EVENT\_SERVER=`wlookup -ar EventServer | tail -1 | cut -f2`

para

.TMRNAME=`wtmrname`

 .EVENT\_SERVER=`wlookup -r EventServer "EventServer#\$TMRNAME"` Altere: .EventServer=`wlookup -r EventServer -a | tail -1 | awk '{print \$2}'` para: .TMRNAME=`wtmrname` .EventServer=`wlookup -r EventServer "EventServer#\$TMRNAME"` d. Depois de fazer essas alterações, execute o seguinte comando para recarregar o arquivo tll modificado:

- # wtll -r -pTEC-Region -P /usr/lib/cpp /tmp/tll
- 4. Se você tiver conectado os TMRs, execute o seguinte comando a partir de cada TMR para atualizar as informações entre as regiões:

wupdate -r TaskLibrary <nome-de-outra-região>" .

#### **Instalando a correção do Tivoli Enterprise Data Warehouse enablement pack**

O fix pack para o Warehouse Enablement pack ECO pode ser localizado no diretório /tdw\_weps/eco/fixpack.

**Para o Tivoli Enterprise Data Warehouse Versão 1.1**, consulte o Capítulo 10 "Aplicando uma Correção em um Pacote de Armazém" em *Instalando e Configurando o Tivoli Enterprise Data Warehouse Versão 1.1* para obter instruções detalhadas sobre a instalação das correções do Tivoli Enterprise Data Warehouse enablement pack.

Conclua o procedimento a seguir para instalar a correção do Warehouse enablement pack:

Antes de começar, se você estiver utilizando um sistema UNIX, você deverá estar com login efetuado como raiz ou se estiver utilizando um sistema operacional Windows, você deverá ser um membro do grupo de Administradores local. As variáveis de ambiente de sistema TWH\_TOPDIR e TEMP também devem ser definidas nesta sessão.

- 1. Se você estiver utilizando um sistema Windows, digite o comando **bash**, que é fornecido com a instalação do Tivoli Enterprise Data Warehouse.
- 2. Digite cd "\$TWH\_TOPDIR/install/bin"
- 3. Digite ./tedw\_wpack\_patchadm.sh
- 4. Quando a execução desse programa parar, edite <TEMP\_DIR>/twh\_app\_patcher.cfg e digite as informações corretas para as tags a seguir e execute novamente o tedw\_wpack\_patchadm.sh que foi executado na etapa 3.

APP\_MEDIA\_DIR PS\_HOME DB2PASS COPT\_CTRL\_DB2PASS COPT\_CDW\_DB2PASS COPT\_MART\_DB2PASS

**Nota:** A tag PS HOME= será exibida somente se o componente RPI estiver instalado no sistema atual.

5. Na conclusão bem-sucedida da instalação da correção, a seguinte linha é exibida:

==> Instalação da Correção do TEDW Warehouse Pack Concluída com Êxito!!!

6. Para instalar outro aplicativo de armazém, você poderá alterar o valor da tag APP\_MEDIA\_DIR para o diretório de origem da instalação da correção da próxima correção que você estiver instalando (o diretório que contém o arquivo twh install props.cfg dessa próxima correção). Deixe os valores das outras tags inalterados. Em seguida, vá para a etapa 3 para executar essa próxima correção de um aplicativo warehouse enablement pack.

Se a instalação da correção não for bem-sucedida, as informações poderão ser obtidas dos seguintes arquivos:

<TEMP\_DIR>/twh\_install\_wpack\_patcher.log  $\leq$ TEMP\_DIR $\geq$ /twh\_ibm\_db2\_wpack\_patch\_runlog.log

#### **Copiando aplicativos warehouse enablement pack corrigidos**

Este processo deverá ser concluído somente se você tiver sistemas com agentes de armazém remotos instalados neles.

Ante de começar, certifique-se de que no sistema do servidor de controle, você esteja com logon efetuado como membro do grupo de Administradores local e que a variável de ambiente de sistema TWH\_TOPDIR esteja definida nessa sessão.

- 1. Digite bash.
- 2. Digite cd \$TWH\_TOPDIR.
- 3. Digite tar -cvf appweps.tar apps.
- 4. Copie o arquivo appweps.tar para o diretório definido pela variável de ambiente de sistema TEMP em cada um dos sistemas em que um agente de armazém remoto estiver instalado e execute as etapas de 5 a 9 em cada sistema.
- 5. Abra uma sessão de comandos ou de terminal. Efetue login como raiz em um sistema UNIX ou como membro do grupo de Administradores local em um sistema Windows e certifique-se de que as variáveis de ambiente de sistema TWH\_TOPDIR e TEMP estejam definidas nesta sessão.
- 6. Se você estiver em um sistema Windows, digite bash.
- 7. Digite cd \$TWH\_TOPDIR.
- 8. Digite os comandos a seguir na ordem. Aguarde a conclusão de cada comando:

tar -xvf \$TEMP/appweps.tar

chmod -R 755 apps

rm \$TEMP/appweps.tar

9. Verifique se a estrutura de diretórios em <TWH\_TOPDIR>/apps no sistema de agente de armazém remoto é idêntica à estrutura de diretórios em <TWH\_TOPDIR>/apps no sistema do servidor de controle. Os caracteres alfabéticos nos nomes do arquivo e do diretório devem ter o mesmo tipo (maiúscula/minúscula) em cada sistema.

**Para o Tivoli Enterprise Data Warehouse Versão 1.2**, consulte o Capítulo 10 "Aplicando uma Correção em um Pacote de Armazém" em *Instalando e Configurando o Tivoli Enterprise Data Warehouse Versão 1.2* para obter instruções detalhadas sobre a instalação das correções do Tivoli Enterprise Data Warehouse enablement pack.

# **Instalando Adaptadores Avançados de Logfile**

No desktop Tivoli, você pode acessar o ACF (Adapter Configuration Facility) para configurar e implementar os adaptadores avançados de logfile. Utilize os procedimentos padrão do ACF para selecionar os nós de extremidade desejados e selecionar os adaptadores de logfile. Estes são os nomes dos adaptadores avançados de logfile:

- tecad enh nt
- tecad enh win
- tecad\_enh\_logfile\_aix4-r1
- tecad enh logfile hpux10
- tecad enh logfile solaris2
- tecad enh logfile linux-ix86
- tecad enh logfile linux-s390

**Nota:** Não é possível utilizar um adaptador TME existente de logfile e um adaptador TME avançado de logfile na mesma máquina. Os adaptadores não-TME existentes e os adaptadores não-TME avançados de logfile poderão existir na mesma máquina se cada adaptador não-TME avançado de logfile tiver um ID de adaptador exclusivo e se os adaptadores não-TME avançados de logfile não estiverem instalados no mesmo diretório que os adaptadores não-TME existentes de logfile.

## **Modificando os Atributos de Identificador**

Quando um dos adaptadores avançados de logfile é selecionado na janela Geral no ACF, o campo Identificador é exibido. Quando o campo Identificador é selecionado, o usuário pode especificar o Nome do Identificador.

## **Instalando um Adaptador TME com um Identificador**

A instalação do adaptador TME avançado é semelhante à instalação do adaptador TME padrão; no entanto, os adaptadores avançados podem ser instalados com um identificador associado ao adaptador específico. Se nenhum identificador for especificado, a instalação não será alterada. Quando um identificador é especificado, as alterações a seguir se aplicam:

• A estrutura de diretórios da instalação foi alterada para incorporar o identificador ao diretório etc. Os arquivos binários ainda estão localizados no diretório bin, no entanto, os arquivos de configuração e formatados estão agora localizados no diretório <identificador>/etc.

No nó de extremidade, esta é a estrutura de diretórios:

%lcf\_datdir%/../../bin/%interp%/TME/TEC/adapters/ %lcf\_datdir%/../../bin/%interp%/TME/TEC/adapters/bin %lcf\_datdir%/../../bin/%interp%/TME/TEC/adapters/<identificador>/etc %lcf\_datdir%/../../bin/%interp%/TME/TEC/adapters/<identificador>/etc/C %lcf\_datdir%/../../bin/%interp%/TME/TEC/adapters/<identificador>/etc/<lang>

• Os comandos utilizados para iniciar e parar os adaptadores avançados foram alterados. Nos sistemas Windows NT e Windows 2000, o comando de início é o seguinte:

net start <adaptador>\_<idname>

Por exemplo, net start tecwinadapter myid

em que *myid* é o valor do identificador.

O comando de parada é:

net stop <adaptador> <idname>

Nos sistemas que têm como base UNIX e Linux o comando de início é o seguinte:

init.tecad\_logfile start <idname>

Por exemplo, init.tecad\_logfile start myid

em que *myid* é o valor do identificador.

O comando de parada é:

init.tecad logfile stop <idname>

# **Fazendo Upgrade e Removendo um Adaptador TME**

Para fazer upgrade de um adaptador existente para um adaptador avançado, execute as seguintes etapas:

- 1. Salve uma cópia do arquivo tecad\_logfile.conf e dos arquivos formatados que estão localizados no diretório TECADHOME/etc, se você tiver feito alterações significativas nesses arquivos.
- 2. Distribua um perfil vazio para remover a versão original do adaptador de arquivo de log. Consulte o *IBM Tivoli Enterprise Console: Guia de Instalação* para obter informações sobre a utilização do ACF para desinstalar um adaptador.
- 3. No ACF, crie um novo ACP (Perfil de Configuração do Adaptador) para o adaptador avançado.
- 4. Modifique o novo ACP utilizando o ambiente no diretório etc salvo.
- 5. Distribua o perfil para o nó de extremidade.
- 6. Reinicie o adaptador.

**Nota:** Alterar um ID do adaptador altera a instância referenciada. Portanto, você não pode alterar o ID do adaptador. Para alterar o ID do adaptador para um adaptador existente, é necessário remover o adaptador existente e instalar um novo adaptador.

## **Instalando um Adaptador Avançado não-TME de Logfile do Windows**

Durante o processo de instalação, o usuário pode especificar um identificador de adaptador. Quando um ID de adaptador é utilizado, o nome do ID de adaptador é necessário. Uma estrutura de diretórios semelhante ao ambiente Tivoli é criada.

## **Instalando um Adaptador Não-TME do UNIX**

A instalação dos adaptadores não-TME avançados é semelhante àquela dos adaptadores padrão, com exceção do ID de adaptador. Execute o seguinte comando **tecad\_logfile.cfg** para especificar um ID de adaptador:

tecad\_logfile.cfg <idname>

em que *nome\_do\_ID* é o valor do ID do adaptador.

**Nota:** Os comandos de início e parada devem ser alterados adequadamente.

# **Configurando Adaptadores Avançados de Logfile**

As seções seguintes contêm informações que são necessárias para configurar os adaptadores avançados de arquivo de log.

## **Recarregando a Configuração do Adaptador**

Para recarregar os arquivos formatados e de configuração do adaptador, execute o comando **wsighup**. Se você estiver executando a versão de serviço do adaptador, insira o seguinte comando:

awsighup nome do serviço do adaptador

em que *nome\_do\_serviço\_do\_adaptador* é o nome do serviço do adaptador.

Se você estiver executando a versão de linha de comandos do adaptador, insira o seguinte comando:

wsighup nome do serviço do adaptador pid

em que *nome\_do\_serviço\_do\_adaptador* é o nome do serviço do adaptador e *pid* é o ID do processo do adaptador.

Execute esse comando para alterar a configuração do adaptador sem parar e iniciar novamente o adaptador. Por exemplo, você pode querer adicionar temporariamente (e remover posteriormente) filtros ou entradas ao arquivo formatado quando o sistema entrar no modo de manutenção. Depois de fazer as alterações necessárias nos arquivos de configuração e formatados, execute esse comando para atualizar dinamicamente a configuração do adaptador.

**Nota:** Quando o arquivo CONF de um adaptador distribuído for modificado localmente e o comando **wsighup** for executado, as alterações serão perdidas quando um novo arquivo CONF for distribuído.

## Palavras-chave Novas ou Alteradas do Arquivo de Configuração

PollConnection <segundos>

Especifica o período de tempo mínimo para controlar uma conexão no servidor. Esse poll de conexão força o adaptador a esvaziar os arquivos em cache mesmo se nenhum novo evento chegar no servidor. Se um valor não for especificado para essa palavra-chave, o adaptador avançado de logfile funcionará da mesma forma que o adaptador original de logfile.

#### ProcessPriorityClass

Especifica a prioridade do processo para o adaptador. Você poderá ajustar esse valor para aprimorar o desempenho do sistema se o adaptador processar volumes grandes de eventos e estiver utilizando recursos em excesso do processador.

Os valores possíveis são os seguintes:

- **A** IdlePriority
- **R** BelowNormalPriority
- **G** NormalPriority
- **C** AboveNormalPriority
- **E** HighPriority
- **d** RealTimePriority

O valor padrão é **C** (NormalPriority).

#### **Notas:**

- Recomenda-se utilizar o valor padrão para evitar a degradação do desempenho.
- O atributo ProcessPriorityClass não está disponível para o adaptador SNMP.

Novas mensagens de rastreio também foram fornecidas, como a seguir:

valor inválido de classe de prioridade, utilizado valor padrão a classe de prioridade foi alterada com êxito impossível alterar a classe de prioridade

#### ProcessDisablePriorityBoost (Somente Sistemas Operacionais Windows)

Especifica se a elevação de prioridade deve ser desativada para o processo do adaptador. Você poderá utilizar essa opção para aprimorar o desempenho do sistema se o adaptador processar volumes grandes de eventos e estiver utilizando recursos em excesso do processador. Se essa opção for definida para TRUE, a elevação de prioridade será desativada. O valor padrão é FALSE.

#### LogSources

Especifica os arquivos de log ASCII para controlar mensagens. O caminho completo para cada arquivo deve ser especificado e os nomes de arquivos devem ser separados por vírgulas; nenhum espaço ou outro separador pode ser utilizado. Não é necessário existir uma origem de arquivo de log quando o adaptador é iniciado; ela será controlada quando for criada.

Se um arquivo for truncado enquanto o adaptador estiver ativo, o adaptador definirá automaticamente seu ponteiro interno para o novo fim do arquivo e continuará processando todas as novas mensagens que forem gravadas após o truncamento do arquivo. Se durante o intervalo de polling o arquivo for sobrescrito, removido ou recriado com mais linhas que o poll anterior, apenas o número de linhas maior do que a contagem da linha anterior será lido. Por exemplo, o arquivo possui uma linha. Após passar o intervalo de poll, o arquivo é sobrescrito com duas linhas. Apenas a segunda linha é lida no próximo polling.

Em sistemas AS/400, o arquivo padrão que o adaptador controla é o SYS:SYTEM\SYS\$LOG.ERR. Arquivos adicionais podem ser especificados com a palavra-chave LogSources.

**Nota:** Ao especificar a palavra-chave LogSources, assegure-se de que não existam referências aos arquivos no diretório raiz.

#### FILENAME

Especifica o nome completo (incluindo caminho) do arquivo de log que contém a mensagem. Utilize essa palavra-chave quando você desejar utilizar um único adaptador para monitorar vários arquivos de log. Essa palavra-chave pode ser utilizada para ocupar um atributo do evento com o nome do arquivo para identificar a origem do evento. Se a mensagem for proveniente do log do sistema, o mapeamento será definido como EventLog para os adaptadores do Windows e SysLogD para os adaptadores de arquivo de log do UNIX. Por exemplo:

```
FORMAT Lassy_Event FOLLOWS Logfile_Base 
%s* Lassy %s* 
severity CRITICAL 
logfile FILENAME 
-msq1 $1
-msq2$2
comp_val PRINTF("%s %s",msg1,msg2) 
END
```
Em que *logfile* é o nome completo do arquivo de log que contém a mensagem.

#### ReadBufBlocks

Para aprimorar o desempenho e a estabilidade, uma nova opção de configuração está disponível para todos os adaptadores do Windows que monitoram um ou mais arquivos especificados com a opção LogSources. O atributo ReadBufBlocks fornece um mecanismo para especificar o número de blocos de 4096 bytes a serem lidos pelo adaptador em cada intervalo de polling. O valor padrão é 10. Utilize o valor padrão quando menos de dez blocos forem especificados.

Exemplo: ReadBufBlocks=10

**Nota:** Se ReadBufBlocks não for especificado no arquivo de configuração do adaptador, o adaptador lerá todos os arquivos até a conclusão, na ordem especificada.

#### Nova Especificação de Formato: %n

Especifica um avanço de linha em uma mensagem. Um avanço de linha refere-se a um retorno de carro ou a um avanço de linha defronte a uma próxima linha inteira. Essa especificação de formato aplica-se somente aos adaptadores avançados de arquivo de log. A especificação de formato %n corresponde a mensagens que se estendem por várias linhas.

Por exemplo, esta entrada de formato: Este é um formato %s com mais linhas%nNão é

corresponde à seguinte mensagem: Este é um formato especial com mais linhas Não é

**Nota:** Os espaços são importantes quando aparecem para determinar uma correspondência. Se uma mensagem tiver linhas que terminam com um ou mais espaços, os espaços deverão ser substituídos pela especificação de avanço de linha na entrada do formato.

## **APARs Incluídos com este Fix Pack**

Esta seção fornece uma descrição e a solução das correções de APAR fornecidas pelo fix pack.3.8.0-TEC-FP04.

APAR: IY51605

Sintoma: É exibida uma contagem incorreta de eventos na Visualização Gráfico de Resumo quando um grupo de eventos contém um número grande de eventos.

Solução: A contagem correta de eventos é exibida agora.

APAR: IY51905

Sintoma: O adaptador de arquivo de log do Fix Pack 1 HP/UX utiliza uma convenção de nomenclatura incorreta no arquivo /sbin/init.d.

Solução: A convenção de nomenclatura correta é utilizada agora.

Sintoma: O comando **waddac** não define um PreFilter em um novo registro de configuração quando o prefixo PreFilter: não é especificado.

Solução: O comando **waddac** define agora um PreFilter em um novo registro de configuração quando o prefixo PreFilter: não é especificado. Além disso, a documentação agora mostra o uso correto dos comandos **waddac**, **wsetac** e **wsetaddflt**. Consulte **Atualizações da Documentação**.

## APAR: IY53972

Sintoma: Na versão Java® do console de eventos, tornar visível a visualização da configuração demora muito quando vários operadores foram definidos e designados aos consoles.

Solução: A visualização da configuração é agora exibida em um período de tempo razoável.

## APAR: IY54358

Sintoma: É necessário um diretório de ligação LIBTECEIF para o OS/400 na árvore de exportação. Solução: Um diretório de ligação LIBTECEIF é agora fornecido para o OS/400 na árvore de exportação.

## APAR: IY54345

Sintoma: O comando **wpostemsg** causa dump de núcleo em sistemas Solaris quando o atributo hostname é especificado e nscd não está em execução.

Solução: O comando **wpostemsg** agora envia corretamente o evento.

## APAR: IY54432

Sintoma: O processador de formato de arquivo de log não é analisado corretamente quando uma variável contém o delimitador. Solução: O processador é analisado corretamente.

## APAR IY54504

Sintoma: Os caracteres DBCS são exibidos incorretamente na janela Lista de Opções de Tarefas. Isso acontece quando você está utilizando o ButtonLabel e ChoiceFile e o arquivo utilizado por ChoiceFile foi criado em uma máquina que possui codificação diferente à da versão Java do console de eventos. Por exemplo, o arquivo foi criado em um sistema Solaris utilizando EUC\_JP e a versão Java do console de eventos está utilizando a codificação do Windows.

Solução: Edite o arquivo tec\_console.cmd em sistemas Windows ou o arquivo tec\_console em sistemas UNIX e altere a variável de ambiente TEC\_ENCODING para especificar o conjunto básico de codificação que está sendo utilizado no servidor.

## APAR: IY54505

Sintoma: As bibliotecas do Event Integration Facility TME e as bibliotecas do Event Integration Facility não-TME apresentam comportamentos diferentes em relação à configuração do conjunto de código do processo.

Solução: A documentação agora reflete os diferentes comportamentos. Consulte **Atualizações da Documentação**.

## APAR: IY54538

Sintoma: Se dois ou mais eventos são selecionados para executar um registro de problema que executa o comando **wsendresp**, a mensagem que é exibida contém informações somente sobre o último evento na lista de eventos selecionados e não são fornecidas informações para os outros eventos.

Solução: O ID do evento é incluído na mensagem para assegurar que seja exclusivo.

#### APAR: IY54892

Sintoma: O comando **wsetemsg** não reconhece a codificação local para valores de atributos DBCS. Solução: Uma nova opção -e especifica a codificação de caracteres que está sendo utilizada. Consulte **Atualizações da Documentação**.

## APAR: IY55303

Sintoma: O processo tec ui server pára e ocorre um erro oserv quando o comando **wsetemsg** especifica um console de eventos que tem um grupo de eventos com um filtro complexo com mais de 4096 caracteres.

Solução: O processo tec\_ui\_server não pára quando o comando **wsetemsg** especifica um console de eventos que tem um grupo de eventos com um filtro complexo com mais de 4096 caracteres.

#### APAR: IY55414

Sintoma: O processo tec\_task termina inesperadamente com um erro SIGBUS quando um grande número de argumentos é transmitido para o predicado exec\_program.

Solução: O processo tec task não termina mais inesperadamente com um erro SIGBUS quando um grande número de argumentos é transmitido para o predicado exec\_program.

#### APAR: IY55610

Sintoma: A entrada ACP genérica tecad\_logfile não suporta novas funções avançadas. Solução: Foi incluído um novo tipo de perfil tecad\_enh\_logfile para suportar as funções avançadas.

Sintoma: O Conector TWS pára de funcionar após a instalação do Componente Tivoli Enterprise Console 3.8 Server. Solução: A entrada LD\_ASSUME\_KERNEL=2.2.5 foi removida do ambiente oserv para linux-ix86.

## APAR: IY55820

Sintoma: A regra que processa arquivos de fatos grandes causa um erro de estouro de Prolog, resultando na saída do processo tec\_rule com o código de saída 82.

Solução: A documentação agora explica como definir a preferência de expansão da tabela. Consulte **Atualizações da Documentação**.

## APAR: IY55848

Sintoma: Quando TEC\_EXECTASK\_DBCS=TRUE é especificado em .tec\_config, pode ocorrer um problema de sobreposição de memória quando o predicado exec\_program\_call é chamado.

Solução: A sobreposição de memória não ocorre mais quando TEC\_EXECTASK\_DBCS=TRUE é especificado e quando o predicado exec\_program\_call é chamado.

#### APAR: IY55954

Sintoma: O adaptador de arquivo de log não-TME não define a variável de ambiente TISDIR. Solução: A variável de ambiente TISDIR é definida.

## APAR: IY56166

Sintoma: A versão Java do console de eventos não pode excluir tarefas automatizadas que foram renomeadas após sua criação inicial. Solução: A versão Java do console de eventos agora exclui tarefas automatizadas que foram renomeadas após sua criação.

## APAR: IY56170

Sintoma: bdt\_timed\_open falha porque o produto Tivoli Enterprise Console utiliza portas fora do intervalo. Os processos do Tivoli Enterprise Console não utilizaram as informações de intervalo de porta do oserv, portanto, abriam portas fora do intervalo, causando problemas de bloqueio dessas portas para os clientes.

Solução: Ambos os lados de cada conexão estão agora dentro do intervalo de portas.

## APAR: IY56186

Sintoma: Os predicados bo\_add\_at\_slotval\_begin e bo\_add\_at\_slotval\_end estão distorcendo dados do evento quando o evento contém uma lista com mais de 3 elementos.

Solução: Os predicados bo\_add\_at\_slotval\_begin e bo\_add\_at\_slotval\_end não distorcem dados do evento.

## APAR: IY56318

Sintoma: Uma exceção java.lang.ClassCastException: java.lang.String é lançada durante a importação de um conjunto de regras, um pacote de regras ou um objeto de dados em um destino de base de regra quando um objeto de dados foi importado anteriormente. Solução: A importação de um conjunto de regras, um pacote de regras ou um objeto de dados funciona adequadamente quando um objeto de dados foi importado anteriormente.

#### APAR: IY56536

Sintoma: A classificação por colunas de gravidade e status na versão Java do console de eventos não funciona corretamente. Solução: A classificação por colunas de gravidade e status na versão Java do console de eventos agora funciona corretamente.

#### APAR: IY56880

Sintoma: Quando TroubleTicket na versão Java do console de eventos é executado, as variáveis de ambiente devem ser formatadas da mesma forma que a base de regra.

Solução: A saída da execução de TroubleTicket da versão Java do console de eventos corresponde à base de regra.

#### APAR: IY57119

Sintoma: Quando a definição set\_force\_bind está ativada, o processo tec\_reception faz uma conexão utilizando o nome de host físico em vez de utilizar o nome de host lógico.

Solução: Quando a definição set force bind está ativada, o processo tec reception faz uma conexão utilizando o nome de host lógico.

#### APAR: IY57206

Sintoma: O predicado commit set não é convertido adequadamente quando não é a última chamada de uma cláusula all instances ou first instance.

Solução: O predicado commita set é agora convertido adequadamente.

## APAR: IY57519

Sintoma: Parar o servidor de eventos causa um erro oserv geral. Solução: Parar o servidor de eventos não causa mais um erro oserv geral.

## APAR: IY57681 Sintoma: Não há prevenção para iniciar mais de um adaptador com o mesmo ID. Solução: Há prevenção para iniciar mais de um adaptador com o mesmo ID.

## APAR: IY57682

Sintoma: O script de instalação do adaptador Linux não gera os links rc corretamente para SUSE Linux. Solução: O adaptador Linux é instalado corretamente para SUSE Linux.

## APAR: IY57757

Sintoma: Quando o BDT de única porta é ativado, há problemas de conexão do console Java com o processo de servidor UI do Tivoli Enterprise Console e hosts RIM.

Solução: Arquivos jar JCF e JRIM atualizados do Tivoli Management Framework relacionados ao BDT de única porta foram enviados com o console Java.

## APAR: IY57854

Sintoma: A etapa de processo de armazém ECO\_c05\_s010\_extract falha ao extrair dados de um banco de dados de origem do servidor MS-SQL.

Solução: A etapa de processo de armazém ECO\_c05\_s010\_extract não falha mais ao extrair dados de um banco de dados de origem do servidor MS-SQL.

## APAR: IY57911

Sintoma: O processo tec task não remove todos os arquivos prefixados com tec t do diretório /tmp. Solução: Os arquivos temporários são agora removidos corretamente. Entretanto, se um script ou tarefa gravado não sair, os arquivos não serão removidos até a saída.

## APAR: IY57912

Sintoma: A chamada do predicado erase\_global não apaga completamente as variáveis globais, resultando no crescimento da memória do processo tec\_rule.

Solução: A chamada do predicado erase\_global apaga completamente as variáveis globais.

## APAR: IY58303

Sintoma: O adaptador não-TME de logfile é analisado de forma diferente no 3.8.0-TEC-FP01 e no 3.9.0-TEC-FP01 Solução: A documentação foi atualizada para refletir o motivo dos diferentes comportamentos. Consulte **Atualizações da Documentação** para obter informações adicionais.

## APAR: IY58306

Sintoma: O algoritmo de esquema de cores para o Visualizador de Eventos do Cliente Java coloca texto preto em fundo vermelho para eventos CRITICAL, tornando a leitura muito difícil. Não é possível alterar o texto para branco, exceto pela alteração do segundo plano de vermelho para marrom-escuro, que é muito semelhante a FATAL, que tem um fundo preto. Solução: O texto para as colunas e células de gravidade UNKNOWN, HARMLESS, CRITICAL e FATAL agora apresentam texto branco e as outras gravidades texto preto.

## APAR: IY58371

Sintoma: O arquivo tecad\_logfile.conf possui um NULL como último caractere no arquivo, o que o fez parecer ser um arquivo binário para utilitários como o grep.

Solução: O arquivo tecad\_logfile.conf não parece mais ser um arquivo binário para os utilitários.

## APAR: IY58867

Sintoma: Kill -HUP (sinal 1) causa o encerramento do adaptador avançado de logfile, em vez de reiniciá-lo no HP-UX 11 ou posterior.

Solução: O adaptador de logfile continua a ser executado sem importar a freqüência com que um comando "kill -HUP" é emitido. As alterações de origem de log para o arquivo tecad\_logfile.conf são implementadas durante o processo de "kill -HUP".

## APAR: IY58910

Sintoma: O adaptador SNMP perde eventos durante uma intermitência de interrupções. Esse problema é causado pelo buffer de recebimento UDP que estoura e elimina interrupções de entrada.

Solução: O adaptador SNMP agora aumenta automaticamente o tamanho do buffer de recebimento para aprimorar a manipulação de intermitências de interrupções.

## APAR: IY58937

Sintoma: O processo tec rule pára com um erro SIGSEGV quando uma regra chama o predicado link effect to cause/2 para um evento de causa que não está mais na cache de regras.

Solução: O tec\_rule continua a ser executado quando uma regra chama o predicado link\_effect\_to\_cause/2 para um evento de causa que não está mais na cache de regras. Certifique-se de atualizar as bases de regra existentes com um novo TEC\_TEMPLATES/templates.wic, conforme descrito em **Instruções de Instalação.** 

## APAR: IY61644

Sintoma: Os adaptadores de logfile do UNIX não utilizam o script de **inicialização do sistema syslog** (se presente) quando são atualizados ou iniciados.

Solução: Os adaptadores de logfile do UNIX utilizam o script de **inicialização do sistema syslog** (se presente) quando são atualizados ou iniciados.

## APAR: IY61762

Sintoma: O usuário do Tivoli Enterprise Console versão Java 3.8 do console de eventos não consegue editar uma restrição de evento em uma definição de tarefa automatizada quando o atributo de restrição é 'Class' e o operador de restrição é 'In(IN)' ou 'Not in (NOT IN)'. O diálogo Editar Restrição de Evento não aparece e é exibido um rastreio de pilha de exceção na saída padrão/erro padrão do Console.

Solução: O usuário do Tivoli Enterprise Console versão Java 3.8 do console de eventos consegue agora editar uma restrição de evento em uma definição de tarefa automatizada quando o atributo de restrição é 'Class' e o operador de restrição é 'In(IN)' ou 'Not in (NOT IN)'.

## APAR: IY62106

Sintoma: Há uma fuga do descritor de arquivo quando a cache de regras é limpa.

Solução: Não há fuga do descritor de arquivo quando a cache de regras é limpa e o rastreio para /tmp/tec\_rule continua.

## APAR: IY62893

Sintoma: O adaptador do Windows apresenta um retardo de 30 segundos ou mais a cada 100 eventos quando os eventos vêm de um LogSource.

Solução: O adaptador do Windows não apresenta eventos de retardo incomuns quando os eventos vêm de um LogSource.

## APAR: IY63131

Sintoma: O comando **wsetemsg** falha ao modificar um evento que possui um valor de atributo de manuseio de servidor ou de manuseio de evento maior que um único dígito.

Solução: O comando **wsetemsg** falha agora modifica um evento que possui um valor de atributo de manuseio de servidor ou de manuseio de evento maior que um único dígito.

## **APARs Incluídos com o Fix Pack 3.8.0-TEC-FP03**

A seção fornece uma descrição e a solução das correções de APAR fornecidas pelo fix pack 3.8.0-TEC-FP03.

## APAR IY37108

Sintoma: Para os consoles de eventos em execução em sistemas Windows, se o servidor UI for desativado e você iniciar o Visualizador de Eventos, será exibida uma mensagem de erro do servidor UI. Entretanto, se você exibir uma janela diferente e, em seguida, reexibir o Visualizador de Eventos, este não responderá e a mensagem de erro do servidor UI só poderá ser exibida pressionando as teclas Alt + Tab. Após a exibição da mensagem de erro do servidor UI, você poderá clicar em **OK** e o Visualizador de Eventos poderá ser utilizado.

Solução: Um método diferente para exibir o Visualizador de Eventos e a mensagem de erro é utilizado para que o Visualizador de Eventos e a mensagem de erro possam ser exibidos agora.

## APAR IY38047

Sintoma: A GUI de execução de tarefas exibe os nomes de host de todos os nós gerenciados e nós de extremidade, em vez de apenas os nós de extremidade e nós gerenciados que são permitidos pela política de biblioteca de tarefas padrão. Solução: Apenas os nomes de host dos nós de extremidade e dos nós gerenciados especificados pela política de biblioteca de tarefas são exibidos.

## APAR IY38500

Sintoma: Se o servidor de eventos estiver inativo e o visualizador de eventos não estiver em execução, uma mensagem de erro não será exibida quando uma visualização Resumo ou Prioridade for aberta. Solução: A mensagem de erro é exibida.

#### APAR IY39339

Sintoma: Vários eventos de limpeza não podem ser criados utilizando o predicado create\_clearing\_event() quando os eventos de limpeza têm a mesma classe de eventos. O primeiro evento de limpeza é criado e as tentativas subseqüentes falham. Solução: Vários eventos de limpeza que têm a mesma classe de eventos agora podem ser criados.

#### APAR IY39758

Sintoma: Em sistemas Linux, o processo syslogd é iniciado depois que um adaptador é parado, mesmo que não esteja em execução quando ocorre a parada.

Solução: O processo syslogd não será iniciado se ele não estiver em execução quando o adaptador for parado. O processo syslogd será reiniciado se ele estiver em execução quando o adaptador for parado.

APAR IY40622

Sintoma: Quando uma classificação de várias colunas for executada no Visualizador de Eventos, o primeiro evento não será classificado.

Solução: Todos os eventos são agora classificados corretamente.

## APAR IY41667

Sintoma: O adaptador de logfile coloca colchetes ([ ]) em torno de um slot do tipo LIST\_OF STRING com aspas simples ( '). Isso causa um erro no analisador do servidor.

Solução: O adaptador do arquivo de log não coloca mais os itens entre colchetes entre aspas simples. Se desejar colocar o slot entre aspas simples quando ele estiver entre colchetes, altere o arquivo FMT utilizando uma instrução PRINTF, por exemplo:

-tmp\_msg \$1 msg PRINTF("'%s'",tmp\_msg)

## APAR IY42111

Sintoma: O comando **wpostzmsg** sofre um retardo ao ser executado a partir de um script porque o design atual do event integration facility requer que os comandos do adaptador tenham acesso exclusivo de leitura/gravação ao arquivo em cache.

Solução: Para resolver esse problema, especifique um arquivo de configuração utilizando uma das opções a seguir:

- BufferEvents=NO
- BufEvtPath=<especificar\_caminho\_com\_acesso\_de\_gravação>

## APAR IY43295

Sintoma: A compilação de regras falha quando a regra contém texto diferente de inglês.

Solução: O analisador de regras foi atualizado para processar corretamente texto diferente de inglês nas regras. O texto deve estar no formato UTF-8.

## APAR IY45167

Sintoma: Alguns caracteres exibidos no construtor de regras gráfico são exibidos de forma incorreta. Solução: Os caracteres agora são exibidos corretamente.

## APAR IY45644

Sintoma: Os slots analisados pela instrução substr para adaptadores SNMP que excedem o tamanho máximo da cadeia de eventos faz com que o malloc falhe e o evento seja descartado.

Solução: Uma mensagem de aviso é exibida e o evento é enviado.

## APAR IY45978

Sintoma: As variáveis ou os parâmetros que são transmitidos para o predicado exec\_program com slots que contém duas barras invertidas (\\) são truncados e as barras invertidas são removidas. Esse problema ocorreu com os caracteres japoneses que têm código ASCII igual ao caractere de barra invertida: x5C.

Solução: As barras invertidas são mantidas e o parâmetro ou a variável não é truncada.

#### APAR IY46751

Sintoma: A mensagem de erro inadequada a seguir será gravada no log de rastreio tec\_gateway se um gateway não puder contatar o servidor Tivoli Enterprise Console:

Falha no envio do evento errno=35 - Servidor TEC inativo ou falta de portas disponíveis

Solução: A seguinte mensagem de erro é gravada no log:

Falha no envio do evento errno=35 - Não é possível contatar o Servidor TEC

## APAR IY46861

Sintoma: Quando uma regra que tem uma cláusula externa no filtro de classe e o predicado tell\_err() é utilizada, uma mensagem de erro semelhante à que se segue é gravada no arquivo especificado no predicado tell\_err():

\*\*\* RUNTIME 404 \*\*\* Chamada ilegal : predicado falso desconhecido/0.

Solução: A mensagem de erro não é mais gravada no log.

## APAR IY46891

Sintoma: A versão Java do console de eventos não exibe todos os nós gerenciados. Solução: Todos os nós gerenciados são agora exibidos.

Sintoma: Quando ConnectionMode=connection less for especificado no arquivo de configuração para os predicados forward event() ou re\_send\_event\_conf(), o processo tec\_rule suspenderá o processamento do evento por até 4 minutos se o servidor de destino não estiver disponível.

Solução: As palavras chave de configuração PingTimeout e NumberOfPingCalls foram incluídas para permitir que o encaminhamento do evento execute ping no servidor de destino antes de enviar um evento. Consulte a seção **Novo neste Fix Pack** para obter informações adicionais.

## APAR IY47646

Sintoma: Os eventos não-TME são perdidos quando um servidor Tivoli Enterprise Console em execução em um sistema com base em UNIX é encerrado.

Solução: O processo tec\_server foi modificado para evitar a perda de eventos durante a seqüência de encerramento do servidor de eventos em um sistema com base em UNIX.

## APAR IY47708

Sintoma: Quando um ou dois eventos são selecionados e os botões de comando ACK ou CLOSE são utilizados na versão Java da GUI (interface gráfica com o usuário) do console de eventos, os botões de comando não ficam disponíveis por 8 segundos. Solução: Os botões de comando ficarão disponíveis para utilização imediata somente se um ou dois eventos forem selecionados.

## APAR IY48053

Sintoma: A função de correlação de estado elimina os eventos recebidos pelo depósito de eventos, por não estarem formatados corretamente.

Solução: O processo tec\_gateway foi modificado para que a função de correlação de estado não elimine os eventos. Além disso, um parâmetro de configuração deve ser definido. Consulte a seção **Notas sobre o Fix Pack** deste arquivo leia-me para obter informações adicionais.

## APAR IY48227

Sintoma: As informações de inicialização automática para adaptadores TME em sistemas UNIX eram definidas no arquivo rc.nfs. No Tivoli Enterprise Console, Versão 3.8, as informações de inicialização eram movidas para o arquivo rc.tecad\_logfile, mas não eram removidas do arquivo rc.nfs, fazendo com que mensagens de erro fossem gravadas no log. Solução: As informações de auto-inicialização foram removidas do arquivo rc.nfs.

## APAR IY48310

Sintoma: O editor de formato do arquivo de log não executa a correspondência de padrões de modo consistente. Solução: O editor de formato de logfile agora executa a correspondência de padrões de modo consistente.

#### APAR IY48565

Sintoma: A opção -imptgtdata do comando **wrb** está incorreta no IBM *Tivoli Enterprise Console: Referência a Comandos e Tarefas*, na página 78.

Solução: Para obter as informações corretas, consulte a seção **Atualizações da Documentação**.

#### APAR IY48723

Sintoma: O ID de enumeração para status personalizados é exibido no ícone Ocultar Status. Solução: Agora o status é exibido. Pause o cursor sobre o ícone para exibir o texto de status completo.

#### APAR IY49070

Sintoma: O *IBM Tivoli Enterprise Console: Guia do Construtor de Regras, Versão 3.8* deve ser atualizado para explicar as limitações da diretiva de perfil de regras.

Solução: Consulte **Atualizações da Documentação** para obter uma explicação atualizada.

#### APAR IY49078

Sintoma: As bibliotecas do Tivoli Enterprise Console Java Event Integration Facility serão bloqueadas permanentemente em uma chamada TECAgent.sendEvent() se o arquivo cache.dat estiver danificado. Solução: O arquivo cache.dat danificado é renomeado para cache.file.corrupt, um novo arquivo em cache é criado e o evento é

#### APAR IY49270

enviado ao servidor.

Sintoma: Texto diferente de inglês é exibido incorretamente nos campos Sinopse de Condições e Sinopse de Ações do construtor de regras gráfico.

Solução: Agora o texto diferente de inglês é exibido corretamente.

#### APAR IY49393

Sintoma: A mensagem a seguir é exibida quando uma versão não-TME do adaptador HP Openview é instalada em um caminho de diretório que tem um espaço em um dos nomes de diretório:

 $E:\TECHPOV\Bbb{N}>Arguitvos\HP\binom{gen} 1rf E:\Arguitvos de programas\HP$ 

O sistema não pode localizar o caminho especificado.

E:\TECHPOV\BIN>E:\Programa\bin\ovaddobj

E:\Programa\lrf\tecad\_hpov.lrf

O sistema não pode localizar o caminho especificado.

Solução: O adaptador HP Openview agora pode ser instalado em um caminho de diretório que contém espaços.

## APAR IY49554

Sintoma: As autorizações de função de um grupo de eventos podem ser modificadas a partir da GUI do console de eventos, mas não é possível atualizá-las a partir da linha de comandos.

Solução: As autorizações de função agora podem ser alteradas utilizando a linha de comandos. Por exemplo, considere que um grupo de eventos é criado com autorização super e sênior com a seguinte linha de comando:

 wconsole -assigneg -h host -u user -p password -C Console1 -E EG1 -r super:senior Agora, o comando a seguir alterará a autorização para admin e usuário:

wconsole -assigneg -h host -u user -p password -C Console1 -E EG1 -r admin:user

#### APAR IY49600

Sintoma: O processo tec\_dispatch é finalizado inesperadamente quando os eventos são modificados utilizando o console de eventos. Solução: Os eventos agora podem ser modificados sem que o processo tec\_dispatch seja finalizado inesperadamente.

APAR IY49696

Sintoma: O predicado convert\_gm\_time() não converte a hora especificada.

Solução: O predicado convert\_gm\_time() agora converte a hora especificada corretamente.

#### APAR IY49711

Sintoma: O processo tec\_dispatch será finalizado inesperadamente se a análise BAROC de uma mensagem de pedido do Tivoli Enterprise Console falhar. Por exemplo, o problema pode ocorrer quando os atributos do slot são definidos para uma palavra reservada por um processamento de regras.

Solução: O processamento BAROC foi alterado para que as palavras reservadas possam ser utilizadas nos atributos de slot.

#### APAR IY49757

Sintoma: O processo tec\_gateway utiliza todos os recursos do sistema ao esvaziar um arquivo em cache danificado. Solução: O arquivo em cache danificado agora é truncado.

#### APAR IY50024

Sintoma: Os comandos **gencds** do adaptador são lentos para produzir um arquivo CDS. Solução: O arquivo CDS é agora produzido em um período de tempo razoável.

#### APAR IY50115

Sintoma: O console de eventos Java pode gerar o seguinte erro ao utilizar uma transferência de dados em massa de porta simples e o host RIM tem um nome que começa com a letra I:

#### Não é possível alcançar o RDBMS

Solução: Um arquivo jcf.jar atualizado agora é fornecido com o Tivoli Enterprise Console para corrigir o problema.

#### APAR IY50376

Sintoma: O *IBM Tivoli Enterprise Console: Manual de Referência, Versão 3.8* não explica todos os parâmetros fornecidos no arquivo .tec\_config padrão.

Solução: Consulte **Atualizações da Documentação** para obter uma lista desses parâmetros e as explicações.

#### APAR IY50458

Sintoma: *O IBM Tivoli Enterprise Console: Notas sobre o Release, Versão 3.8* descreve incorretamente os predicados de regra first instance() e all instances().

Solução: Consulte **Atualizações da Documentação** para obter a descrição correta.

#### APAR IY50466

Sintoma: Quando um evento em branco é enviado para limpar o arquivo em cache, o evento em branco também é processado. Esse evento nulo não é importante porque ele é descartado no nível de tec\_gateway, mas causa uma sobrecarga no nível de gateway do LCF e do Framework.

Solução: Os eventos vazios não são mais processados.

#### APAR IY50550

Sintoma: Os perfis ACP aninhados não são excluídos nos adaptadores de nó de extremidade.

Solução: Os perfis ACP aninhados agora são excluídos nos adaptadores de nó de extremidade.

Sintoma: O comando **wstopesvr** não é concluído em um período de tempo razoável.

Solução: O processamento de tec\_rule durante o encerramento foi alterado para acelerar o encerramento.

## APAR IY50864

Sintoma: A utilização do rastreio de regras durante longos períodos causa a parada do Tivoli Enterprise Console. Solução: Foi corrigido um problema com o processo de rastreio de regras para evitar a parada do Tivoli Enterprise Console.

## APAR IY50866

Sintoma: O *IBM Tivoli Enterprise Console: Guia do Construtor de Regras, Versão 3.8* precisa de atualização quanto ao parâmetro BufferFlushRate e seu uso ao redirecionar eventos.

Solução: Consulte **Atualizações da Documentação** para obter a atualização.

## APAR IY50909

Sintoma: A função files transfer do Tivoli Management Framework falha quando o Editor de Formato do Arquivo de Log é iniciado no ambiente a seguir:

- 1. O ACF é instalado em um nó gerenciado UNIX.
- 2. O servidor TMR é instalado em uma plataforma com base no Windows.
- 3. O servidor de eventos é instalado no nó gerenciado UNIX.

## A seguinte mensagem de erro é exibida:

FRWTE0002E erro na operação 'files\_transfer' ao salvar/fechar

Solução: O Editor de Formato do Arquivo de Log é fechado corretamente sem a exibição de erros.

## APAR IY50978

Sintoma: As alterações feitas em um ACP (perfil de configuração do adaptador) não são feitas nas cópias do perfil quando ele é distribuído.

Solução: As alterações são feitas agora nas cópias do perfil.

## APAR IY51053

Sintoma: É exibida uma mensagem de erro quando a janela Execução de Tarefas é aberta e existe um grande número de nós gerenciados.

Solução: A janela agora é aberta corretamente quando existe um grande número de nós gerenciados.

## APAR IY51105

Sintoma: O tempo de inicialização para um adaptador é maior do que era para um adaptador do Tivoli Enterprise Console versão 3.6.2.

Solução: O processamento foi alterado para aprimorar o tempo exigido para a inicialização do adaptador.

## APAR IY51189

Sintoma: A saída do comando **wtdbspace** não é exibida corretamente quando um dos espaços de tabela do banco de dados é configurado com um MRT (tempo mínimo de recuperação) no produto DB2. Solução: Agora a saída é exibida corretamente.

## APAR IY51190

Sintoma: As configurações a seguir não funcionam corretamente com o predicado re\_send\_event\_conf():

- getport timeout seconds
- getport timeout usec
- getport\_total\_timeout\_seconds
- getport total timeout usec

Solução: Essas configurações agora são implementadas corretamente e utilizadas no lugar do tempo limite padrão do sistema utilizado anteriormente.

#### APAR IY51251

Sintoma: O atributo do arquivo de formato FILENAME incluído com os adaptadores avançados não está explicado adequadamente. Solução: Consulte a seção Configurando Adaptadores Avançados de Logfile a seguir para obter uma explicação, incluindo um exemplo do atributo de mapeamento FILENAME.

#### APAR IY51371

Sintoma: O IBM Tivoli Enterprise Console: Notas sobre o Release, Versão 3.8 precisa de atualização com relação ao monitoramento de dados UTF-8 por meio de filtros de adaptadores.

Solução: Consulte **Atualizações da Documentação** para obter a atualização.

Sintoma: Os adaptadores não lêem os arquivos de log corretamente quando a palavra-chave de configuração LogSources é especificada e o nome do arquivo contém os caracteres de correspondência de padrão ponto de interrogação (?). Solução: Os nomes do arquivo especificados utilizando os caracteres de correspondência de padrão agora são localizados.

## APAR IY51511

Sintoma: Uma instalação silenciosa do Console não-TME do Windows não atualiza as entradas INSTALL\_DIR e JRE\_DIR na ativação do console ou no arquivo de comandos da cli. Isso faz com que os comandos **tec\_console.cmd**, **wconsole.cmd**, **wtecexport.cmd** e **wtecimport.cmd** falhem.

Solução: As entradas INSTALL\_DIR e JRE\_DIR nos arquivos CMD agora são atualizadas corretamente.

## APAR IY51515

Sintoma: Não há maneira fácil de determinar a versão ou revisão do produto Tivoli Enterprise Console. Solução: As informações de versão e revisão do Tivoli Enterprise Console são exibidas agora quando você clica em **Ajuda → Sobre.** 

## APAR IY51534

Sintoma: O comando **wsetemsg** não definirá o valor de um slot se o slot ainda não existir no banco de dados. Solução: Se o slot já existir na classe, ele será incluído na tabela tect slots evt no banco de dados. Se o slot não existir, será exibida uma mensagem de erro de slot inválida.

## APAR IY51636

Sintoma: A mensagem de erro a seguir é exibida quando uma janela Execução de Tarefas é aberta e servidores de eventos são instalados em Tivoli Management Regions conectados:

ECO2089E: A(s) seguinte(s) Tag(s) do Programa de Biblioteca de Tarefas falhou(aram):

T/EC Tasks::fvaix08-region::SelectClass.

Verifique a implementação da(s) Tag(s) do Programa definida(s) no arquivo tll.

Solução: A janela Execução de Tarefas é aberta sem erros quando vários servidores de eventos estão presentes. Consulte a seção **Instalação e Configuração** para obter informações sobre a atualização da biblioteca de tarefas para esse problema.

## APAR IY51659

Sintoma: Quando o servidor da Web padrão não é utilizado, a página de informações HTML não é exibida quando o botão de informações é utilizado em um console de eventos não-TME.

Solução: Para que a página HTML de informações de eventos seja exibida, uma versão anterior do JRE (Java Runtime Environment) deverá ser utilizada para iniciar o console no lugar da versão padrão (JRE 1.3.1). Depois que o JRE for instalado, modifique o script de inicialização do console (**tec\_console** ou **tec\_console.cmd**) para fazer referência ao novo caminho do JRE. Esse problema somente ocorre ao utilizar um servidor da Web que não estava incluído com o IBM Tivoli Enterprise Console Versão 3.8.

## APAR IY51865

Sintoma: Em sistemas Windows, o predicado compile() não produz um arquivo WIC. Solução: O predicado compile agora produz um arquivo WIC.

## APAR IY51866

Sintoma: Quando adaptadores SNMP em um sistema Windows utilizam o idioma alemão, informações varbind com um umlaut no texto fazem com que os valores dos varbinds sejam convertidos em números hexadecimais, em vez do texto real. Solução: Texto com umlauts é agora exibido corretamente.

#### APAR IY51877

Sintoma: Os predicados tec\_compile, tec\_consult e tec\_reconsult precisam ser documentados. Solução: Consulte **Atualizações da Documentação** para obter a atualização.

#### APAR IY52078

Sintoma: O *IBM Tivoli Enterprise Console: Notas sobre o Release, Versão 3.8* precisa ser atualizado para informar ao usuário que todos os parâmetros de instalação especificados no arquivo .tec\_config são ignorados quando definidos utilizando o comando **wsetesvfcfg**.

Solução: Consulte **Atualizações da Documentação** para obter a atualização.

## APAR IY52198

Sintoma: Os slots INT32 enviados em hexadecimal ou octal causam erros PARSING\_FAILED para o evento.

Solução: Os slots INT32 podem agora ser enviados em decimal, hexadecimal ou octal, pois são analisados corretamente.No ambiente para exec\_task() e exec\_program(), os slots INT32 são representados em hexadecimal. O redirecionamento a partir de uma tarefa ou programa funciona agora corretamente quando slots INT32 são utilizados.

Sintoma: A criação de operadores no console de eventos pode fazer com que outros operadores percam a designação. Solução: Os operadores não são não-designados quando um operador é designado.

## APAR IY52418

Sintoma: Quando um servidor de eventos é executado em um banco de dados Oracle e o script **wdbmaint.sh** é executado, uma mensagem de erro é exibida ou os índices não são atualizados.

Solução: O script é executado sem a geração de uma mensagem de erro e os índices do banco de dados são atualizados corretamente.

## APAR IY52425

Sintoma: Os adaptadores do arquivo de log do UNIX monitoram os eventos syslog independentemente do parâmetro –s especificado no Adapter Configuration Facility.

Solução: Os adaptadores reconhecem corretamente o parâmetro de configuração -s e monitoram ou ignoram os eventos syslog adequadamente.

#### APAR IY52787

Sintoma: A cache não é esvaziada quando o Java Event Integration Facility é desconectado; por exemplo, quando um adaptador personalizado envia um evento para o servidor de eventos e imediatamente é desconectado. Solução: O evento é enviado e a cache é esvaziada antes de o Event Integration Facility ser desconectado.

## APAR IY52912

Sintoma: O processo tec ui server parará se trace2 for ativado. Solução: O rastreio não pára mais o processo tec ui server.

## APAR IY52919

Sintoma: Atualizar um slot estendido utilizando uma regra quando o evento não está mais no banco de dados de eventos gera um RIM\_Failure.

Solução: Um RIM Failure não é gerado. A mensagem a seguir é gravada no log:

O evento não existe mais. Não há atualizações executadas no slot

## APAR IY53048

Sintoma: A instalação silenciosa do adaptador não-TME do Windows requer intervenção do usuário para fechar uma janela. Solução: Uma instalação silenciosa do adaptador não-TME do Windows pode agora ser executada sem a exibição de uma janela.

#### APAR IY53153

Sintoma: Ao especificar uma entrada LogSources para um adaptador de logfile em sistemas AIX 5.2, os eventos ficam no arquivo de canal syslog.

Solução: Os eventos são agora lidos e o canal fica vazio.

#### APAR IY53206

Sintoma: O processo tec\_dispatch pára com um erro SIGSEGV durante a inicialização quando um evento é carregado a partir do banco de dados de eventos com um slot LIST\_OF STRING maior que 2048 caracteres.

Solução: O processo tecadispatch continua a ser executado e os caracteres extras do slot são truncados e substituídos por reticências (...)

#### APAR IY53223

Sintoma: Foi causada uma fuga de memória no tec\_rule quando um evento criado pelo predicado generate\_event() foi eliminado com drop received event ().

Solução: Os eventos na fila são agora eliminados corretamente depois de serem processados.

#### APAR IY53250

Sintoma: Quando o adaptador avançado está em execução durante 1 ou 2 dias, o erro a seguir é exibido quando você tenta pará-lo:

```
Comando Utilizado 
"./init.tecad_logfile -s stop <id_do_adaptador>" 
Erro Recebido: 
"./init.tecad_logfile[21]: 0403-029 Não há memória suficiente 
disponível agora."
```
Solução: O adaptador avançado pode agora ser parado sem erros.

## APAR IY53942

Sintoma: Em sistemas UNIX, ocorre uma falha oserv quando um PreFilter com mais de 30 caracteres é especificado. Solução: Os Prefilters com mais de 30 caracteres podem ser utilizados.

Sintoma: Ocorre um erro SIGSEGV no processo tec\_ui\_server quando os atributos de eventos são alterados. Solução: Os eventos são agora processados sem a parada do processo tec\_ui\_server.

## APAR IY54074

Sintoma: Não é possível reutilizar os nomes do identificador do adaptador avançado. Se forem reutilizados, a distribuição será bemsucedida, no entanto, o serviço não será criado ou exibido.

Solução: Agora, os nomes do identificador do adaptador avançado podem ser reutilizados.

## APAR IY54092

Sintoma: A saída do comando **wconsole -lsoperator -a** lista os operadores designados a consoles, mas eles não são listados na saída do comando **wconsole -lsconsole -a**.

Solução: Os operadores agora são listados na saída do comando **wconsole -lsconsole -a**.

#### APAR: IY55329

Sintoma: A instalação silenciosa para adaptadores avançados de logfile do Windows não funciona. Solução: O arquivo setup.iss pode agora ser configurado para uma instalação silenciosa. Consulte a seção **Atualizações da Documentação** para obter informações adicionais.

#### APAR IY55376

Sintoma: A instalação do adaptador de arquivo de log do ACF anexa dados ao arquivo /etc/rc.shutdown depois da instrução exit 0. Solução: As informações de encerramento do adaptador são agora incluídas no início do arquivo /etc/rc.shutdown.

## APAR IY55816

Sintoma: Quando a opção Número máximo de eventos no Visualizador de Eventos é definida como 0 nas preferências gerais do console, todos os eventos são exibidos no visualizador de eventos.

Solução: Consulte a seção **Notas sobre o Fix Pack** anterior para obter informações adicionais sobre essa opção de configuração.

#### APAR IY55851

Sintoma: A opção PollConnection não funciona corretamente quando FILTERMODE=IN é especificado, porque o evento com tamanho zero está sendo filtrado.

Solução: Toda a filtragem para a opção PollConnection é ignorada quando eventos com tamanho zero são enviados.

## APAR IY55852

Sintoma: Os consoles não administrativos não podem conectar-se a um servidor de eventos quando o Tivoli management region está sendo executado no modo de manutenção.

# Solução: Consulte **Notas sobre o Fix Pack**.

#### APAR IY55866

Sintoma: O script de auto-inicialização do adaptador de arquivo de log do UNIX não é atualizado quando o sinalizador -s é incluído no perfil após as ações.

Solução: O script de auto-inicialização do arquivo de log é atualizado e o sinalizador –s é agora incluído nele corretamente.

#### APAR IY55907

Sintoma: As regras que contêm parênteses dentro de um predicado first\_instance() não são compiladas corretamente. Solução: As regras que contêm parênteses dentro de um predicado first\_instance() agora são compiladas corretamente.

#### APAR IY56170

Sintoma: O processo tec reception falhará com um erro bdt timed open ao se conectar ao tec gateway se a função de intervalo de porta estiver ativada.

Solução: O processo tec\_reception utiliza agora o intervalo de porta definido pelo processo oserv.

## **APARs Incluídos com o Fix Pack 3.8.0-TEC-FP02**

Esta seção fornece uma descrição e a solução das correções de APAR fornecidas pelo fix pack 3.8.0-TEC-FP02.

#### APAR IY13071

Sintoma: Se uma mensagem do AS/400 for gravada na fila, removida e uma nova mensagem for gravada em um processo separado, o adaptador não enviará o primeiro evento de mensagem.

Solução: O adaptador do AS/400 agora verifica a data, a hora e o tamanho de cada mensagem na fila para ver se alguma foi alterada. Se alguma tiver sido alterada, será enviado um novo evento.

#### APAR IY20113

Sintoma: Em um ambiente em que duas regiões Tivoli estão interconectadas e os dois servidores de eventos estão listados no arquivo de configuração, a execução do comando **wpostemsg** faz com que o primeiro evento enviado para o servidor após o encerramento do servidor de eventos principal seja armazenado em cache. Esse evento deveria ser recebido no servidor de eventos secundário. Solução: Uma variável de ambiente do EIF (Event Integration Facility) não estava sendo reconfigurada corretamente. Isso causou o armazenamento em cache do primeiro evento. Agora a variável de ambiente é configurada corretamente.

## APAR IY20446

Sintoma: A tarefa Alterar a gravidade do evento selecionado é executada indefinidamente quando o nome de host associado ao evento não é um nome de host válido.

Solução: Agora o console de eventos verifica se o nome de host associado ao evento selecionado é um nome de host válido. Se não for, o valor Host Atual não será definido e o usuário deverá selecionar um nome de host válido a partir da lista Hosts Disponíveis.

#### APAR IY22158

Sintoma: O arquivo de bloqueio do ID de processo do adaptador do OS/2 não é excluído quando o comando **tecadini.sh stop** é emitido.

Solução: O adaptador destrava o arquivo quando o sistema é encerrado para que o arquivo possa ser excluído.

#### APAR IY22689

Sintoma: O adaptador do AS/400 não é encerrado corretamente quando um usuário cria uma mensagem e a envia para a fila. Solução: O adaptador é encerrado corretamente porque o adaptador verifica o comprimento dos campos de mensagens para evitar a utilização de entradas que não são válidas.

#### APAR IY30915

Sintoma: Depois de distribuir um adaptador com a opção –S especificada e reiniciar o adaptador, o processo tecad\_logfile não é reiniciado.

Solução: As dependências do ACP (perfil de configuração do adaptador) foram modificadas para permitir que o adaptador seja reiniciado quando a opção –S for especificada.

#### APAR IY31847

Sintoma: Todos os eventos de um arquivo de log são enviados para o servidor de eventos quando a data do arquivo de log é alterada. Solução: A palavra-chave NewLogBasedOn especifica se um arquivo de log deve ser tratado como novo quando o time stamp do arquivo é alterado, mas o tamanho permanece o mesmo. Consulte **Atualizações da Documentação** para obter informações sobre essa palavra-chave.

#### APAR IY31930

Sintoma: Quando os eventos são redirecionados de um servidor de eventos para outro, o campo date\_reception no objeto server\_path não apresenta um valor de data válido.

Solução: A funcionalidade do redirecionamento de eventos foi modificada para armazenar o valor de data corretamente.

### APAR IY32758

Sintoma: Quando o predicado all\_clear\_targets é chamado, ocorre a limpeza de eventos que não devem ser limpos. Solução: O predicado all\_clear\_targets verifica agora as restrições do evento antes da limpeza.

#### APAR IY34037

Sintoma: A classe NT\_DUPLICATE\_NAME não está incluída no arquivo TECAD\_NT.baroc, embora esteja definida no arquivo formatado instalado.

Solução: Agora um arquivo TECAD\_NT.baroc atualizado é instalado na base de regra padrão. A base de regra deve ser recompilada e recarregada para utilizar essa correção.

#### APAR IY34268

Sintoma: Os resultados da tarefa não são relatados para o processo tec\_dispatch em razão da variável de ambiente TISDIR não estar sendo definida corretamente no ambiente Tivoli Management Framework.

Solução: O processo tec\_task foi modificado para relatar os resultados da tarefa para o processo tec\_dispatch.

## APAR IY34293

Sintoma: Quando o comando tec\_console –E <Nome\_do\_Grupo\_de\_Eventos**>** é emitido, ele gera um erro quando o nome do grupo de eventos contém um espaço.

Solução: O comando **tec\_console** aceita agora nomes de grupos de eventos que contenham espaços.

#### APAR IY34564

Sintoma: Ao inicializar um adaptador de várias regiões, ele é encerrado incorretamente porque o uso de um nome de caminho relativo para a chamada de procedimento set\_multi\_lang\_format causa um erro de arquivo não localizado.

Solução: O script **init.tecad\_logfile** foi atualizado para alterar o diretório de trabalho atual antes de o procedimento set multi lang format ser chamado.

## APAR IY35199

Sintoma: Os predicados que contêm commit\_\* precedido por um parêntese de abertura não é analisado corretamente. Por exemplo, commit\_\*(.

Solução: O compilador de regra foi modificado para permitir que os predicados commit\_\* sejam analisados corretamente.

## APAR IY35286

Sintoma: Depois de instalar o 3.7.1-TEC-0031E, não é possível gerar um arquivo CDS a partir de um arquivo FMT utilizando uma instrução printf que contenha os caracteres %s.

Solução: Os caracteres %s são agora considerados uma cadeia simples, permitindo a geração de um arquivo CDS. Não é possível inserir %[lengths], apenas os caracteres %s, conforme documentado no **IBM Tivoli Enterprise Console: Guia de Adaptadores**.

#### APAR IY36164

Sintoma: Regras que utilizam o predicado tec\_compile não são compiladas nem executadas com êxito, porque há uma falha nesse predicado devido a um erro de extensão de subpredicado.

Solução: As regras que utilizam o predicado tec compile são compiladas e executadas com êxito.

#### APAR IY36538

Sintoma: Quando mais de 200 resultados de tarefas são carregados no visualizador de eventos, o desempenho do console é reduzido. Solução: As ligações do banco de dados foram modificadas para recuperar todos os eventos de modo mais eficiente.

#### APAR IY36663

Sintoma: A execução do comando **wconsole** a partir da interface de linha de comandos gera uma tela gráfica de login e não retorna um código de erro.

Solução: O comando agora sai com um código de retorno diferente de zero quando é especificada uma senha que não é válida.

## APAR IY37101

Sintoma: Depois de abrir o menu Selecionado > Execução de Tarefas no console de eventos, somente as 100 primeiras entradas da biblioteca de tarefas são exibidas.

Solução: Todas as entradas da biblioteca de tarefas são exibidas quando o menu Selecionado > Execução de Tarefas é aberto.

## APAR IY37669

Sintoma: São gravadas duas entradas no arquivo de rastreio do adaptador para cada evento enviado. Solução: O rastreio do adaptador grava corretamente cada entrada de evento.

#### APAR IY38429

Sintoma: O script **wdbinstall.sh** do Assistente de Instalação de Banco de Dados gera arquivos em um diretório especificado, mas os scripts falham quando o nome do diretório contém espaços.

Solução: Os scripts utilizados pelo Assistente de Instalação de Banco de Dados são executados com êxito quando localizados em um diretório cujo nome contenha um ou mais espaços.

## APARIY38591

Sintoma: O processo tec task é finalizado de forma incorreta com um sinal 211 e gera um arquivo de núcleo ao encaminhar um evento com um grande valor de slot server\_path para o servidor de eventos.

Solução: Os eventos que contêm grandes valores de slot server\_path são encaminhados com êxito para o servidor de eventos. Se um valor de slot exceder o limite interno, uma mensagem de erro será gerada no arquivo de log tec\_rule e o servidor de eventos continuará a funcionar corretamente.

#### APAR IY38909

Sintoma: Quando um erro PARSING\_FAILED é gerado, não é fornecido um código de razão. Solução: Agora, quando um erro PARSING\_FAILED é gerado, é retornado um código de erro.

## APAR IY39348

Sintoma: É gerado um erro ao importar regras e classes não-UTF8 com o comando **wrb**-**encoding**. Solução: O comando **wrb** importa corretamente as regras de todos os conjuntos de códigos não-UTF8 suportados. Consulte **Atualizações da Documentação** para obter informações sobre o comando **wrb**.

#### APAR IY39436

Sintoma: Os adaptadores UNIX geram um evento NULL quando o caractere final de um evento é \n. Solução: Quando o caractere final de um evento for \n, o adaptador substituirá o caractere \n pelo caractere delimitador correto \0 e o evento NULL não será gerado. O adaptador anexa o caractere \0 como o delimitador de evento.

Sintoma: O uso de memória aumenta para o processo tec\_ui\_server até mesmo quando o número total de consoles de eventos ativos permanece igual.

Solução: O processo tec ui server não consome mais memória em excesso quando o número de consoles de eventos ativos não é alterado.

## APAR IY39974

Sintoma: Depois de fazer upgrade para o IBM Tivoli Enterprise Console versão 3.8 e executar o comando **wrbupgrade**, as bases de regra personalizadas não funcionam mais.

Solução: Agora, o upgrade das bases de regra personalizadas é feito com êxito.

## APAR IY40173

Sintoma: O processo tec\_gateway utiliza uma grande quantidade de memória, uma vez que o gateway armazena milhares de eventos. Solução: O gateway agora enfileira os eventos de entrada com maior eficiência para minimizar a quantidade de memória utilizada pelo processo. O crescimento da memória durante uma taxa alta de eventos de entrada deve agora estar limitado a 1 ou 2 megabytes a mais do que o crescimento típico que ocorre durante a operação.

## APAR IY40180

Sintoma: Como o processo tec\_gateway não possui rastreio de erros, ele não captura erros quando não há portas disponíveis. Não há portas disponíveis quando todas as portas estão no estado TIME\_WAIT.

Solução: Agora o rastreio está disponível para o gateway. Consulte **Atualizações da Documentação** para obter informações sobre o rastreio de erros para o processo tec\_gateway.

#### APAR IY40095

Sintoma: Os caracteres de código de idioma digitados na janela pop-up de login do console de eventos utilizando os mapeamentos de teclado NLS não são aceitos.

Solução: Consulte **Atualizações da Documentação** para obter informações.

## APAR IY40328

Sintoma: Erros de inserção do banco de dados na rotina TEC\_DB\_deferred\_insert() podem causar um erro SIGSEGV nos processos tec\_reception e tec\_dispatch.

Solução: Uma referência de memória inválida causou o erro SIGSEGV. A referência de memória inválida ocorreu ao desconectar-se ou reconectar-se ao RIM. O problema foi solucionado.

#### APAR IY40448

Sintoma: É possível inserir eventos duplicados no banco de dados durante uma tempestade de eventos. Os eventos duplicados causam erros de chave duplicada e permitem que eventos duplicados sejam vistos no servidor de eventos.

Solução: Os eventos duplicados não são mais inseridos no banco de dados em condições de tempestade de eventos e nenhum evento duplicado é visto no servidor de eventos.

## APAR IY40453

Sintoma: Os eventos com um símbolo de igual (=) em um valor de slot não são colocados na cache de regras quando o servidor de eventos é reiniciado.

Solução: Quando um evento possui um símbolo de igual (=) em um valor de slot, o evento inteiro é colocado entre aspas duplas para permitir que ele seja analisado corretamente.

#### APAR IY40576

Sintoma: Na janela Hosts de Destino da janela Execução de Tarefas, todos os nós de extremidade da região Tivoli não estão listados. A lista de nomes de host não exibe todos os nomes de host para uma tarefa em um evento selecionado no console de eventos. A lista de nomes de host para execução de uma tarefa em um evento selecionado estava limitada a apenas 100 nós de extremidade. Atualmente, há mais de 100 nós de extremidade na lista, mas a lista ainda não contém todos eles.

Solução: Todos os nós de extremidade na região Tivoli são agora exibidos corretamente.

#### APAR IY40871

Sintoma: Todos os nós de extremidade na região Tivoli não são listados na janela Hosts de Destino (selecionada na janela Execução de Tarefas).

Solução: A lista de nomes de host para execução de uma tarefa em um evento selecionado estava limitada a 100 nós de extremidade. Agora, é possível exibir mais de 100 nós de extremidade.

#### APAR IY41161

Sintoma: Quando um evento que não está na cache de eventos é modificado pela execução do comando **wsetemsg**, o valor do slot modificado não está correto.

Solução: O servidor UI (Interface com o usuário) foi modificado para transmitir o valor do slot enumerado, não o valor inteiro, para o processo tec\_dispatch.

## APAR IY41202

Sintoma: Os operadores não designados não são listados na janela Operadores Disponíveis. Solução: Depois que a designação de um operador é cancelada, o nome do operador é movido para a lista Operadores Disponíveis.

## APAR IY41312

Sintoma: Quando o Assistente de Instalação de Banco de Dados é executado no sistema operacional Linux (IX-86 e S/390), o seguinte erro é gerado:

./wdbinstall.sh: ../jre/linux-ix86/jre/bin/java: Não existe esse arquivo ou diretório Solução: O processo de construção para o Assistente de Instalação de Banco de Dados foi modificado para compactar o JRE (Java Runtime Environment) corretamente.

## APAR IY41318

Sintoma: Ao executar o comando **wsetemsg** para atualizar um evento com um slot personalizado, o seguinte erro é gerado: Ocorreu erro de banco de dados durante a validação de nomes de slot. Solução: A conexão com o banco de dados agora permanece aberta até que todos os valores de slot sejam validados.

## APAR IY41391

Sintoma: Quando o parâmetro de inicialização for especificado para um adaptador, syslog será atualizado somente depois que o adaptador atualizar o arquivo de trava no período de tempo especificado pelo parâmetro de inicialização. Solução: A atualização do syslog será adiada até que a inicialização do adaptador seja concluída e novos eventos não sejam perdidos.

## APAR IY41395

Sintoma: *O IBM Tivoli Enterprise Console: Guia de Adaptadores do Console* declara incorretamente que uma conta de administrador com privilégio Sênior ou superior é requerida para iniciar um adaptador.

Solução: Consulte **Atualizações da Documentação** para obter informações sobre esse APAR.

#### APAR IY41444

Sintoma: O console de eventos não ajusta a hora de Recebimento da Data do Evento para o horário de verão quando o fuso horário é definido para o horário de verão britânico.

Solução: O console de eventos agora suporta as definições de fuso horário da Europa/Londres. A variável de ambiente

TEC\_CONSOLE\_TZ deve ser definida para Europa/Londres. Por exemplo: TEC\_CONSOLE\_TZ=Europe/London

Export TEC\_CONSOLE\_TZ

## APAR IY41567

Sintoma: Em razão de uma fuga de memória, o adaptador do Solaris é finalizado incorretamente, gerando um arquivo de núcleo ao ler eventos a partir de uma fonte de eventos personalizada.

Solução: A fuga de memória no adaptador foi solucionada.

#### APAR IY41592

Sintoma: Quando o sistema operacional AIX está sendo encerrado, o processo do adaptador é finalizado sem a execução do comando **init.tecad\_logfile stop**.

Solução: O comando **init.tecad\_logfile stop** foi incluído no script **/etc/rc.shutdown**.

#### APAR IY42131

Sintoma: Uma variável de ambiente é necessária para indicar se a opção TEC\_EXECTASK\_DBCS=TRUE está definida no arquivo .tec\_config.

Solução: Quando a opção TEC\_EXECTASK\_DBCS=TRUE está definida no arquivo .tec\_config, a seguinte variável de ambiente é definida: TEC\_EXECTASK\_DBCS=TRUE.

#### APAR IY42199

Sintoma: O upgrade do componente de servidor UI (Interface com o usuário) para um nó gerenciado não instala todos os métodos atualizados incluídos no produto IBM Tivoli Enterprise Console desde o 3.7.1-TEC-FP04.

Solução: Os scripts posteriores para as instalações de upgrade do nó gerenciado foram atualizados para instalar cada novo método.

## APAR IY42235

Sintoma: O nome do administrador é exibido incorretamente no console de eventos quando são utilizados caracteres DBCS (Caracteres de Byte Duplo). Em sistemas Windows, o campo do nome do administrador está em branco, mas em sistemas UNIX o nome é exibido como caixas.

Solução: O nome do administrador agora é exibido corretamente em ambientes DBCS.

Sintoma: A regra first duplicate, que é gerada pelo GRB (construtor de regras gráfico), falha. É necessário incluir um espaço antes do predicado commit\_rule para que a regra possa ser analisada corretamente. Solução: Foi incluído um espaço antes do predicado commit\_rule.

## APAR IY42371

Sintoma: Os usuários não conseguem utilizar o botão personalizado em um console remoto quando o valor DISPLAY é :0.0 porque o valor DISPLAY não é transmitido para o comando acionado pelo botão personalizado.

Solução: Agora o console transmite todas as variáveis de ambiente para o processo acionado pelo botão personalizado.

## APAR IY42395

Sintoma: O seguinte erro ocorrerá quando o comando **wtdbspace** for executado para consultar um banco de dados Sybase: A chamada do servidor RDBMS falhou.

Solução: O comando foi modificado para consultar os dispositivos corretos.

## APAR IY42462

Sintoma: Depois de distribuir um adaptador para um nó de extremidade do Linux, o adaptador não é parado corretamente antes do encerramento do sistema. Isso impede que o syslog seja iniciado no reinício do sistema, prolongando o tempo de inicialização do sistema. Além disso, as entradas que não são válidas são gravadas no arquivo syslog.conf.

Solução: O adaptador é encerrado corretamente quando o sistema é reiniciado e as entradas que não são válidas não são gravadas no arquivo syslog.conf.

#### APAR IY42463

Sintoma: O console de eventos nem sempre é iniciado em sistemas operacionais que têm vários adaptadores de rede instalados. Isso depende da ordem em que eles estão ligados no sistema operacional.

Solução: É fornecida uma versão atualizada do JCF (Java Client Framework) para aprimorar a funcionalidade dos sistemas com vários adaptadores de rede. Consulte **Atualizações da Documentação** para obter informações.

#### APAR IY42602

Sintoma: O processo win\_gencds pode falhar e gerar um erro Dr. Watson, quando uma constante de cadeia de formatações tem mais de 37 caracteres DBCS (Caracteres de Byte Duplo).

Solução: As constantes de cadeia de formatações com mais de 37 caracteres DBCS (Caracteres de Byte Duplo) são agora suportados.

## APAR IY42661

Sintoma: Se o comando **wsetemsg** for executado para modificar vários valores de slot inteiros ou enumerados (como status ou gravidade) de um evento que não está mais na cache de eventos, os dados do evento serão danificados. Solução: O comando **wsetemsg** aloca espaço temporário para cada valor de slot que está sendo atualizado para que os dados não sejam danificados.

#### APAR IY42694

Sintoma: Os eventos recebidos de um sistema operacional AS/400 que contêm um parêntese de abertura ou de fechamento podem causar um erro PARSING\_FAILED no servidor de eventos.

Solução: O adaptador do AS/400 agora verifica se há parênteses e coloca o valor entre aspas se algum parêntese for localizado.

## APAR IY42754

Sintoma: Os eventos TEC\_DB originados de um código de idioma em japonês não são exibidos corretamente no console de eventos. Solução: O processo tec dispatch notifica o EIF (Event Integration Facility) quando um evento de entrada já está no formato UTF8 para evitar várias conversões de UTF8.

#### APAR IY42774

Sintoma: O processo tecad\_logfile apresenta fuga de memória no sistema operacional AIX 5.1. Solução: O adaptador foi modificado para gerenciar com maior eficiência os recursos de memória.

#### APAR IY42831

Sintoma: Os eventos válidos com atributos de slot do tipo de dados REAL podem ser iniciados recebendo erros PARSING\_FAILED. Solução: A inicialização incorreta do tempo de execução C número do erro foi corrigida para que agora seja inicializada corretamente.

## APAR IY42852

Sintoma: Quando o comando **wtdbspace** é executado em um banco de dados Sybase ou MSSQL, é possível que um tamanho incorreto seja relatado para o dispositivo de banco de dados do IBM Tivoli Enterprise Console ou para o dispositivo de banco de dados Principal.

Solução: O comando **wtdbspace** utilizou a mesma variável para calcular o tamanho dos dois dispositivos. Agora você pode utilizar duas variáveis diferentes para referenciar corretamente cada dispositivo ao calcular os tamanhos. A variável para o banco de dados Sybase é agora db sybtec size e a variável para o banco de dados MSSQL é db msqltec size.

## APAR IY42976

Sintoma: Ocorre uma fuga de memória no processo tec\_rule ao redirecionar eventos utilizando o predicado re\_send\_event\_conf(). Solução: O armazenamento temporário que foi alocado durante a formatação do evento não foi liberado. Agora os eventos são formatados para remover armazenamento temporário que não é necessário.

## APAR IY42977

Sintoma: O servidor IBM Tivoli Enterprise Console pára o processamento de eventos por um período de tempo quando está recebendo eventos e ocorre uma desconexão da rede.

Solução: O processo tecareception pode ser bloqueado indefinidamente durante o recebimento de eventos da rede, caso haja problemas de conexão. A lógica de recepção foi alterada para incorporar um tempo limite configurável para a recepção de eventos quando há problemas de rede. O novo parâmetro de configuração tec recv\_timeout foi adicionado ao arquivo .tec\_config. Consulte **Atualizações da Documentação** para obter informações sobre esse parâmetro.

#### APAR IY43147

Sintoma: A utilização do caractere de controle CTRL-E em um evento pode causar a saída do processo tec\_dispatch com uma violação de segmentação.

Solução: Os eventos que utilizam o caractere de controle CTRL-E não são permitidos e são agora detectados como eventos PARSING\_FAILED.

## APAR IY43235

Sintoma: O processo tec\_dispatch pode sair com uma violação de segmentação quando atributos de tipo de dados REAL com separadores decimais específicos do código do idioma são utilizados.

Solução: Foram transmitidos valores de atributos do tipo REAL para o servidor IBM Tivoli Enterprise Console utilizando o separador decimal do código de idioma C (POSIX) ( . ), mas não foram tratados internamente como se estivessem utilizando o código de idioma C. Os atributos de tipo REAL agora são sempre tratados internamente utilizando o código de idioma C.

## APAR IY43249

Sintoma: O arquivo leia-me do 3.8.0-TEC-FP01 está inadequado com relação à aplicação do atributo ProcessPriorityClass aos adaptadores.

Solução: Consulte a seção Instalação e Configuração para obter informações sobre o atributo ProcessPriorityClass.

#### APAR IY43274

Sintoma: Após a instalação do 3.8.0-TEC-FP01, o predicado re\_send\_event\_conf não redireciona mais os eventos. Solução: O EIF (Event Integration Facility) não foi inicializado corretamente quando os eventos foram redirecionados. Agora o EIF é inicializado corretamente quando os eventos são redirecionados.

## APAR IY43294

Sintoma: As entradas PREFIX do operador nos arquivos CDS não correspondem. Solução: A análise incorreta das entradas CDS foi corrigida. As entradas PREFIX do operador agora correspondem.

## APAR IY43312

Sintoma: O processo tec\_gateway fica às vezes sem encadeamentos RPC (Remote Procedure Call). Solução: Foi incluído um novo parâmetro GWThreadCount tec\_gateway. Consulte **Atualizações da Documentação** para obter informações sobre o novo parâmetro GWThreadCount.

#### APAR IY43346

Sintoma: A utilização da variável \$VARBIND em um arquivo CDS do adaptador do HP OpenView ou do SNMP pode fazer com que o adaptador cause um dump de núcleo ao manipular determinadas interrupções.

Solução: Agora aos interrupções com variáveis VARBIND longas são manipuladas sem erros internos. O tamanho máximo atual está limitado a 4096 caracteres.

## APAR IY43376

Sintoma: O arquivo de formato de adaptador não liga corretamente as mensagens ao utilizar os caracteres %s\*. Solução: Agora a análise faz a correspondência corretamente ao utilizar os caracteres %s\*.

## APAR IY43428

Sintoma: Em sistemas operacionais Oracle, os scripts de criação do Assistente de Instalação do Banco de Dados falham ao utilizar a autenticação do sistema operacional.

Solução: Consulte **Atualizações da Documentação** para obter informações adicionais.

Sintoma: O console de eventos exibirá caixas no valor de atributo se este contiver caracteres de controle incorporados. Solução: Se a caixa de opções Exibir Nomes e Valores Formatados estiver selecionada, os caracteres de controle incorporados não serão exibidos. A caixa de opções é selecionada por padrão.

## APAR IY43502

Sintoma: Os eventos não são limpos ao executar o comando **wtdbclear.pl** com o sinalizador -D (sinalizador de depuração). Solução: A saída de depuração foi enviada incorretamente para a conexão RIM (RDBMS Interface Manager), em vez de para STDOUT. Agora a saída de depuração é enviada para STDOUT.

## APAR IY43799

Sintoma: O comando **wsetemsg** permite que um evento seja definido como ACK (Acknowledge) várias vezes. Solução: Por padrão, não é mais permitido definir o status do evento como ACK várias vezes. Agora você deve utilizar o sinalizador –f para reconhecer um evento cujo status já é ACK.

## APAR IY44060

Sintoma: Depois de aplicar o 3.8.0-TEC-FP01, a seguinte mensagem de erro é exibida no arquivo /tmp/tec\_rule:

Apr 23 11:55:12 tec\_rule:17384 ERR re\_queue\_task: Evento sob análise eliminado, monitor de tarefa definido como NO.

Solução: A mensagem é gerada quando o evento sob análise é eliminado antes da execução da tarefa associada. Como essa não é uma mensagem de erro, o nível da mensagem foi alterado de erro para aviso. Por padrão, nenhuma mensagem é gerada.

## APAR IY44093

Sintoma: As linhas em branco no arquivo Logsources de um adaptador de logfile do UNIX foram correspondidas a uma classe que não tinha variáveis em um arquivo formatado. Como resultado, um evento composto por uma linha em branco foi enviado para o servidor de eventos.

Solução: As linhas em branco em um arquivo Logsources são agora ignoradas e não são enviadas para o servidor de eventos.

## APAR IY44231

Sintoma: Os eventos que são gerados internamente são eliminados quando a cache de regras está cheia. Solução: Se a cache de regras ficar cheia, um evento gerado internamente forçará sua limpeza para criar espaço para eventos que forem gerados internamente.

#### APAR IY44309

Sintoma: Uma base de regra que continha uma classe de evento BAROC e uma enumeração com o mesmo nome foi compilada e carregada com sucesso, mas impediu a inicialização do servidor de eventos.

Solução: Uma classe de eventos e uma enumeração não podem ter o mesmo nome. O compilador gera um erro quando há uma tentativa de compilar a base de regra que contém uma classe de eventos e uma enumeração com o mesmo nome.

#### APAR IY44417

Sintoma: O comando **postemsg.exe** gera uma mensagem de erro ao enviar eventos por uma conexão de rede lenta. Solução: O comando **postemsg.exe** pode agora utilizar os parâmetros getport\_timeout\_ especificados no arquivo de configuração. Por exemplo: postemsg –f <file.conf> <informações do evento>.

## APAR IY44435

Sintoma: O comando **wtdbclear** não detecta erros no Sybase e falha ao limpar os eventos. Solução: O problema com os procedimentos armazenados no Sybase foi corrigido. Para que essa alteração seja efetivada, você deve reinstalar o banco de dados do IBM Tivoli Enterprise Console utilizando o Assistente de Instalação de Banco de Dados.

#### APAR IY44517

Sintoma: Em sistemas HP-UX, quando o rastreio da base de regra é ativado ou quando o predicado convert\_local\_time ou get local time é chamado, um arquivo /TMP/KIRKDB.txt é criado e aumenta continuamente à medida que as regras são processadas. Solução: A saída de depuração foi removida do arquivo \$BINDIR/TME/TEC/interpreter/lib/unix/UnixTime.wic.

#### APAR IY44562

Sintoma: Alternar entre Visualização do Gráfico de Resumo e Visualização da Configuração causa fuga de memória no console de eventos.

Solução: Alocações de objetos externos causaram o crescimento da memória. Os objetos adicionais foram removidos.

#### APAR IY44566

Sintoma: O comando **wtdbspace** relata informações incorretas para o espaço de tabelas BLOB para o banco de dados Informix. Solução: Os problemas lógicos no comando **wtdbspace** foram corrigidos. As informações do espaço de tabelas BLOB são agora calculadas corretamente.

#### APAR IY44577

Sintoma: Uma dependência desnecessária no Tivoli Management Framework DependencyMgr:acpep-ep library faz com que as bibliotecas sejam distribuídas para os nós de extremidade quando o adaptador é distribuído. Alguns clientes não desejam que as bibliotecas recentes do Tivoli Management Framework sejam distribuídas devido às restrições do produto.

Solução: Como uma versão compatível das bibliotecas está disponível nos nós de extremidade para adaptadores do IBM Tivoli Enterprise Console, a dependência foi removida e as bibliotecas não são mais distribuídas junto com o adaptador.

#### APAR IY44924

Sintoma: Um erro RIM ocorre no evento TEC\_Start quando o IBM Tivoli Enterprise Console é reiniciado e o predicado add to repeat count é chamado.

Solução: Esse problema ocorreu porque o valor de last\_modified\_time foi inicializado durante a inicialização do servidor de eventos. Esse valor agora é inicializado corretamente.

#### APAR IY44974

Sintoma: A seguinte mensagem de erro é exibida ao selecionar Execução de Tarefas no console de eventos, embora o daemon oserv esteja em execução:

ECO2069E: O oserv parou de ser executado. Reinicie o console depois que oserv estiver em execução.

Solução: As bibliotecas de tarefas em branco definidas na região Tivoli não foram manipuladas corretamente. O console de eventos agora manipula essas bibliotecas corretamente e não exibe nenhum mensagem de erro.

#### APAR IY45045

Sintoma: A filtragem do adaptador do AS/400 utilizando FilterMode=IN não funciona. Resolução: Os problemas com processamento do filtro devido à conversão de EBCDIC em UTF8 foram corrigidos.

#### APAR IY45048

Sintoma: A seguinte mensagem de erro é exibida quando os botões personalizados executam scripts para eventos redirecionados de outro servidor IBM Tivoli Enterprise Console:

ECO2007E: O comando selecionado não pôde ser executado.

Solução: O erro de processamento ocorreu porque o atributo server\_path para eventos redirecionados, que foi assumido como vazio, não estava vazio. O console de eventos agora manipula um atributo server\_path que não está vazio corretamente.

#### APAR IY45119

Sintoma: Quando o log de erros está ativado, a seguinte mensagem de erro é gerada para adaptadores não-TME do Windows:

Não é possível inicializar tabela TIS…

Solução: O adaptador não-TME do Windows não definiu a variável de ambiente TISDIR durante a instalação. A variável de ambiente TISDIR é agora definida pela instalação, mas requer que o sistema seja reiniciado.

#### APAR IY45389

Sintoma: Os adaptadores executados no modo de depuração não correspondem eventos da mesma maneira que os adaptadores em execução no modo padrão.

Solução: Um arquivo no ambiente de construção não foi atualizado automaticamente, impedindo que o adaptador correspondesse eventos da mesma maneira para os modos de depuração e padrão.

## APAR IY45458

Sintoma: Após a reinicialização do sistema, o daemon lcfd é iniciado com uma definição incorreta de variável de ambiente e os dados de eventos não são legíveis.

Solução: Consulte **Atualizações da Documentação** para obter informações.

## APAR IY45602

Sintoma: Quando o rastreio é ativado no arquivo de erros do adaptador de logfile, um adaptador do IBM Tivoli Enterprise Console gera a seguinte mensagem, mesmo quando um evento é enviado com êxito:

Evento não enviado ao TEC

Solução: A verificação incorreta do código de retorno foi corrigida para evitar a exibição de uma mensagem de erro quando os eventos são enviados com êxito.

#### APAR IY45756

Sintoma: Executar o comando **wtdbspace** em sistemas HP-UX em um banco de dados Sybase falha com o seguinte erro:

Erro de acesso do RIM -quitting

Solução: O problema com o comando **wtdbspace** foi causado por um número de conversão incorreto.Agora os números são convertidos para o formato correto.

#### APAR IY45807

Sintoma: O processo tec rule tem um crescimento de memória contínuo quando os eventos são encaminhados. Solução: Um problema causado pela alocação temporária não liberada foi corrigido.

#### APAR IY45915

Sintoma: O adaptador de arquivo de log do Windows não envia eventos SAP. Solução: A limitação de 64 subcadeias em uma mensagem é muito pequena para os eventos SAP pois esses eventos requerem 91 subcadeias. O novo limite é 128 subcadeias.

#### APAR IY46560

Sintoma: A mensagem inteira não é exibida quando o adaptador de logfile do Windows é iniciado com êxito. Solução: Um erro lógico que ocorre durante o processamento do arquivo formatado e um erro no arquivo formatado do adaptador de logfile do Windows foram corrigidos.

#### APAR IY46725

Sintoma: Os eventos válidos são descartados do servidor de eventos devido a erros PARSING\_FAILED. Solução: O time stamp para eventos de entrada era verificado incorretamente no parâmetro de configuração tec rule cache full history, o que causava o descarte de alguns eventos. Os time stamps dos eventos de entrada não são mais verificados.

#### APAR IY46770

Sintoma: As mensagens pop-up no console de eventos geradas pelo comando **wsendresp** impedem a execução de ações no console de eventos até que a mensagem pop-up seja fechada.

Solução: Os atributos das mensagens pop-up foram alterados e não são mais modais.

#### APAR IY46800

Sintoma: Uma violação de segmentação pode ocorrer ao utilizar a chamada API (Interface de Programação de Aplicativos) do EIF (Event Integration Facility) tec\_put\_event() se ocorrerem problemas de conexão durante o processamento dos eventos. Solução: A liberação externa de alocação de memória quando existem problemas de rede causava o problema. A memória agora é liberada somente uma vez.

#### APAR IY46805

Sintoma: O GRB (construtor gráfico de regras) gera uma falha oserv ao editar regras em um sistema HPUX 11. Solução: A utilização de uma biblioteca de sistema com versão específica causou o problema. O GRB não depende mais de bibliotecas de sistema com versão específica.

#### APAR IY46977

Sintoma: As regras compiladas sem o rastreio ativado podem ter erros de análise quando predicados commit\_\* são utilizados. Solução: O compilador de regras estava manipulando as barras invertidas ( \ ) de modo incorreto quando as regras eram analisadas. Isso permitia que os predicados commit\_\* fossem analisados como parte da cadeia que continha a barra invertida.

#### APAR IY47297

Sintoma: Quando as listas de opções de tarefa são carregadas de um arquivo externo, a lista não é exibida no console de eventos. Solução: O console de eventos agora carrega corretamente as listas de opções mantidas em arquivos externos.

#### APAR IY47431

Sintoma: O processo tec\_rule termina com o código de saída 211 ao processar a regra flush\_if\_ack do NetView. Solução: Um predicado no arquivo netview.rls foi regravado por causa de uma cadeia incorreta.

## APAR IY47442

Sintoma: Os adaptadores de logfile não correspondem eventos da mesma maneira quando o sinalizador –d (depuração) está ativado. Solução: Um erro lógico que ocorria durante o processamento do arquivo formatado foi corrigido.

Sintoma: A documentação contém um local incorreto para o arquivo de relatório de perfil da base de regra. Solução: Consulte **Atualizações da Documentação** para obter informações.

## APAR IY47552

Sintoma: Quando o rastreio DRVSPEC é ativado para o adaptador de logfile do SNMP, qualquer versão 1 (ou outra versão) incorreta de uma interrupção SNMP pode causar uma violação de segmentação.

Solução: O processamento de rastreio de depuração tentava imprimir as interrupções SNMP processadas mesmo que elas não fossem processadas com êxito. O rastreio agora será executado somente se a interrupção SNMP for processada com êxito.

## APAR IY47689

Sintoma: Ao fazer upgrade do banco de dados do IBM Tivoli Enterprise Console para uma versão posterior, caso você tenha personalizado um banco de dados, os scripts de upgrade do banco de dados poderão desfazer a personalização, a menos que eles sejam alterados. Solução: Consulte **Atualizações da Documentação** para obter informações.

## APAR IY47778

Sintoma: A opção PreFilter do adaptador avançado de logfile não está disponível para adaptadores Windows ou UNIX. Solução: O ACF (Adapter Configuration Facility) falhou ao considerar as diferenças de nomes para adaptadores avançados de logfile. O ACF agora verifica os nomes para os adaptadores atuais e avançados de logfile.

## APAR IY47948

Sintoma: Ao executar o comando **wtdbspace -T** para limitar a exibição de dados nos espaços de tabelas do IBM Tivoli Enterprise Console, os dados não são exibidos na ordem correta.

Solução: O nome da variável era sobrescrito, criando uma referência para o espaço de tabela errado. Esse problema foi corrigido.

## APAR IY47953

Sintoma: Quando a opção WIDTHSTRMEANING=YES é definida, os arquivos formatados do adaptador de logfile que contêm o formato %[length]s não correspondem corretamente os eventos.

Solução: Os adaptadores agora manipulam corretamente os arquivos formatados que contêm o formato %[length]s e os eventos são correspondidos conforme o esperado.

A palavra-chave WIDTHSTRMEANING pode ser configurada no arquivo de configuração do adaptador. Ela é utilizada com a cadeia de formatações %[length]s. Definir WIDTHSTRMEANING=YES no arquivo de configuração do adaptador determina o comprimento do modificador (como ocorria no produto IBM Tivoli Enterprise Console Versão 3.6) ou especifica que comprimento a cadeia a ser correspondida deve ter. O padrão é WIDTHSTRMEANING=NO. Quando WIDTHSTRMEANING=NO é o valor para essa palavra-chave, o comprimento do modificador é truncado. A cadeia completa é correspondida e a variável associada é truncada no comprimento especificado.

## APAR IY47956

Sintoma: Depois de cancelar a designação de um operador no console de eventos, não é possível redesigná-lo a outro console de eventos. Depois de reiniciar o console, o operador continua fora da lista Operadores Disponíveis. Solução: Depois que a designação de um operador é cancelada em um console de eventos, o nome é movido da lista Operadores Atuais para a lista Operadores Disponíveis.

## APAR IY47983

Sintoma: Durante a instalação do adaptador de logfile do Linux, o processo syslogd é bloqueado quando tenta abrir um canal nomeado ao executar o script **\$(TECADHOME)/bin/update\_conf**.

Solução: O uso incorreto de canais em sistemas Linux causou o bloqueio do processo syslogd. O script de **inicialização init.tecad** logfile foi modificado para utilizar canais nomeados corretamente.

#### APAR IY48071

Sintoma: Se você alterar o campo Dir de Config: na página Geral ao editar o ACP (Perfil de Configuração do Adaptador) tec\_gateway, o processo tec\_gateway não poderá ler o arquivo tec\_gateway.conf. Solução: Consulte **Atualizações da Documentação** para obter informações adicionais.

## APAR IY48228

Sintoma: Os valores reais são formatados e exibidos em uma anotação exponencial. Solução: O novo parâmetro de configuração tec\_disable\_exponential\_format foi criado. Consulte **Atualizações da Documentação** para obter informações sobre esse novo parâmetro.

## APAR IY48323

Sintoma: Os gabaritos de script do cliente DB2 utilizados pelo Assistente de Instalação do Banco de Dados possuem uma barra invertida adicional (\) na instrução ddl para a tabela TEC T\_ASSIGN\_OP, causando a parada da execução desse Assistente. Solução: A barra invertida extra (\) foi removida dos gabaritos de script do cliente DB2.

Sintoma: O fato de que as palavras reservadas BAROC não podem ser utilizadas em slots não está documentado na biblioteca de documentação do IBM Tivoli Enterprise Console.

Solução: Consulte **Atualizações da Documentação** para obter informações.

## APAR IY48508

Sintoma: Quando a base de regra é compilada, é lançada uma exceção Java quando um arquivo de dados é importado para um destino da base de regra (como rule\_sets\_EventServer) e um pacote de regras é importado posteriormente para o mesmo destino da base de regra quando o pacote da base de regra está posicionado depois da entrada do arquivo de dados no arquivo de destino da base de regra.

Solução: Uma base de regra agora é compilada corretamente quando um pacote de regras é importado para a base de regra depois que um arquivo de dados é importado para o destino da base de regra e posicionado após a entrada do arquivo de dados no arquivo de destino.

# **APARs Incluídos com o Fix Pack 3.8.0-TEC-FP01**

A seção fornece uma descrição e a solução das correções de APAR fornecidas pelo fix pack 3.8.0-TEC-FP01-2.

## APAR IY21196

Sintoma: Os adaptadores do AIX não são iniciados automaticamente com comandos de inicialização no arquivo rc.nfs. Nota do Teste: Verificado que uma entrada foi incluída no arquivo /etc/inittab. O arquivo /etc/rc.tecad logfile foi criado e os comandos apropriados foram incluídos no arquivo para iniciar o adaptador no reinício do sistema.

## APAR IY28856

Sintoma: A execução do comando **wsetemsg** demora alguns minutos para ser concluída quando há um grande número de eventos no banco de dados.

Nota do Teste: Verificado que o comando **wsetemsg** atualizava corretamente os eventos especificados quando havia mais de 1000 eventos no banco de dados e era retornado em 2 segundos.

## APAR IY33041

Sintoma: Os procedimentos armazenados não são executados corretamente no produto DB2 quando o comando **wtdbclear** é emitido. Nota do Teste: Verificado que o comando **wtdbclear** limpava com êxito o banco de dados utilizando os procedimentos armazenados sem retornar erros.

## APAR IY33187

Sintoma: Os adaptadores de logfile geram erros quando o comprimento de um evento é superior a 4096 caracteres. Nota do Teste: O arquivo de configuração foi modificado para incluir o parâmetro EventMaxSize=x e, em seguida, os eventos foram enviados para o servidor de eventos. O valor de x foi substituído por 100, 4096 e 5000 e os testes foram repetidos. Para eventos que continham 4096 caracteres ou menos, todos os dados do evento foram recebidos no servidor de eventos. Para eventos que continham mais de 4096 caracteres, os dados dos eventos foram truncados.

## APAR IY33312

Sintoma: O processo wstopesvr é executado indefinidamente e falha ao parar outros processos tec\_\*.

Nota do Teste: A variável single port bdt foi definida como TRUE e o servidor de eventos e o console de eventos foram reiniciados. Verificado que o método listen to server estava ativo e que, em seguida, parou com êxito o servidor de eventos pela execução do comando **wstopesvr**.

## APAR IY33602

Sintoma: O script **wtdbclear.pl** entra em loop quando o número de eventos a ser excluído é maior ou igual ao tamanho do buffer ou quando os seguintes atributos são especificados:

 $-e -t 0$  (sem  $-s$ ,  $-c$ ,  $-r$ ) OR  $-1-f-t 0$ 

Nota do Teste: O comando **wtdbclear.pl** limpou os eventos com êxito, conforme especificado, sem retornar erros. O teste foi executado utilizando 1500 eventos.

#### APAR IY34129

Sintoma: Os eventos não são enviados para o servidor de eventos com o processo tec\_gateway em execução no modo orientado à conexão quando as correções 3.7.1-TMF-0073 e 3.7.1-TMF-0075 são instaladas.

Nota do Teste: Verificado que todos os eventos foram recebidos com êxito no servidor de eventos após a aplicação das correções listadas e a configuração do modo orientado à conexão.

#### APAR IY34289

Sintoma: O processo tec rule pára com uma violação de segmentação enquanto o servidor de eventos está sendo inicializado e, em seguida, gera um arquivo de núcleo se estiver configurado para redirecionar eventos.

Nota do Teste: Verificado que a regra de redirecionamento de eventos de teste era compilada, carregada e executada corretamente sem gerar erros.

## APAR IY34596

Sintoma: O processo tecad\_nt.exe gera um erro Dr. Watson quando o arquivo FMT contém uma instrução que não começa com os caracteres %s\*.

## APAR IY34913

Sintoma: O script **init.tecad\_logfile** não processa a opção -S para sistemas DEC Tier 2.

Nota do Teste: Verificado que o adaptador foi distribuído com êxito para um nó de extremidade em um sistema DEC Tier 2. O adaptador foi iniciado após a atualização do arquivo de configuração para monitorar um arquivo especificado pelo atributo LogSources. O evento foi recebido no servidor de eventos.

## APAR IY34968

Sintoma: Os adaptadores que lêem um arquivo especificado com a opção LogSources não podem redirecionar eventos com mais de 300 caracteres por linha.

Nota do Teste: Configurado um adaptador para monitorar um arquivo de log especificado, que recebia pelo menos 100 linhas de 300 ou mais caracteres por minuto. Verificado que todos os eventos foram recebidos corretamente no servidor de eventos.

## APAR IY35033

Sintoma: A lista de hosts disponíveis na janela Execução de Tarefas exibe incorretamente nomes de host em vez de nomes de nós de extremidade.

Nota do Teste: Verificado que a janela Hosts Atuais exibia corretamente os nós de extremidade depois de selecionar um evento e escolher a guia Hosts de Destino na janela Execução de Tarefas.

## APAR IY35278

Sintoma: O adaptador de logfile não é iniciado quando o arquivo FMT contém os caracteres s\* em uma instrução de correspondência.

## APAR IY35647

Sintoma: O adaptador do Windows exibe diminuição no desempenho depois de aplicar a correção 3.7.1-TEC-FP02. Nota do Teste: Verificado que o adaptador enviou todas as mensagens de teste (300) dentro de 6 minutos e 45 segundos. Como comparação, o tempo é de 11 minutos quando o release 3.8 de base está sendo utilizado.

## APAR IY35763

Sintoma: O console distribuído com a correção 3.7.1-TEC-FP04 não é iniciado em razão de um erro de classe Java. Nota do Teste: Verificado que os grupos de eventos e outras preferências do console de eventos permaneciam após o reinício do console de eventos.

## APAR IY36144

Sintoma: O especificador de formatos %LENGTHs não é analisado corretamente depois de fazer upgrade a partir da versão 3.6.x. Nota do Teste: Foi distribuído um adaptador utilizando a opção WIDTHSTRMEANING=YES com a opção LogSources configurada para ler um arquivo de teste. O arquivo FMT foi modificado e um novo arquivo CDS foi gerado. Depois de iniciar o adaptador no modo de depuração, todas as variáveis eram mapeadas corretamente para cada atributo.

#### APAR IY36319

Sintoma: Uma nova variável de ambiente TEC\_ADMIN contendo um nome de administrador é criada quando o script **TroubleTicket.sh** é emitido.

Nota do Teste: Modificada a \$BINDIR/TME/TEC/TroubleTicket.sh para ecoar o valor da variável de ambiente TEC\_ADMIN. Depois de executar o script **TroubleTicket.sh**, o valor correto foi exibido.

#### APAR IY36572

Sintoma: O processo tec\_gateway apresenta uma fuga de memória. Nota do Teste: Verificado que o processo tec\_gateway não apresentou uso de memória ilimitado.

## APAR IY36686

Sintoma: A palavra-chave ServerLocation no arquivo tec\_gateway.conf é ignorada quando o servidor de eventos local pára se o parâmetro contém um espaço depois do servidor de eventos especificado.

Nota do Teste: Verificado que os eventos foram recebidos corretamente no servidor de eventos quando a palavra-chave ServerLocation continha um espaço depois do servidor de eventos.

#### APAR IY37000

Sintoma: Os eventos são descartados quando o EIF (Event Integration Facility) recebe valores de atributos nulos.

Nota do Teste: O arquivo SampleAdapters.java foi modificado para incluir vários atributos nulos e os eventos continuaram a ser recebidos no servidor de eventos.

## APAR IY37027

Sintoma: As cadeias colocadas entre aspas duplas não são analisadas corretamente com o Java EIF. Nota do Teste: O arquivo SampleAdapters.java foi modificado para incluir aspas duplas. Verificado que o servidor de eventos recebeu os eventos corretamente.

## APAR IY37051

Sintoma: Os adaptadores não enviam eventos para o servidor de eventos quando localizados em um Tivoli management region (região Tivoli) separado e não-interconectado

Nota do Teste: Após a configuração de duas regiões Tivoli interconectadas, um servidor de eventos foi instalado (somente em uma região Tivoli). Um arquivo tec\_gateway.conf foi configurado na segunda região Tivoli para enviar eventos ao servidor de eventos. Após a configuração de um adaptador do Windows NT na segunda região Tivoli (sem a definição da palavra-chave ServerLocation), os eventos foram gerados. Todos os eventos foram recebidos no servidor de eventos.

## APAR IY37190

Sintoma: O adaptador do Windows utiliza 100% do processador quando está processando arquivos de log grandes. (por exemplo, 100 MB)

Nota do Teste: Após a inclusão de mais de um milhão de eventos no arquivo de log do adaptador, que não correspondia a nenhum formato no arquivo FMT, a utilização do processador chegou ocasionalmente perto de 99%, no entanto, permaneceu perto de 0% a maior parte do tempo.

## APAR IY37400

Sintoma: Os eventos são armazenados em cache no gateway ao enviar eventos de um nó de extremidade para o servidor de eventos utilizando o comando **wpostemsg** do nó de extremidade.

## APAR IY37675

Sintoma: O processo tec dispatch pára de receber eventos quando o código do idioma está definido como dinamarquês. Nota do Teste: Verificado que os eventos foram processados corretamente pelo servidor de eventos quando o código do idioma está definido como dinamarquês. Também verificado que os eventos eram processados corretamente ao utilizar a base de regra de teste carregada e que o servidor de eventos continuava a manipular os eventos de entrada.

#### APAR IY37768

Sintoma: O processo tec\_gateway pára de enviar eventos para o servidor de eventos depois de processar o conteúdo de um arquivo tec\_gateway.cache completo que carregou dados da cache do nó de extremidade.

Nota do Teste: Verificado que os eventos eram armazenados em cache adequadamente no gateway enquanto o servidor de eventos era parado. Depois que o servidor de eventos era reiniciado, a cache era esvaziada conforme o esperado e o gateway continuava a manipular os eventos de entrada.

## APAR IY37863

Sintoma: O adaptador do HP utiliza 100% do processador e não processa eventos depois de fazer upgrade do IBM Tivoli Enterprise Console versão 3.6.2 para 3.7.1-TEC-FP04.

Nota do Teste: Depois de distribuir o adaptador do HP e atualizar os arquivos FMT e CONF para corresponder ao caso de teste, o adaptador recebeu um fluxo contínuo de eventos durante mais de 16 horas. Verificado que o adaptador processou todos os eventos e não consumiu 100% da capacidade de processamento.

#### APAR IY38116

Sintoma: Quando o log de recepção é desativado, o servidor de eventos não consegue processar eventos. Nota do Teste: Verificado que o servidor de eventos recebeu os eventos corretamente quando o log de recepção estava desativado.

## APAR IY38723

Sintoma: A variável de ambiente DISPLAY não está definida adequadamente para o script **TroubleTicket.sh**. Nota do Teste: Verificado que a variável de ambiente DISPLAY estava definida adequadamente ao utilizar o comando **env** quando a janela xterm do UNIX era exibida no sistema local.

#### APAR IY39825

Sintoma: A listagem Hosts Atuais na janela de Execução de Tarefas deveria listar nomes dos nós de extremidade em vez de nomes do host.

Nota do Teste: Depois de configurar um sistema de nó de extremidade de nó não gerenciado, um adaptador foi distribuído. Após o envio de um evento, o evento foi selecionado no visualizador de eventos e Execução de Tarefas foi escolhido. Na lista Hosts Atuais, o sistema de nó de extremidade foi exibido corretamente.

Sintoma: Atributos do evento estendido não ficam disponíveis no script **TroubleTicket.sh**, embora estejam listados na variável de ambiente SLOTS.

Nota do Teste: Verificado que as informações estendidas eram listadas corretamente depois de redirecionar a saída da variável de ambiente SLOTS para um arquivo.

## APAR IY40864

Sintoma: As alterações feitas nas propriedades do console de eventos não aparecem quando o operador ativa o visualizador de eventos.

Nota do Teste: Verificado que todas as colunas incluídas, removidas ou reordenadas no visualizador de eventos permaneciam após o reinício do console.

Nota: Essa correção aplica-se somente à criação de um novo console de eventos e não a migrações do console de eventos.

## APAR IY40903

Sintoma: A execução do comando **wmigcon** gera uma exceção Java ao fazer upgrade do IBM Tivoli Enterprise Console Versão 3.6.2 para o IBM Tivoli Enterprise Console Versão 3.8.

Nota do Teste: Verificado que o comando **wmigcon** é executado corretamente sem gerar exceções Java.

## APAR IY41207

Sintoma: O servidor de eventos não consegue obter uma porta para receber eventos. Nota do Teste: Verificado que o servidor de eventos obtém uma porta e recebe com êxito os eventos.

# **Problemas e Limitações Conhecidos**

Problema: Algumas cadeias DBCS não são convertidas adequadamente. Os defeitos 174338 e 174729 foram abertos para tratar desse problema com as bibliotecas de conversão.

Solução alternativa: Coloque o texto DBCS entre aspas duplas (") e inclua um espaço imediatamente antes das aspas de fechamento.

Problema: Não é possível ativar o console de eventos do Tivoli Enterprise Console no Red Hat 2.1 após a instalação do driver. Solução alternativa: Inclua a seguinte linha em /etc/pam.d/oserv:

account required /lib/security/pam\_unix.so

## **Atualizações da Documentação**

#### APAR IY31847

As informações a seguir devem ser incluídas no *IBM Tivoli Enterprise Console: Guia de Adaptadores* na seção que documenta o arquivo de configuração no Capítulo 10, "Adaptador de Logfile do UNIX".

A palavra-chave NewLogBasedOn especifica se um arquivo de log deve ser tratado como novo quando o time stamp do arquivo é alterado, mas o tamanho permanece o mesmo. Quando um arquivo é tratado como novo, o adaptador reenvia cada evento contido no arquivo. Esta palavra-chave é opcional. Se NewLogBasedOn não for especificado, um arquivo de log existente será tratado como novo somente se seu tamanho for reduzido. Os valores possíveis são os seguintes:

#### **ctime** | **CTIME**

O arquivo será tratado como novo se a data e a hora de criação forem alteradas.

#### **mtime** | **MTIME**

O arquivo será tratado como novo se a data e a hora de modificação forem alteradas.

#### **cmtime** | **CMTIME**

O arquivo será tratado como novo se a data e a hora de criação ou modificação forem alteradas.

#### APAR IY40095

Os caracteres de código do idioma digitados na janela pop-up de login do console utilizando os mapeamentos de teclado NLS não são aceitos.

O problema é corrigido utilizando somente caracteres alfanuméricos para criar a conta do usuário do sistema operacional.

#### APAR IY40180

As informações a seguir devem ser incorporadas no *IBM Tivoli Enterprise Console: Guia do Usuário* na seção que documenta problemas com o programa tec\_gateway no Apêndice A, "Resolução de Problemas".

O rastreio padrão está agora disponível para o processo tec\_gateway e pode ser configurado utilizando o arquivo .tec\_gateway\_diag\_config. O arquivo está localizado no seguinte diretório: \$BINDIR/../generic\_unix/TME/ACF\_REP/.tec\_gateway\_diag\_config\_ O formato do arquivo de configuração do gateway é semelhante aos arquivos .tec\_diag\_config e .ui\_server\_config.

O exemplo a seguir mostra as definições padrão para o arquivo .tec\_gateway\_diag\_config:

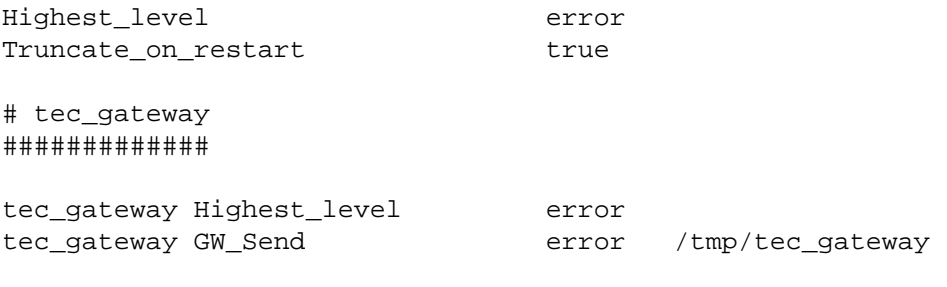

Os níveis de rastreio, do mais baixo para o mais alto, são:

error, warning, trace0, trace1, trace2.

O rastreio deverá ser desativado ou definido no nível de erro, a menos que o rastreio completo seja necessário para depurar um problema. As linhas Highest\_level e tec\_gateway Highest\_Level definem o nível mais alto de rastreio possível para as seções seguintes. O nível de rastreio mais verboso é trace2.

A variável Truncate on restart determina se os arquivos de rastreio são truncados para zero bytes quando o processo tec gateway é inicializado. Atualmente, Gw\_Send é o único módulo disponível para o rastreio do gateway.

Para definir o rastreio para o gateway, execute as seguintes etapas:

Instale ou altere o arquivo .tec\_gateway\_diag\_config para definir o rastreio e, em seguida, copie o arquivo para a seguinte localização: Sistemas UNIX: /etc/Tivoli/tec/.tec\_gateway\_config Sistemas Windows: %SYSTEMROOT%\system32\drivers\etc\Tivoli\.tec\_gateway\_config

Pare o gateway executando o comando **wstoptecgw** e reinicie o gateway. O arquivo de configuração do gateway pode ser lido pelo processo tec\_gateway depois que o gateway é iniciado novamente.

#### APAR IY41395

O *IBM Tivoli Enterprise Console: Guia de Adaptadores* declara incorretamente que uma conta de administrador com privilégio Sênior ou superior deve ser criada para iniciar um adaptador. Além disso, na seção sobre a configuração do adaptador do Windows, ela declara que você pode deixar em branco os campos Nome de Login do Usuário e Nome de Login do Grupo. Isso também está incorreto. Quando esses campos são deixados em branco, não é possível utilizar a função da região Tivoli ou a janela de Login.

## APAR IY42463

A interface correta pode ser ligada com base na definição wlocalhost. O JCF (Java Client Framework) procura a definição wlocalhost na seguinte ordem:

1. O JCF procura a definição wlocalhost transmitida como uma propriedade do sistema por meio do script de ativação do console. Por exemplo, anexe o seguinte a PROPERTIES= <linha> no script de ativação tec\_console: -DWLOCALHOST=test1.austin.ibm.com

Se houver outras propriedades do sistema já listadas, inclua a linha –DWLOCALHOST= e certifique-se de que a lista inteira de propriedades seja colocada entre aspas duplas ("). Observe que em sistemas Windows, a lista de propriedades não precisa ser colocada entre aspas duplas.

```
Exemplo de sistemas UNIX: 
PROPERTIES="<line> -DWLOCALHOST=test1.austin.ibm.com"
```

```
Exemplo de sistemas Windows: 
PROPERTIES=-DINTERP=${INTERP} -DDISPLAY=${DISPLAY} -
DWLOCALHOST=test1.austin.ibm.com
```
**Nota:** Em sistemas Windows, o script de ativação do console é o arquivo tec\_console.cmd.

2. Procure o ETCWLOCALHOST transmitido como uma propriedade do sistema por meio do script de ativação do console. ETCWLOCALHOST fornece o nome e o local do arquivo em que o nome do host ou o endereço IP da interface está armazenado.

Exemplo do UNIX: PROPERTIES="<linha> ETCWLOCALHOST=/etc/techost"

 Exemplo do Windows: PROPERTIES=<linha> ETCWLOCALHOST=/etc/techost

em que techost é um arquivo que contém o nome completo do host ou o endereço IP da interface à qual ligar-se.

- 3. Se as configurações acima não forem transmitidas, o JCF consultará o arquivo padrão /etc/wlocalhost, que deverá conter o nome completo do host ou o endereço IP da interface à qual ligar-se.
- 4. Por último, se os três itens anteriores da lista não se aplicarem, o JCF chamará o getLocalHost(), que utiliza a interface padrão.

Conforme descrito anteriormente, você deverá utilizar as propriedades do sistema se desejar ligar-se à interface correta. Além disso, em sistemas Windows, o valor **wlocalhost** é armazenado no registro e pode ser obtido no registro executando o comando **wlocalhost** a partir da linha de comandos e, em seguida, transmitindo-o como o valor, utilizando um dos métodos descritos anteriormente.

## APAR IY42977

O servidor IBM Tivoli Enterprise Console pára o processamento de eventos por um período de tempo quando ele está recebendo eventos e ocorre uma desconexão da rede. O processo tec reception pode ser bloqueado indefinidamente enquanto recebe eventos da rede, caso haja problemas de conexão. A lógica de recepção foi alterada para incorporar um tempo limite configurável para a recepção de eventos quando há problemas de rede. O novo parâmetro de configuração tec\_recv\_timeout foi adicionado ao arquivo .tec\_config. Esse parâmetro especifica o período de tempo, em segundos, antes de o processo tec\_reception eliminar a conexão, permitindo que o agente reconecte e envie eventos. Um exemplo de uso é tec\_recv\_timeout=10.

## APAR IY43428

O servidor Oracle deve ser configurado para utilizar a autenticação do sistema operacional. Um banco de dados Oracle pode ser configurado para ser autenticado pelo servidor Oracle ou pelo sistema operacional. Execute as etapas a seguir para configurar um banco de dados Oracle para permitir que o sistema operacional autentique os usuários:

1. Verifique o arquivo \$ORACLE\_HOME/network/admin/sqlnet.ora. O arquivo deverá conter a seguinte linha: SQLNET.AUTHENTICATION\_SERVICES= (NTS)

Ao conectar-se a um banco de dados remoto Oracle, os arquivos sqlnet.ora no cliente e no servidor Oracle devem ser configurados da mesma forma. Ao conectar-se a partir de um cliente, valores adicionais de configuração do banco de dados Oracle devem ser definidos para autenticação externa.

- 2. Ative o Oracle Enterprise Manager Console, no modo independente.
- 3. No banco de dados Oracle, crie um usuário para ser autenticado pelo sistema operacional. O Oracle Enterprise Console é utilizado para gerenciar uma instância do Oracle, que inclui a criação de usuários. O nome a seguir deve ser utilizado para o usuário.

Sistemas UNIX: OPS\$<ID do sistema operacional>

Por exemplo, se o ID do sistema operacional for systemid, o ID do Oracle deverá ser OPS\$systemid.

Sistemas Windows: OPS\$<nome da máquina ou do domínio>\<ID do sistema operacional>

Por exemplo, para um administrador local, o ID do Oracle poderia ser: OPS\$KIZER04\ADMINISTRATOR

Você deve especificar que o usuário possui autenticação externa.

**Nota:** O prefixo no Oracle pode ser alterado a partir do OPS\$ padrão. O prefixo também pode ser deixado em branco. Utilize o parâmetro de configuração os authent prefix para alterar o prefixo.

4. Ao instalar o banco de dados do IBM Tivoli Enterprise Console, o usuário deve operar como o SYSDBA. O usuário também deverá estar no grupo de usuários a seguir, em que group representa o nome do grupo de usuários:

Sistemas UNIX: dba group

Sistemas Windows: ORA\_DBA group

Após a conclusão dessas etapas, você pode efetuar login no banco de dados Oracle sem especificar o ID do usuário e a senha. Os sistemas Oracle utilizam o usuário atual que efetuou login no sistema operacional. Para conectar-se ao banco de dados Oracle, digite:

sqlplus "/@SID as sysdba"

em que *SID* é o ID do banco de dados Oracle, como TEC.

Quando estiver no SQL\*Plus, você poderá utilizar o comando show user para mostrar o usuário atual que efetuou login no banco de dados Oracle.

Se você efetuar login como o SYSDBA, a execução do comando show user retornará: SYS.

Você também pode efetuar logon como o usuário, digitando: sqlplus "/@SID"

O comando show user exibe o usuário OPS\$ no Oracle.

#### APAR IY45458

Após a reinicialização do sistema, o daemon lcfd é iniciado com uma definição incorreta de variável de ambiente e os dados de eventos não são legíveis. O problema é corrigido alterando os scripts **lcfd.sh** e **init.tecad\_logfile.sh** para incluírem a seguinte linha no início de cada arquivo:

unset LC\_MESSAGES

#### APAR IY47508

O *IBM Tivoli Enterprise Console: Guia do Desenvolvedor de Regras*, na seção que documenta a criação de perfis de um conjunto de regras no Capítulo 6, "Testando, Rastreando e Criando Perfis de Regras", continha informações incorretas sobre o local do arquivo de relatório de perfil da base de regra. O arquivo de relatório de perfil da base de regra está localizado no diretório /tmp, não no diretório \$DBDIR/tec.

#### APAR IY48228

O novo parâmetro de configuração tec\_disable\_exponential\_format foi adicionado ao arquivo .tec\_config. Esse parâmetro permite que números reais sejam formatados no formato exponencial ou de ponto flutuante. Por exemplo, tec disable exponential format=yes.

#### APAR IY48347

As palavras reservadas ao BAROC não podem ser utilizadas em slots. Essas informações deverão estar documentadas na biblioteca de documentação do IBM Tivoli Enterprise Console.

O mecanismo de regras falhará com um erro PARSING\_FAILED ao analisar um novo evento, se localizar uma palavra reservada BAROC utilizada sozinha em um slot. Na sintaxe do BAROC, as seguintes palavras reservadas não podem ser designadas a nenhum valor de slot do tipo STRING: DEBUG, DEFINES, END, ENUMERATION, INT32, INTEGER, ISA, I\_NAME, LIST\_OF, POINTER, REAL, REFERS TO, SELF, SINGLE, STRING, default, dup detect, parse, print ref, reverse e self classname.

#### APAR IY48565

A opção -imptgtdata do comando **wrb** na versão 3.8 do *IBM Tivoli Enterprise Console: Manual de Referência*, na página 77, deve ser atualizada da seguinte forma:

## **-imptgtdata** *data\_file target rule\_base*

Importa um arquivo de dados de suporte para um destino da base de regras. Esse arquivo já deve existir no subdiretório TEC\_RULES e é distribuído com a base e regras. Por exemplo, os seguintes arquivos podem ser importados:

10. Arquivo de configuração do Event Integration Facility

- 11. Arquivo de fatos prolog
- 12. Arquivos de dados prolog

#### data\_file

Especifica o nome do arquivo a ser importado para o destino de base de regra nomeado. Especifique o nome do arquivo, não o caminho. O arquivo já deve existir no subdiretório TEC\_RULES.

#### target

Especifica o nome do destino da base de regra que receberá o arquivo de dados importado.

## rule\_base

Especifica o nome da base de regra que contém o destino.

## APAR IY49070

As informações a seguir devem ser incluídas no *IBM Tivoli Enterprise Console: Guia do Desenvolvedor de Regras* na seção que documenta as diretivas no Capítulo 4, "Referência à Linguagem de Regras".

## O perfil da diretiva

Ativa a criação de perfis da função de regra. Com essa diretiva, é possível obter informações detalhadas na forma de relatório sobre a função de cada ação de regra da qual se está criando perfis. As informações detalhadas são precisas somente para ações de regras exclusivas. A diretiva de perfil pode ser colocada no início de um conjunto de regras ou dentro de regras individuais. Também é possível criar o perfil de uma base de regra inteira com o comando **wrb -comprules -profile**. A criação de perfis não fica ativada por padrão. Consulte Regras para Criação de Perfis e Granularidade do Perfil a seguir para obter informações adicionais.

## Regras para Criação de Perfis

A criação de perfis gera um relatório que contém informações de execução sobre a ação da regra. É possível criar perfis de ações de regras exclusivas. Um relatório contém as informações a seguir para a ação de regra da qual se está criando um perfil:

O período de tempo (em segundos) utilizado pela ação de regra para processar o último evento que acionou a regra

- O número de eventos processados pela ação de regra
- O período de tempo (em segundos) utilizado por todos os eventos na ação de regra para processar
- O rendimento do processamento de eventos para a ação de regra, expresso como o número de eventos por segundo

#### **Notas:**

Os predicados de linguagem commit\_rule(), commit\_action() e commit\_set() não devem ser utilizados quando se está criando um perfil de uma ação de regra.

A criação de perfis deverá ser desativada quando uma base de regra for compilada para o ambiente de produção, porque utiliza recursos do sistema.

A figura a seguir mostra um exemplo de relatório de perfil com uma regra da qual se criou um perfil:

============================================ Resumo da Sincronização ------------------------------------------- test\_rls: Tempo do último Evento: 7.000000000000001e-02 Contagem de Eventos: 2 Tempo Total: 4.799999999999998e-01 Eventos por segundo: 4.166666666666669e+00 -------------------------------------------- --------------------------------------------

============================================ Para criar perfis de regras, é necessário compilar a base de regra com a criação de perfis ativada. Isso pode ser feito a partir da linha de comandos com o comando **wrb -comprules -profile** ou com a diretiva de perfil especificada em um conjunto de regras ou regra.

Após a recompilação da base de regra com a criação de perfis ativada, pare e reinicie o servidor de eventos para começar a criação de perfis. O relatório de perfis é anexado ao arquivo \$DBDIR/tec/profile quando o servidor de eventos é encerrado. Como a anexação desse relatório é sempre feita ao mesmo arquivo, é possível que ele fique muito grande se você nunca excluí-lo ou excluir suas entradas, portanto, faça uma verificação periodicamente.

#### Granularidade do Perfil

Os níveis de granularidade a seguir são suportados para a criação de perfis da regra:

## **Nota:**

O relatório de informações é preciso na criação de perfis de uma única ação de uma regra. A configuração da diretiva de perfil para várias regras e ações não produzirá informações precisas.

Todas os perfis das regras de uma base de regra são criados quando a criação de perfis é ativada pelo seguinte comando **wrb**:

## **wrb -comprules -profile**.

Conjunto de regras

A criação de perfis de um conjunto de regras é feita pela inserção de uma diretiva de perfil no conjunto de regras, no início da página, antes da primeira regra. Por exemplo:

directive:profile %Iniciar a criação de perfis. rule:rule1:( ... ). %Fim da regra1. rule:rule2:( ... ). %Fim da regra2. rule:rule3:( ... ). %Fim da regra3. %Fim do conjunto de regras. %Fim da criação de perfis.

Regra

A criação de perfis de uma determinada regra é feita pela inserção de uma diretiva de perfil na regra, antes do filtro de eventos da regra.

```
rule:test_rule:(
directive:profile, 
event: evt of class within [?NT_NAV ?]where [],
reception action:action0:(
 drop received event
) 
).
```
APAR IY50376

As informações a seguir devem ser incluídas no *IBM Tivoli Enterprise Console: Referência a Comandos e Tarefas*, no apêndice de parâmetros de configuração.

As palavras-chave a seguir podem ser configuradas no arquivo .tec\_config:

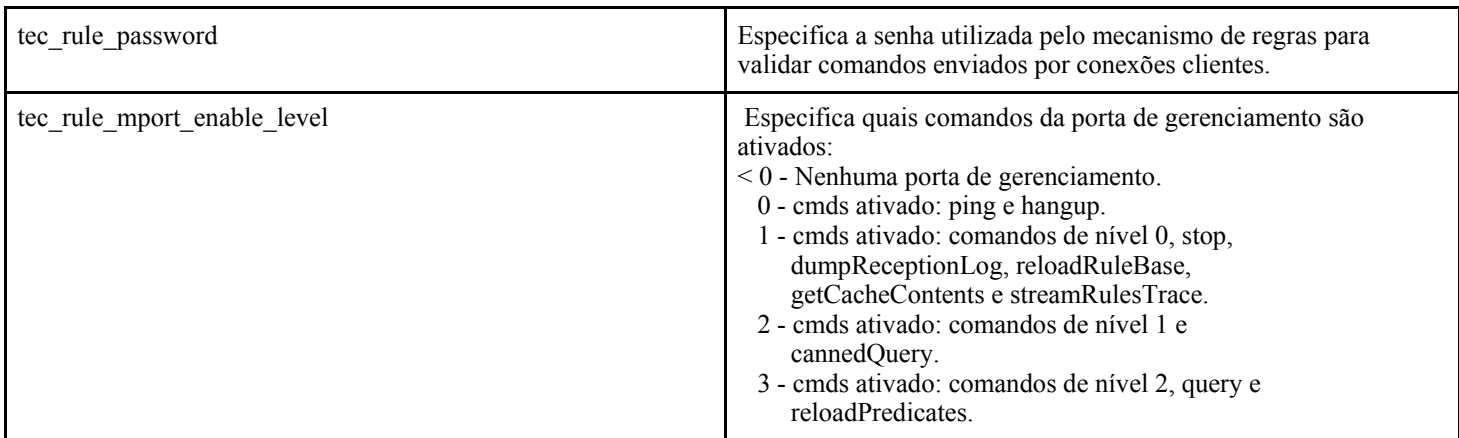

APAR IY50458

As informações a seguir devem ser incluídas no *IBM Tivoli Enterprise Console: Notas sobre o Release, Versão 3.8,* na seção que trata das alterações feitas nos predicados first\_instance e all\_instances.

Os predicados first instance() e all instances() confirmam agora se cada atributo referenciado em um filtro de atributo foi definido em uma das classes listadas no filtro de classe. Isto é, para filtrar um atributo, o atributo deve ser definido na classe que faz com que a regra seja executada ou em uma superclasse da qual a classe é herdada.

## APAR IY50866

*IBM Tivoli Enterprise Console: Guia do Construtor de Regras, Versão 3.8*, atualização, página 212: BufferFlushRate

O parâmetro BufferFlushRate não deve ser definido no arquivo de configuração de redirecionamento de eventos ou na base de regra. Ele também não deve ser definido como 0. O predicado re\_send\_event\_conf() utiliza a nova versão avançada da biblioteca do EIF introduzida no IBM Tivoli Enterprise Console, Versão 3.8. A biblioteca avançada do EIF primeiramente armazena em cache o evento e, em seguida, um encadeamento separado esvazia o cache fazendo com que seja sempre utilizado, mesmo com uma conexão ativa.

#### APAR IY51371

As informações a seguir devem ser incluídas no *IBM Tivoli Enterprise Console: Notas sobre o Release, Versão 3.8,* na seção que trata de dados em idioma diferente do inglês em filtros nos arquivos de configuração do adaptador.

Dados em Idioma Diferente do Inglês em Arquivos de Configuração do Adaptador

Para utilizar o UTF-8 em dados de eventos

- Personalize o arquivo formatado e o arquivo de configuração em codificação local (por exemplo, SJIS).
- Gere o arquivo CDS utilizando logfile gencds para UNIX (win gencds.exe para Windows).
- Converta o arquivo de configuração, o arquivo formatado e o arquivo CDS em codificação UTF-8 se nenhum caractere DBCS for utilizado.
- Assegure-se de que o arquivo formatado convertido em UTF-8 seja copiado para o diretório /etc/C.
- Inicie o adaptador no código de idioma UTF-8

**Nota:** Para monitorar os dados de eventos na codificação UTF-8, o arquivo de configuração, o arquivo formatado e o arquivo CDS do adaptador devem ser definidos na codificação UTF-8.

#### APAR IY51877

As informações gerais a seguir devem ser incluídas no *IBM Tivoli Enterprise Console: Guia do Desenvolvedor de Regras* nas seções que tratam dos predicados tec\_compile, tec\_consult e tec\_reconsult

Os predicados tec\_compile(), tec\_consult() e tec\_reconsult() podem ser utilizados da mesma maneira que os predicados compile(), consult() e reconsult() são utilizados atualmente. Observe que os predicados tec\_compile(), tec\_consult() e tec\_reconsult() não requerem que o usuário defina a variável de ambiente BIM\_PROLOG\_DIR.

#### APAR IY52078

As informações a seguir devem ser incluídas no *IBM Tivoli Enterprise Console: Referência a Comandos e Tarefas* nas seções que tratam do comando **wsetesvrcfg**

Todos os parâmetros de instalação especificados no arquivo .tec\_config serão ignorados se forem definidos utilizando o comando **wsetesvrcfg**.

#### APAR: IY53943:

As informações a seguir devem ser incluídas no *IBM Tivoli Enterprise Console: Referência a Comandos e Tarefas* na seção que documenta o comando **waddac** em Opções:

#### **–p** *prefilter*

Define um PreFilter a ser colocado no registro de configuração do adaptador para os adaptadores do Windows e do NetWare. Você deve definir a especificação de log e, opcionalmente, o EventID, o EventType e as especificações de Origem. A cadeia prefilter deve ter o seguinte formato:

Attribute=Value ;[ Attribute=Value ; Attribute=Value ;...]

A cadeia inteira deve ser colocada entre aspas simples (' ) para evitar que o interpretador da linha de comandos reaja aos sinais de ponto-e-vírgula.

Para definir um pré-filtro que esteja inicialmente no estado desativado, prefixe a cadeia prefilter com #reFilter: .Os pré-filtros ativados podem, opcionalmente, ser prefixados com PreFilter:. Por exemplo, o seguinte comando inclui um único registro prefilter desativado no perfil denominado winProf .

waddac -p '#reFilter:Log=Application;'tecad\_win winProf

É possível fornecer várias opções **–p** .

As informações a seguir devem ser incluídas no *IBM Tivoli Enterprise Console: Referência a Comandos e Tarefas* na seção que documenta o comando **wsetac** em Opções:

#### **–p** *prefilter*

Define um prefilter a ser colocado no registro de configuração do adaptador para os adaptadores do Windows e do NetWare. Você deve definir a especificação de log e, opcionalmente, o EventId, o EventType e as especificações de Origem. A cadeia prefilter deve ter o seguinte formato:

Attribute=Value ;[ Attribute=Value ; Attribute=Value ;...]

A cadeia inteira deve ser colocada entre aspas simples (' ) para evitar que o interpretador da linha de comandos reaja aos sinais de ponto-e-vírgula. Para criar um pré-filtro que esteja inicialmente no estado desativado, prefixe a cadeia prefilter com #reFilter: . Os pré-filtros ativados podem, opcionalmente, ser prefixados com PreFilter :. Por exemplo, o seguinte

comando anexa um único pré-filtro desativado à entrada com a chave 12 do perfil denominado winProf.

wsetac -p '#reFilter:Log=Application;'12 winProf

É possível fornecer várias opções **–p** .

As informações a seguir devem ser incluídas no *IBM Tivoli Enterprise Console: Referência a Comandos e Tarefas* na seção que documenta o comando **wsetaddflt** em Opções:

## **–p** *prefilter*

Define um pré-filtro de evento a ser utilizado como o valor padrão para o tipo de adaptador especificado para os adaptadores do Windows e do NetWare. Você deve definir a especificação de log e, opcionalmente, o EventId, o EventType e as especificações de Origem. A cadeia prefilter deve ter o seguinte formato:

Attribute=Value ;[ Attribute=Value ; Attribute=Value ;...]

A cadeia inteira deve ser colocada entre aspas simples (' ) para evitar que o interpretador da linha de comandos reaja aos sinais de ponto-e-vírgula. Para criar um pré-filtro que esteja inicialmente no estado desativado, prefixe a cadeia prefilter com #reFilter: . Os pré-filtros ativados podem, opcionalmente, ser prefixados com PreFilter: . Por exemplo, o seguinte comando anexa um pré-filtro desativado à lista de instruções filter padrão para o tipo de adaptador tecad\_win:

wsetaddflt -a -p '#reFilter:Log=Application;'tecad\_win

É possível fornecer várias opções **–p** .

#### APAR: IY54505:

As informações a seguir devem ser incluídas no *IBM Tivoli Event Integration Facility: Referência* na seção que documenta como programar o adaptador no Capítulo 4, "Construindo um Adaptador":

Ao construir um adaptador TME utilizando o Tivoli Application Development Environment, esteja ciente de que API tec create handle chame a função tis set def cs, que define o conjunto de código padrão para outras chamadas tis. Ao construir um adaptador não-TME, o código do idioma é definido independentemente do Event Integration Facility e chamar a API tec\_create\_handle não altera o código do idioma.

#### APAR: IY54892:

A descrição do comando **wsetemsg** no *Tivoli Enterprise Console: Referência a Comandos e Tarefas* inclui agora uma nova opção para valores de atributos que são alterados. Com a nova opção *–e encoding*, os valores são convertidos a partir do conjunto de código fornecido em UTF8. Se essa opção não for especificada, os valores serão assumidos com estando no formato UTF8.

Atualização para a instrução de uso:

**wsetemsg** [**–t** *status*] [**–f**] [**–r** *severity*] [**–e** *encoding*] [*attribute***=***value*...] *console event\_ID*

**–e** *encoding* especifica a codificação de caracteres para valores de atributos que estão sendo alterados. Se essa opção não for especificada, os valores serão assumidos com estando no formato UTF8. Com essa opção, os valores são convertidos do conjunto de código fornecido em UTF8. Para obter informações adicionais sobre os conjuntos de codificação, consulte a seção sobre arquivos de conjunto de código incluídos no Capítulo 2 "Internacionalização" no *IBM Tivoli Enterprise: Guia de Instalação*.

As informações a seguir devem ser incluídas no *IBM Tivoli Enterprise Console: Guia de Instalação* para a instalação silenciosa dos adaptadores avançados de logfile do Windows.

Utilize o procedimento a seguir para executar uma instalação silenciosa:

• Edite o arquivo de resposta InstallWin/SETUP.ISS (Windows), que fornece informações de instalação que o instalador normalmente perguntaria a um usuário durante a instalação.

Se você estiver instalando o adaptador sem um ID de adaptador, edite as seguintes linhas no arquivo SETUP.ISS, conforme necessário:

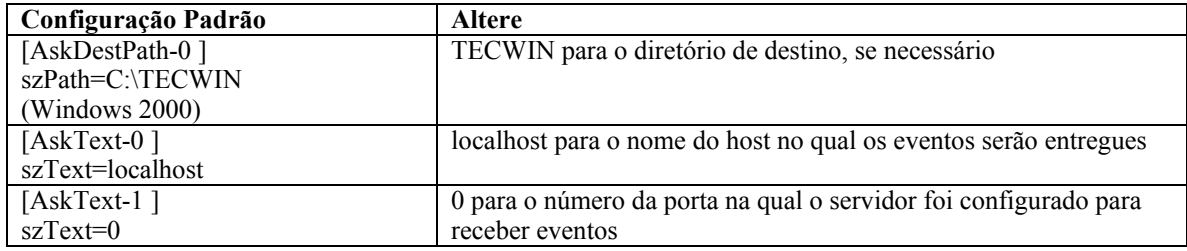

Se você estiver instalando o adaptador com um ID de adaptador, edite as linhas a seguir no arquivo SETUP.ISS, conforme necessário:

| Configuração Padrão               | <b>Altere</b>                                                                            |
|-----------------------------------|------------------------------------------------------------------------------------------|
| [AskDestPath-0 ] szPath=C:\TECWIN | TECWIN para o diretório de destino, se necessário                                        |
| (Windows 2000)                    |                                                                                          |
| [AskText-0]                       | localhost para o nome do host no qual os eventos serão entregues                         |
| szText=localhost                  |                                                                                          |
| [AskText-1]                       | 0 para o número da porta na qual o servidor foi configurado para receber eventos         |
| $szText=0$                        |                                                                                          |
| [DlgOrder]                        | Inclua um novo Dlg3                                                                      |
| Dlg0=Welcome-0                    | Ante o valor de Contagem para 8                                                          |
| Dlg1=AskDestPath-0                | Renumere os outros valores Dlg da seguinte forma:                                        |
| Dlg2=AskOptions-0                 |                                                                                          |
| $Dlg3 = AskText-0$                | [DlgOrder]                                                                               |
| Dlg4=AskText-1                    | $Dlg0=$ Welcome-0                                                                        |
| Dlg5=AskYesNo-0                   | Dlg1=AskDestPath-0                                                                       |
| Dlg6=MessageBox-0                 | Dlg2=AskOptions-0                                                                        |
| $Count=7$                         | Dlg3=AskText-0                                                                           |
|                                   | Dlg4=AskText-1                                                                           |
|                                   | Dlg5=AskText-2                                                                           |
|                                   | Dlg6=AskYesNo-0                                                                          |
|                                   | Dlg7=MessageBox-0                                                                        |
|                                   | Count=8                                                                                  |
| [AskOptions-0]                    | Os valores Sel da seguinte forma:                                                        |
| Result=1                          |                                                                                          |
| $Sel-0=1$                         | $\text{Sel-0=0}$                                                                         |
| $Sel-1=0$                         | $Sel-1=1$                                                                                |
| Nenhum                            | Inclua as linhas a seguir depois do bloco AskOptions-0 e altere o valor <i>myid</i> para |
|                                   | o nome do identificador que você deseja utilizar para o adaptador:                       |
|                                   | [AskText-0]                                                                              |
|                                   | szText=myid Result=1                                                                     |
| [AskText-0]                       | 5. AskText-0 para AskText-1                                                              |
| szText=localhost                  | O localhost para o nome do sistema no qual os eventos devem ser<br>6.                    |
|                                   | entregues                                                                                |
| [AskText-1]                       | AskText-1 para AskText-2                                                                 |
| $szText=0$                        | Se você não estiver utilizando a função de mapeador de porta, altere 0                   |
|                                   | para o número da porta na qual o servidor está configurado para                          |
|                                   | receber eventos.                                                                         |

<sup>•</sup> Emita o seguinte comando no diretório InstallWin (Windows) para instalar silenciosamente o adaptador: setup /s

Para obter informações adicionais sobre o InstallShield e o arquivo SETUP.ISS, vá para http://www.installshield.com.

• Verifique se o arquivo de configuração do adaptador está configurado adequadamente para seu ambiente operacional. As opções de configuração são descritas no Capítulo 11, "Adaptador de Log de Eventos do Windows", na página 169.

**Nota:** Os adaptadores não-TME resolverão dinamicamente o endereço de protocolo para o servidor de eventos se o endereço do protocolo tiver sido alterado após o início do adaptador. Nesse caso, não é necessário reiniciar o adaptador.

## APAR: IY55820

As informações a seguir devem ser incluídas no *IBM Tivoli Enterprise Console: Guia do Desenvolvedor de Regras* na seção de gerenciamento da tabela interna do Capítulo 3, "Conceitos do Mecanismo de Regras":

No tempo de execução, o mecanismo de regras gerencia as variáveis globais e os arquivos de fatos Prolog como uma tabela interna na memória. Essa tabela é gerenciada automaticamente para acomodar os dados necessários. Entretanto, em algumas circunstâncias, pode ser necessário ajustar as preferências que controlam o modo de gerenciamento dessa tabela.

Quando é necessário mais espaço para dados adicionais, o mecanismo de regras utiliza uma combinação de coleta de lixo (remoção de cadeias obsoletas) e expansão de tabela para criar espaço. Um parâmetro de preferência de expansão configurável controla quanto este gerenciamento de memória deve depender da coleta de lixo e quanto deve depender da expansão. Por padrão, a preferência de expansão é definida como 0, o que indica uma preferência máxima para a coleta de lixo; isso minimiza o consumo de memória, reutilizando o espaço de tabelas existente sempre que possível. Esse parâmetro pode ser definido com qualquer valor de 0 (preferência máxima para a coleta de lixo) a 100 (preferência máxima para a expansão).

Em algumas circunstâncias, é possível que você queira alterar essa preferência do valor padrão:

- Se quiser aumentar a velocidade de execução, reduzindo a confiança na coleta de lixo. Entretanto, essa abordagem deve ser utilizada com cuidado. A expansão contínua causa maior consumo de memória e pode levar a aumento de troca, resultando realmente em diminuição de desempenho.
- Se estiver utilizando arquivos de fatos ou globais grandes e a tabela estourar porque não é possível recuperar espaço suficiente utilizando a coleta de lixo. Quando isso acontece, o mecanismo de regras sai com um código de saída 82; se você configurou o log de erros com o predicado tell\_err, o arquivo de log contém a seguinte mensagem:

\*\*\*OVERFLOW 710 \*\*\*Estouro da tabela de cadeia (Fatal)

Para alterar a preferência de expansão, utilize uma regra semelhante a esta:

```
rule:table_change: 
(event:_event of_class 'TEC_Start ', 
reception_action:change_expansion_preference: 
(table('T ',e100) 
\lambda).
```
Esse exemplo define a preferência de expansão como 100 (preferência máxima para a expansão.) Para especificar um valor diferente, substitua 100 por qualquer valor de 0 a 100.

Para assegurar-se de que a preferência de expansão seja definida antes do carregamento de qualquer outro arquivo, certifique-se de que essa regra seja a primeira na base de regra.

#### APAR: IY58303

O texto a seguir deve ser considerado um adendo à seção Especificações de Formatos do Apêndice C do *IBM Tivoli Enterprise Console: Guia de Adaptadores 3.8.* 

Se o especificador de componente %s\* for utilizado em um arquivo formatado do adaptador, o espaço em branco que preceder e seguir o especificador de componente %s\* será considerado pelos adaptadores ao corresponder as mensagens. Por exemplo, considere a seguinte especificação de formato:

```
 FORMAT Test 
s*[x] s* END
```
Para que uma mensagem corresponda a essa especificação de formato, o espaço em branco deve ocorrer diretamente depois de [x] na mensagem de log e não deve haver nenhum espaço em branco entre o [x] e a constante que a preceder imediatamente na mensagem.

Até a correção 3.8.0-TEC-FP02, as mensagens que não tinham espaço em branco depois de [x] eram correspondidas incorretamente pelos adaptadores. As mensagens que tinham espaço em branco entre o [x] e a constante imediatamente precedente [x] também eram correspondidas incorretamente pelos adaptadores. Esses comportamentos eram contrários à documentação contida no *IBM Tivoli Enterprise Console: Guia de Adaptadores 3.8.* 

Os problemas foram resolvidos no 3.8.0-Tivoli Enterprise Console-FP02 e a solução foi transportada para todos os fix packs posteriores ao 3.8.0-Tivoli Enterprise Console.

Todo espaço em branco que preceder o primeiro caractere de espaço não-branco em uma mensagem será ignorado pelos adaptadores.

## **Alterando as Configurações para a Codificação UTF-8 em Sistemas Oracle**

O produto IBM Tivoli Enterprise Console utiliza a codificação UTF-8 para os dados trocados com um servidor Oracle. O ambiente do servidor Tivoli deve ser alterado para incorporar as configurações corretas para a codificação UTF-8.

Um usuário com permissões para alterar as definições do ambiente Tivoli devem executar as seguintes etapas:

- 1. Especifique a origem do ambiente Tivoli: Em um sistema UNIX: na linha de comandos, execute o seguinte script: /etc/Tivoli/setup\_env.sh Em um sistema Windows: na linha de comandos, execute o seguinte script: %SystemRoot%\WINNT\system32\drivers\etc\Tivoli\setup\_env.cmd
- 2. Para salvar as configurações do ambiente Tivoli no tempfile, execute o seguinte comando: odadmin environ get > tempfile
- 3. Edite o tempfile para incorporar o seguinte parâmetro: NLS LANG=language\_territory.AL32UTF8

em que *language* e *territory* variam, dependendo do cliente Oracle.

- 4. Para importar as novas configurações Tivoli, execute o seguinte comando: odadmin environ set < tempfile
- 5. Reinicie o servidor, executando o seguinte comando: odadmin reexec all

**Nota:** Em sistemas UNIX, a ausência da definição LANG no tempfile pode causar falha do comando **odadmin environ set**. Consulte o *Tivoli Management Framework Enterprise: Guia de Instalação* para obter informações sobre os valores dessa definição.

Consulte o Oracle9i Database Globalization Support Guide (disponível no suporte técnico do Oracle) para selecionar as configurações apropriadas para os parâmetros language e territory. Por exemplo, a configuração correta do idioma inglês dos Estados Unidos é AMERICAN\_AMERICA.AL32UTF8 e a configuração correta do idioma japonês é JAPANESE\_JAPAN.AL32UTF8.

## APAR: IY39348

As informações a seguir devem ser incluídas no *IBM Tivoli Enterprise Console: Referência a Comandos e Tarefas* na seção que descreve o comando **wrb** no Capítulo 1, "Comandos ":

**–imprbclass** class\_file **[–encoding** encoding**][–before** class\_file **| –after** class\_file**] [–force]** rule\_base

Importa um arquivo de especificações da classe de eventos (um arquivo BAROC) para uma base de regra, anexando-o no final das especificações de classe, a não ser que seja especificado de outra forma com argumentos. Uma mensagem de erro será exibida se o arquivo do conjunto de classes contiver erros de sintaxe, referências a classes de eventos ou enumerações inexistentes ou se forem definidas classes de eventos ou enumerações duplicadas. Se as classes de um arquivo de classes derivarem das classes de um outro arquivo, importe o arquivo de classes do qual as classes são derivadas para a base de regra, antes de importar o arquivo de classes que as contém. Por exemplo, se o arquivo de classe B.baroc contiver classes derivadas do arquivo de classe A.baroc, você deverá importar o arquivo de classe A.baroc primeiro.

*class\_file* 

Especifica o nome do arquivo de classe a ser importado. Esse deve ser um caminho para um arquivo BAROC.

#### *rule\_base*

Especifica o nome da base de regra que recebe o conjunto importado de classes.

#### **–after** *class\_file*

Especifica o arquivo de classes que deve existir após o arquivo de classes importado.

#### **–before** *class\_file*

Especifica o arquivo de classes que deve existir antes do arquivo de classes importado.

#### **–encoding** *encoding*

Especifica a codificação de caracteres para um arquivo de classe. Quando essa opção é especificada, o arquivo de classes é aberto na codificação de caracteres especificada. A codificação de caracteres padrão é UTF-8. Para obter informações adicionais sobre os conjuntos de codificação, consulte **Lista de Conjuntos de Codificação Básicos para a opção** *encoding***,** posteriormente, nesta seção.

#### **–force**

Importa um arquivo de classes mesmo que isso possa causar inconsistência de base de regra.

#### **–imprbrule** rule\_file **[–encoding** encoding**][–force]** rule\_base

Importa um arquivo de conjuntos de regras para a base de regra. A ordem em que as regras são importadas para a base de regra não é importante, porque os conjuntos de regras que são importados para a base de regra devem ser importados para um destino de base de regra antes de serem executados. A ordem em que os conjuntos de regras são importados para um destino de base de regra especifica a ordem em que um determinado mecanismo de regra executará as regras. Uma mensagem de erro será exibida se a regra que estiver sendo importada se referir a uma classe de eventos não existe. Você pode ignorar essa verificação de consistência utilizando o argumento –force.

#### *rule\_base*

Especifica o nome da base de regra que receberá o arquivo do conjunto de regras importado.

#### *rule\_file*

Especifica o nome do arquivo do conjunto de regras a ser importado para a base de regra. Este deve ser um caminho para um arquivo RLS.

## **–encoding** *encoding*

Especifica a codificação de caracteres para um arquivo do conjunto de regras. Quando essa opção é especificada, o arquivo do conjunto de regras é aberto na codificação de caracteres especificada. A codificação de caracteres padrão é UTF-8. Para obter informações adicionais sobre os conjuntos de codificação, consulte **Lista de Conjuntos de Codificação Básicos para a opção** *encoding***,** posteriormente, nesta seção.

#### **–force**

Adiciona o conjunto de regras à base de regra mesmo se uma regra se referir a uma classe de eventos que não existe.

## **Lista de conjuntos de codificação básicos para a opção de** *codificação*

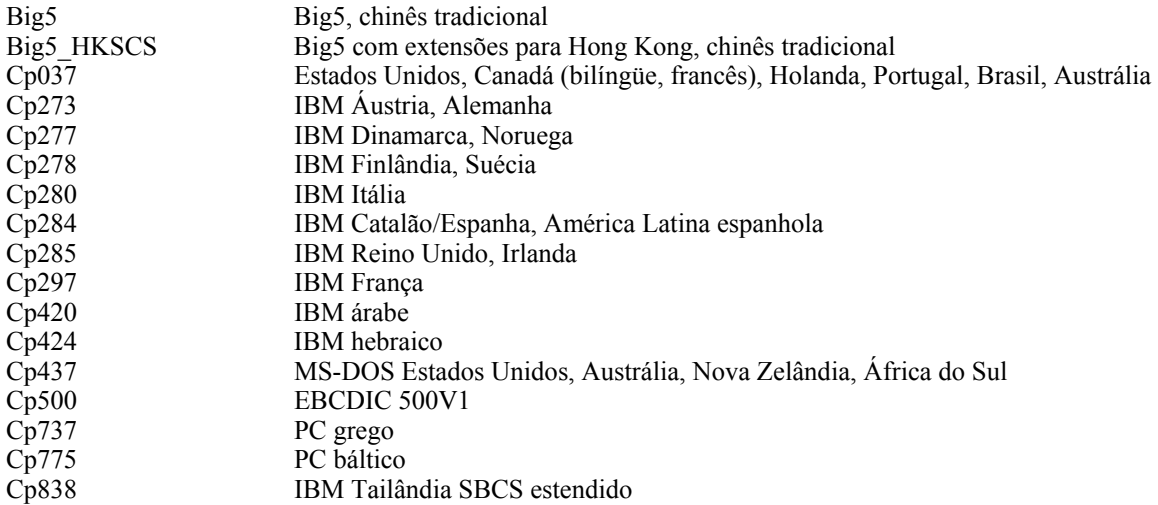

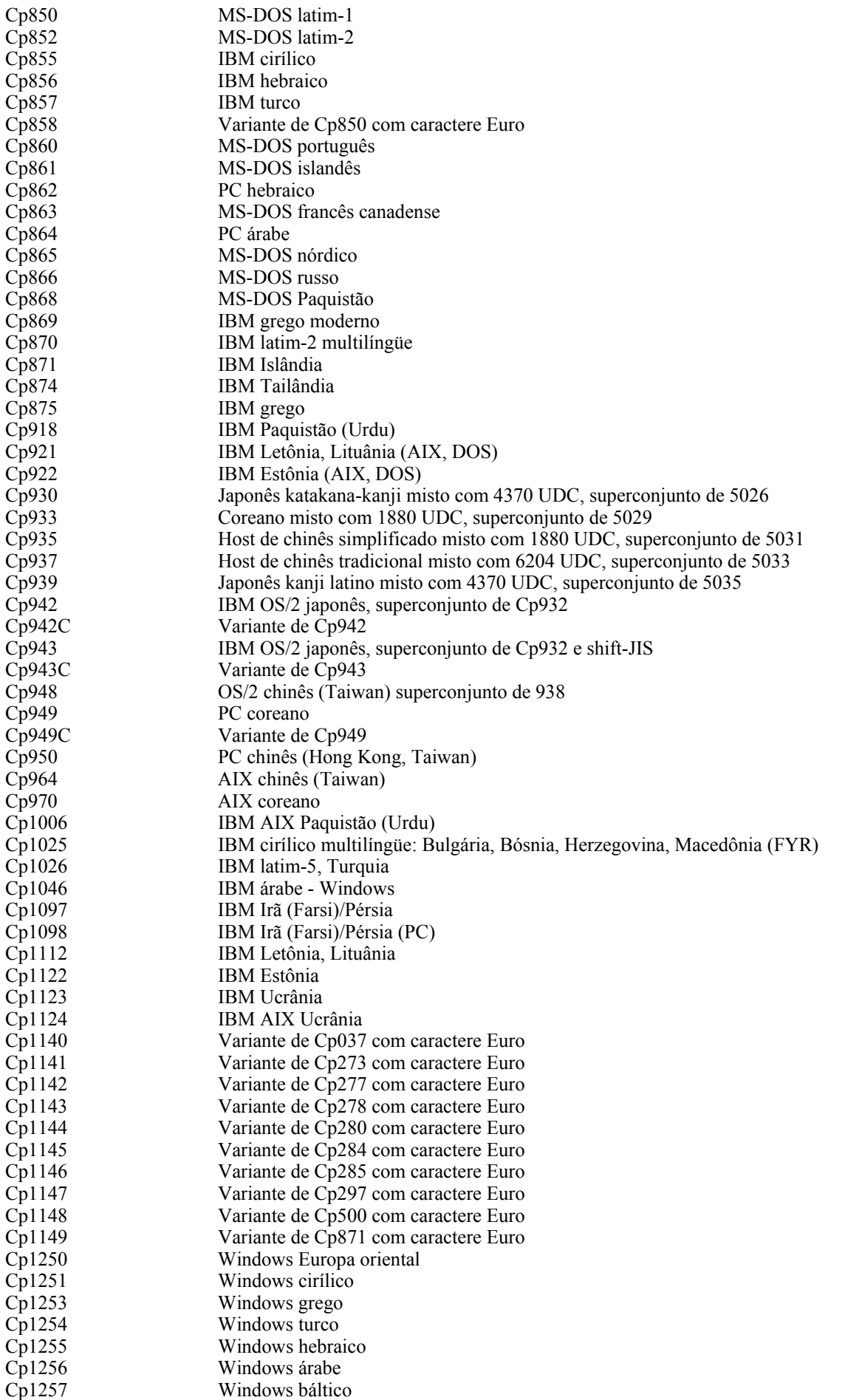

Cp1258 Windows vietnamita Cp1381 IBM OS/2, DOS RPC (República Popular da China) Cp1383 IBM AIX PRC (República Popular da China) Cp33722 IBM-eucJP - japonês (superconjunto de 5050) EUC\_CN GB2312, codificação EUC, chinês simplificado EUC JP JIS X 0201, 0208, 0212, codificação EUC, japonês EUC\_JP\_LINUX JIS X 0201, 0208, codificação EUC, japonês EUC KR KS C 5601, codificação EUC, coreano EUC\_TW CNS11643 (Plano 1-3), codificação EUC, chinês tradicional GBK, chinês simplificado ISO2022CN ISO 2022 CN, chinês (conversão somente em Unicode) ISO2022CN\_CNS CNS 11643 no formato ISO 2022 CN, chinês tradicional (conversão somente a partir de Unicode) ISO2022CN\_GB GB 2312 no formato ISO 2022 CN, chinês simplificado (conversão somente a partir de Unicode) ISO2022JP JIS X 0201, 0208 no formato ISO 2022, japonês ISO2022KR ISO 2022 KR, coreano ISO8859\_2 ISO 8859-2, alfabeto latino No. 2 ISO8859\_3 ISO 8859-3, alfabeto latino No. 3 ISO8859\_4 ISO 8859-4, alfabeto latino No. 4 ISO8859\_5 ISO 8859-5, alfabeto latim/cirílico ISO8859\_6 ISO 8859-6, alfabeto latim/árabe ISO8859\_7 ISO 8859-7, alfabeto latim/grego ISO8859\_8 ISO 8859-8, alfabeto latim/hebraico ISO8859\_9 ISO 8859-9, alfabeto latino No. 5<br>ISO 8859-13, alfabeto latino No. <sup>2</sup> ISO 8859-13, alfabeto latino No. 7 ISO8859<sup>-15</sup> FDIS ISO 8859-15, alfabeto latino No. 9 JIS0201 JIS X 0201, japonês JIS0208 JIS X 0208, japonês JIS0212 JIS X 0212, japonês JISAutoDetect Detecta e converte de Shift-JIS, EUC-JP, ISO 2022 JP (conversão somente em Unicode) Johab Johab, coreano KOI8<sub>R</sub>, russo MS874 Windows Tailândia MS932 Windows japonês MS936 Windows chinês simplificado MS949 Windows coreano<br>MS950 Windows chinês to Windows chinês tradicional MacArabic Macintosh árabe MacCentralEurope Macintosh latim-2 MacCroatian Macintosh croata MacCyrillic Macintosh cirílico<br>
MacDingbat Macintosh dingbat Macintosh dingbat MacGreek Macintosh grego MacHebrew Macintosh hebraico MacIceland Macintosh Islândia<br>MacRoman Macintosh romano Macintosh romano MacRomania Macintosh Romênia MacSymbol Macintosh símbolo MacThai Macintosh Tailândia MacTurkish Macintosh turco MacUkraine Macintosh Ucrânia SJIS Shift-JIS, japonês TIS620 TIS620, Tailândia

## **Arquivos Incluídos ou Substituídos por este Fix Pack**

Os seguintes arquivos foram incluídos no produto IBM Tivoli Enterprise Console Versão 3.8 com este fix pack:

TME/ACP/acp TME/ACP/acpep TME/ACP/acp\_gateway TME/ACP/tec-acf-remove.sh TME/TEC/tec\_gateway bin/wstoptecgw

bin/waddac bin/wdelac bin/wsetac bin/wlsac bin/wsetaddflt bin/wlsaddflt bin/wsetaeenv bin/wlsaeenv bin/wsetadval bin/wlsadval bin/wsetadenv bin/wlsadenv bin/wsetadgui bin/waddacpattr bin/wlsadgui bin/wtouchac bin/postemsg bin/postzmsg bin/wpostemsg bin/wpostzmsg TME/TEC/evd.jar TME/TEC/zce.jar TME/ACF\_REP/.tec\_gateway\_diag\_config TME/ACF\_REP/tecad\_nt\_C.fmt TME/ACF\_REP/tecad\_nt\_de.fmt TME/ACF\_REP/tecad\_nt\_es.fmt TME/ACF\_REP/tecad\_nt\_fr.fmt TME/ACF\_REP/tecad\_nt\_it.fmt TME/ACF\_REP/tecad\_nt\_ja.fmt TME/ACF\_REP/tecad\_nt\_ko.fmt TME/ACF\_REP/tecad\_nt\_pt\_Br.fmt TME/ACF\_REP/tecad\_nt\_zh\_CN.fmt TME/ACF\_REP/tecad\_nt\_zh\_TW.fmt TME/ACF\_REP/tecad\_win\_C.fmt TME/ACF\_REP/tecad\_win\_de.fmt TME/ACF\_REP/tecad\_win\_es.fmt TME/ACF\_REP/tecad\_win\_fr.fmt TME/ACF\_REP/tecad\_win\_it.fmt TME/ACF\_REP/tecad\_win\_ja.fmt TME/ACF\_REP/tecad\_win\_ko.fmt TME/ACF\_REP/tecad\_win\_pt\_Br.fmt TME/ACF\_REP/tecad\_win\_zh\_CN.fmt TME/ACF\_REP/tecad\_win\_zh\_TW.fmt  $bin/a$ ix4-r1 $\overline{7}$ bin/postemsg bin/hpux10/bin/postemsg bin/solaris2/bin/postemsg bin/w32-ix86/bin/postemsg.exe bin/linux-ix86/bin/postemsg bin/linux-s390/bin/postemsg bin/aix4-r1/bin/postzmsg bin/hpux10/bin/postzmsg bin/solaris2/bin/postzmsg bin/w32-ix86/bin/postzmsg.exe bin/linux-ix86/bin/postzmsg bin/linux-s390/bin/postzmsg bin/aix4-r1/TME/TEC/adapters/bin/init.tecad\_logfile bin/aix4-r1/TME/TEC/adapters/bin/tecad\_logfile.cfg bin/aix4-r1/TME/TEC/adapters/bin/update\_conf bin/aix4-r1/TME/TEC/adapters/bin/tecad-remove-logfile.sh bin/hpux10/TME/TEC/adapters/bin/init.tecad\_logfile bin/hpux10/TME/TEC/adapters/bin/tecad\_logfile.cfg bin/hpux10/TME/TEC/adapters/bin/update\_conf bin/hpux10/TME/TEC/adapters/bin/tecad-remove-logfile.sh bin/solaris2/TME/TEC/adapters/bin/init.tecad\_logfile

bin/solaris2/TME/TEC/adapters/bin/tecad\_logfile.cfg bin/solaris2/TME/TEC/adapters/bin/update\_conf bin/solaris2/TME/TEC/adapters/bin/tecad-remove-logfile.sh bin/linux-ix86/TME/TEC/adapters/bin/init.tecad\_logfile bin/linux-ix86/TME/TEC/adapters/bin/tecad\_logfile.cfg bin/linux-ix86/TME/TEC/adapters/bin/update\_conf bin/linux-ix86/TME/TEC/adapters/bin/tecad-remove-logfile.sh bin/linux-s390/TME/TEC/adapters/bin/init.tecad\_logfile bin/linux-s390/TME/TEC/adapters/bin/tecad\_logfile.cfg bin/linux-s390/TME/TEC/adapters/bin/update\_conf bin/linux-s390/TME/TEC/adapters/bin/tecad-remove-logfile.sh bin/aix4-r1/TME/TEC/adapters/bin/init.tecad\_snmp bin/aix4-r1/TME/TEC/adapters/bin/tecad\_snmp.cfg bin/hpux10/TME/TEC/adapters/bin/init.tecad\_snmp bin/hpux10/TME/TEC/adapters/bin/tecad\_snmp.cfg bin/solaris2/TME/TEC/adapters/bin/init.tecad\_snmp bin/solaris2/TME/TEC/adapters/bin/tecad\_snmp.cfg bin/linux-ix86/TME/TEC/adapters/bin/init.tecad\_snmp bin/linux-ix86/TME/TEC/adapters/bin/tecad\_snmp.cfg bin/linux-s390/TME/TEC/adapters/bin/init.tecad\_snmp bin/linux-s390/TME/TEC/adapters/bin/tecad\_snmp.cfg bin/w32-ix86/TME/TEC/adapters/bin/init.tecad\_snmp bin/aix4-r1/TME/TEC/adapters/enh/bin/init.tecad\_logfile bin/aix4-r1/TME/TEC/adapters/enh/bin/tecad\_logfile.cfg bin/aix4-r1/TME/TEC/adapters/enh/bin/tecad-remove-logfile.sh bin/aix4-r1/TME/TEC/adapters/bin/update\_conf bin/hpux10/TME/TEC/adapters/enh/bin/init.tecad\_logfile bin/hpux10/TME/TEC/adapters/enh/bin/tecad\_logfile.cfg bin/hpux10/TME/TEC/adapters/enh/bin/tecad-remove-logfile.sh bin/hpux10/TME/TEC/adapters/bin/update\_conf bin/solaris2/TME/TEC/adapters/enh/bin/init.tecad\_logfile bin/solaris2/TME/TEC/adapters/enh/bin/tecad\_logfile.cfg bin/solaris2/TME/TEC/adapters/enh/bin/tecad-remove-logfile.sh bin/solaris2/TME/TEC/adapters/bin/update\_conf bin/linux-ix86/TME/TEC/adapters/enh/bin/init.tecad\_logfile bin/linux-ix86/TME/TEC/adapters/enh/bin/tecad\_logfile.cfg bin/linux-ix86/TME/TEC/adapters/enh/bin/tecad-remove-logfile.sh bin/linux-ix86/TME/TEC/adapters/bin/update\_conf bin/linux-s390/TME/TEC/adapters/enh/bin/init.tecad\_logfile bin/linux-s390/TME/TEC/adapters/enh/bin/tecad\_logfile.cfg bin/linux-s390/TME/TEC/adapters/enh/bin/tecad-remove-logfile.sh bin/linux-s390/TME/TEC/adapters/bin/update\_conf bin/aix4-r1/TME/ACP/acpep bin/hpux10/TME/ACP/acpep bin/solaris2/TME/ACP/acpep bin/linux-ix86/TME/ACP/acpep bin/linux-s390/TME/ACP/acpep bin/w32-ix86/TME/ACP/acpep bin/aix4-r1/TME/ACP/acpep\_install bin/hpux10/TME/ACP/acpep\_install bin/solaris2/TME/ACP/acpep\_install bin/linux-ix86/TME/ACP/acpep\_install bin/linux-s390/TME/ACP/acpep\_install bin/w32-ix86/TME/ACP/acpep\_install bin/aix4-r1/TME/ACP/wacpadin bin/hpux10/TME/ACP/wacpadin bin/solaris2/TME/ACP/wacpadin bin/linux-ix86/TME/ACP/wacpadin bin/linux-s390/TME/ACP/wacpadin bin/w32-ix86/TME/ACP/wacpadin lib/linux-ix86/libstdc++-libc6.1-2.so.3 lib/linux-s390/libstdc++-libc6.1-2.so.3 lib/aix4-r1/libteclcf.a lib/hpux10/libteclcf.sl

lib/solaris2/libteclcf.so lib/linux-ix86/libteclcf.so lib/linux-s390/libteclcf.so lib/w32-ix86/teclcf.dll bin/aix4-r1/TME/TEC/adapters/bin/tecad\_logfile bin/aix4-r1/TME/TEC/adapters/bin/logfile\_gencds bin/hpux10/TME/TEC/adapters/bin/tecad\_logfile bin/hpux10/TME/TEC/adapters/bin/logfile\_gencds bin/solaris2/TME/TEC/adapters/bin/tecad\_logfile bin/solaris2/TME/TEC/adapters/bin/logfile\_gencds bin/linux-ix86/TME/TEC/adapters/bin/tecad\_logfile bin/linux-ix86/TME/TEC/adapters/bin/logfile\_gencds bin/linux-s390/TME/TEC/adapters/bin/tecad\_logfile bin/linux-s390/TME/TEC/adapters/bin/logfile\_gencds bin/aix4-r1/bin/wpostemsg bin/hpux10/bin/wpostemsg bin/solaris2/bin/wpostemsg bin/w32-ix86/bin/wpostemsg.exe bin/linux-ix86/bin/wpostemsg bin/linux-s390/bin/wpostemsg bin/aix4-r1/bin/wpostzmsg bin/hpux10/bin/wpostzmsg bin/solaris2/bin/wpostzmsg bin/w32-ix86/bin/wpostzmsg.exe bin/linux-ix86/bin/wpostzmsg bin/linux-s390/bin/wpostzmsg bin/w32-ix86/TME/TEC/adapters/bin/tecad\_nt.exe bin/w32-ix86/TME/TEC/adapters/bin/tecadnts.exe bin/w32-ix86/TME/TEC/adapters/bin/sctlnt.exe bin/w32-ix86/TME/TEC/adapters/bin/nt\_gencds.exe bin/w32-ix86/TME/TEC/adapters/bin/tecad\_win.exe bin/w32-ix86/TME/TEC/adapters/bin/tecadwins.exe bin/w32-ix86/TME/TEC/adapters/bin/sctlwin.exe bin/w32-ix86/TME/TEC/adapters/bin/win\_gencds.exe bin/aix4-r1/TME/TEC/adapters/bin/tecad\_snmp bin/aix4-r1/TME/TEC/adapters/bin/tecad-remove-snmp.sh bin/hpux10/TME/TEC/adapters/bin/tecad\_snmp bin/hpux10/TME/TEC/adapters/bin/tecad-remove-snmp.sh bin/solaris2/TME/TEC/adapters/bin/tecad\_snmp bin/solaris2/TME/TEC/adapters/bin/tecad-remove-snmp.sh bin/linux-ix86/TME/TEC/adapters/bin/tecad\_snmp bin/linux-ix86/TME/TEC/adapters/bin/tecad-remove-snmp.sh bin/linux-s390/TME/TEC/adapters/bin/tecad\_snmp bin/linux-s390/TME/TEC/adapters/bin/tecad-remove-snmp.sh bin/w32-ix86/TME/TEC/adapters/bin/tecad\_snmp.exe bin/w32-ix86/TME/TEC/adapters/bin/tecad\_snmps.exe bin/aix4-r1/TME/TEC/adapters/enh/bin/tecad\_logfile bin/aix4-r1/TME/TEC/adapters/enh/bin/logfile\_gencds bin/hpux10/TME/TEC/adapters/enh/bin/tecad\_logfile bin/hpux10/TME/TEC/adapters/enh/bin/logfile\_gencds bin/solaris2/TME/TEC/adapters/enh/bin/tecad\_logfile bin/solaris2/TME/TEC/adapters/enh/bin/logfile\_gencds bin/linux-ix86/TME/TEC/adapters/enh/bin/tecad\_logfile bin/linux-ix86/TME/TEC/adapters/enh/bin/logfile\_gencds bin/linux-s390/TME/TEC/adapters/enh/bin/tecad\_logfile bin/linux-s390/TME/TEC/adapters/enh/bin/logfile\_gencds bin/w32-ix86/TME/TEC/adapters/enh/bin/tecad\_nt.exe bin/w32-ix86/TME/TEC/adapters/enh/bin/tecadnts.exe bin/w32-ix86/TME/TEC/adapters/enh/bin/sctlnt.exe bin/w32-ix86/TME/TEC/adapters/enh/bin/nt\_gencds.exe bin/w32-ix86/TME/TEC/adapters/enh/bin/tecad\_win.exe bin/w32-ix86/TME/TEC/adapters/enh/bin/tecadwins.exe bin/w32-ix86/TME/TEC/adapters/enh/bin/sctlwin.exe bin/w32-ix86/TME/TEC/adapters/enh/bin/win\_gencds.exe

bin/w32-ix86/TME/TEC/adapters/enh/bin/wsighup.exe TME/TEC/380ACFFP.after TME/ACP/acpeedit.d TME/TEC/38ACFENA.after TME/TEC/ACF\_ENH.after TME/ACP/acp bin/mips-irix5/bin/postemsg bin/osf-axp/bin/postemsg bin/reliant-unix/bin/postemsg bin/sequent/bin/postemsg bin/solaris2-ix86/bin/postemsg bin/uw2-ix86/bin/postemsg bin/mips-irix5/TME/TEC/adapters/bin/init.tecad\_logfile bin/mips-irix5/TME/TEC/adapters/bin/update\_conf bin/mips-irix5/TME/TEC/adapters/bin/tecad\_logfile.cfg bin/mips-irix5/TME/TEC/adapters/bin/tecad-remove-logfile.sh bin/osf-axp/TME/TEC/adapters/bin/init.tecad\_logfile bin/osf-axp/TME/TEC/adapters/bin/update\_conf bin/osf-axp/TME/TEC/adapters/bin/tecad\_logfile.cfg bin/osf-axp/TME/TEC/adapters/bin/tecad-remove-logfile.sh bin/reliant-unix/TME/TEC/adapters/bin/init.tecad\_logfile bin/reliant-unix/TME/TEC/adapters/bin/update\_conf bin/reliant-unix/TME/TEC/adapters/bin/tecad\_logfile.cfg bin/reliant-unix/TME/TEC/adapters/bin/tecad-remove-logfile.sh bin/sequent/TME/TEC/adapters/bin/init.tecad\_logfile bin/sequent/TME/TEC/adapters/bin/update\_conf bin/sequent/TME/TEC/adapters/bin/tecad\_logfile.cfg bin/sequent/TME/TEC/adapters/bin/tecad-remove-logfile.sh bin/solaris2-ix86/TME/TEC/adapters/bin/init.tecad\_logfile bin/solaris2-ix86/TME/TEC/adapters/bin/update\_conf bin/solaris2-ix86/TME/TEC/adapters/bin/tecad\_logfile.cfg bin/solaris2-ix86/TME/TEC/adapters/bin/tecad-remove-logfile.sh bin/uw2-ix86/TME/TEC/adapters/bin/init.tecad\_logfile bin/uw2-ix86/TME/TEC/adapters/bin/update\_conf bin/uw2-ix86/TME/TEC/adapters/bin/tecad\_logfile.cfg bin/uw2-ix86/TME/TEC/adapters/bin/tecad-remove-logfile.sh bin/mips-irix5/TME/TEC/adapters/bin/init.tecad\_snmp bin/mips-irix5/TME/TEC/adapters/bin/tecad\_snmp.cfg bin/osf-axp/TME/TEC/adapters/bin/init.tecad\_snmp bin/osf-axp/TME/TEC/adapters/bin/tecad\_snmp.cfg bin/reliant-unix/TME/TEC/adapters/bin/init.tecad\_snmp bin/reliant-unix/TME/TEC/adapters/bin/tecad\_snmp.cfg bin/sequent/TME/TEC/adapters/bin/init.tecad\_snmp bin/sequent/TME/TEC/adapters/bin/tecad\_snmp.cfg bin/solaris2-ix86/TME/TEC/adapters/bin/init.tecad\_snmp bin/solaris2-ix86/TME/TEC/adapters/bin/tecad\_snmp.cfg bin/uw2-ix86/TME/TEC/adapters/bin/init.tecad\_snmp bin/uw2-ix86/TME/TEC/adapters/bin/tecad\_snmp.cfg bin/mips-irix5/TME/ACP/acpep bin/mips-irix5/TME/ACP/acpep\_install bin/mips-irix5/TME/ACP/wacpadin bin/osf-axp/TME/ACP/acpep bin/osf-axp/TME/ACP/acpep\_install bin/osf-axp/TME/ACP/wacpadin bin/reliant-unix/TME/ACP/acpep bin/reliant-unix/TME/ACP/acpep\_install bin/reliant-unix/TME/ACP/wacpadin bin/sequent/TME/ACP/acpep bin/sequent/TME/ACP/acpep\_install bin/sequent/TME/ACP/wacpadin bin/solaris2-ix86/TME/ACP/acpep bin/solaris2-ix86/TME/ACP/acpep\_install bin/solaris2-ix86/TME/ACP/wacpadin bin/uw2-ix86/TME/ACP/acpep

bin/uw2-ix86/TME/ACP/acpep\_install bin/uw2-ix86/TME/ACP/wacpadin bin/mips-irix5/TME/TEC/adapters/bin/tecad\_logfile bin/mips-irix5/TME/TEC/adapters/bin/logfile\_gencds bin/osf-axp/TME/TEC/adapters/bin/tecad\_logfile bin/osf-axp/TME/TEC/adapters/bin/logfile\_gencds bin/reliant-unix/TME/TEC/adapters/bin/tecad\_logfile bin/reliant-unix/TME/TEC/adapters/bin/logfile\_gencds bin/sequent/TME/TEC/adapters/bin/tecad\_logfile bin/sequent/TME/TEC/adapters/bin/logfile\_gencds bin/solaris2-ix86/TME/TEC/adapters/bin/tecad\_logfile bin/solaris2-ix86/TME/TEC/adapters/bin/logfile\_gencds bin/uw2-ix86/TME/TEC/adapters/bin/tecad\_logfile bin/uw2-ix86/TME/TEC/adapters/bin/logfile\_gencds bin/mips-irix5/TME/TEC/adapters/bin/tecad\_snmp bin/mips-irix5/TME/TEC/adapters/bin/tecad-remove-snmp.sh bin/osf-axp/TME/TEC/adapters/bin/tecad\_snmp bin/osf-axp/TME/TEC/adapters/bin/tecad-remove-snmp.sh bin/reliant-unix/TME/TEC/adapters/bin/tecad\_snmp bin/reliant-unix/TME/TEC/adapters/bin/tecad-remove-snmp.sh bin/sequent/TME/TEC/adapters/bin/tecad\_snmp bin/sequent/TME/TEC/adapters/bin/tecad-remove-snmp.sh bin/solaris2-ix86/TME/TEC/adapters/bin/tecad\_snmp bin/solaris2-ix86/TME/TEC/adapters/bin/tecad-remove-snmp.sh bin/uw2-ix86/TME/TEC/adapters/bin/tecad\_snmp bin/uw2-ix86/TME/TEC/adapters/bin/tecad-remove-snmp.sh bin/mips-irix5/bin/wpostemsg bin/osf-axp/bin/wpostemsg bin/reliant-unix/bin/wpostemsg bin/sequent/bin/wpostemsg bin/solaris2-ix86/bin/wpostemsg bin/uw2-ix86/bin/wpostemsg TME/TEC/380ACFT2FP.after TME/TEC/tec\_ui\_svr.jar TME/TEC/tec\_console.jar TME/TEC/tec\_client.jar(!linux-s390) TME/TEC/tec\_svr.jar TME/TEC/avail\_common.jar TME/TEC/jcf.jar TME/TEC/jcf.jks TME/TEC/jrim.jar TME/TEC/jsafe.zip TME/TEC/ibmjsse.jar TME/TEC/tec\_svr\_stubs.jar TME/TEC/tec\_ui\_svr\_stubs.jar bin/wcrtnvgroups(!w32-ix86) bin/wcrtnvgroups.cmd(w32-ix86) bin/wconsole(!w32-ix86) bin/wconsole.cmd(w32-ix86)  $bin/wmigcon('w32-ix86)$ bin/wmigcon.cmd(w32-ix86) bin/wtecexport.cmd(w32-ix86) bin/wtecimport.cmd(w32-ix86) bin/wtecexport(!w32-ix86) bin/wtecimport(!w32-ix86) bin/tec\_console(!w32-ix86) bin/tec\_console.cmd(w32-ix86) TME/TEC/contrib/console/addnewuser.sh TME/TEC/contrib/console/assignneweg.sh bin/chkclass bin/postemsg bin/wpostemsg bin/postzmsg bin/wpostzmsg

```
TME/TEC/EIF/samples/adapters/sampleAdapter.c 
TME/TEC/EIF/samples/adapters/java/SampleAdapter.java 
TME/TEC/evd.jar 
TME/TEC/zce.jar 
libteceeif.a(solaris2,aix4-r1,linux-ix86,hpux10,w32-ix86,linux-s390) 
libteceeifgw.a(solaris2,aix4-r1,linux-ix86,hpux10,w32-ix86,linux-s390) 
libteceeiffwk.a(solaris2,aix4-r1,linux-ix86,hpux10,w32-ix86,linux-s390) 
libteclcf.so(solaris2) 
libteclcf.so(linux-ix86) 
libteclcf.so(linux-s390) 
libteclcf.a(aix4-r1) 
libteclcf.sl(hpux10) 
eifdll/teclcf.dll(w32-ix86) 
TME/TEC/adapters/bin/tecad_hpov 
TME/TEC/adapters/bin/tecad_hpov.exe 
bin/chkclass 
bin/postemsg 
bin/postzmsg 
bin/wchkclass 
bin/wrb 
bin/wcomprules 
bin/wcprb 
bin/wcrtrb 
bin/wcrtsrc 
bin/wdelrb 
bin/wdelrbclass 
bin/wdelrbrules 
bin/wdelsrc 
bin/wimprbclass 
bin/wimprbrules 
bin/wloadrb 
bin/wlscurrb 
bin/wlsemsg 
bin/wlsesvrcfg 
bin/wlsrb 
bin/wlsrbclass 
bin/wlsrbrules 
bin/wlssrc 
bin/wpostemsg 
bin/wpostzmsg 
bin/wsendresp 
bin/wsetemsg 
bin/wsetesvrcfg 
bin/wsetrb 
bin/wsetsrc 
bin/wstartesvr 
bin/wstatesvr 
bin/wstopesvr 
bin/wtdbclear 
bin/wtdbclear.pl 
bin/wtdbstat 
bin/wtdbspace 
bin/wtdumper 
bin/wtdumprl 
bin/wtdumptr 
bin/wrimsql 
bin/winstruct_event
TME/TEC/tec_agent_demo
TME/TEC/contrib/SendEvents.pl 
TME/TEC/sql/genrunstats.sh 
TME/TEC/sql/wdbmaint.sh 
TME/TEC/sql/genreorg.sh 
TME/TEC/interpreter/lib/system.wic 
TME/TEC/bin/BIMpcomp
```
TME/TEC/TECpcomp TME/TEC/interpreter/bin/BIMprolog TME/TEC/interpreter/lib/unix/UnixTime.wic TME/TEC/bin/BIMpcomp TME/TEC/TECpcomp TME/TEC/interpreter/lib/unix/UnixTime.wic bin/wrb bin/wtdbclear bin/wtdumper bin/wtdumprl bin/wtdumptr bin/wtdbspace bin/wsetemsg bin/wlsemsg bin/wsendresp bin/wrimsql TME/TEC/wrbupgrade TME/TEC/nvsync.sh TME/TEC/tec\_config TME/TEC/tec\_dispatch TME/TEC/tec\_reception TME/TEC/tec\_server TME/TEC/tec\_rule TME/TEC/tec\_rule\_data TME/TEC/tec\_rule\_non\_tme.tar TME/TEC/tec\_task TME/TEC/tec\_tasks.tll TME/TEC/tec\_compile\_rules TME/TEC/tec\_compile\_rules\_data TME/TEC/tec\_compile\_rules\_gui.sh TME/TEC/.tec\_config TME/TEC/tec-remove.sh TME/TEC/default\_rb/.rbtargets/EventServer/TEC\_TEMPLATES/aix4-r1/event\_specifiers.wic(aix4-r1) TME/TEC/default\_rb/.rbtargets/EventServer/TEC\_TEMPLATES/hpux10/event\_specifiers.wic(hpux10) TME/TEC/default\_rb/.rbtargets/EventServer/TEC\_TEMPLATES/hpux9/event\_specifiers.wic(hpux9) TME/TEC/default\_rb/.rbtargets/EventServer/TEC\_TEMPLATES/solaris2/event\_specifiers.wic(solaris2) TME/TEC/default\_rb/.rbtargets/EventServer/TEC\_TEMPLATES/w32-ix86/event\_specifiers.wic(w32-ix86) TME/TEC/default\_rb/.rbtargets/EventServer/TEC\_TEMPLATES/linux-ix86/event\_specifiers.wic(linux-ix86) TME/TEC/default\_rb/.rbtargets/EventServer/TEC\_TEMPLATES/linux-s390/event\_specifiers.wic(linux-s390) TME/TEC/default\_rb/.rbtargets/EventServer/TEC\_TEMPLATES/aix4-r1/templates.wic(aix4-r1) TME/TEC/default\_rb/.rbtargets/EventServer/TEC\_TEMPLATES/hpux10/templates.wic(hpux10) TME/TEC/default\_rb/.rbtargets/EventServer/TEC\_TEMPLATES/solaris2/templates.wic(solaris2) TME/TEC/default\_rb/.rbtargets/EventServer/TEC\_TEMPLATES/w32-ix86/templates.wic(w32-ix86) TME/TEC/default\_rb/.rbtargets/EventServer/TEC\_TEMPLATES/linux-ix86/templates.wic(linux-ix86) TME/TEC/default\_rb/.rbtargets/EventServer/TEC\_TEMPLATES/linux-s390/templates.wic(linux-s390) TME/TEC/default\_rb/.rbtargets/EventServer/TEC\_CLASSES/tecad\_nt.baroc TME/TEC/default\_rb/TEC\_TEMPLATES/hpux10/event\_specifiers.wic(hpux10) TME/TEC/default\_rb/TEC\_TEMPLATES/aix4-r1/event\_specifiers.wic(aix4-r1) TME/TEC/default\_rb/TEC\_TEMPLATES/solaris2/event\_specifiers.wic(solaris2) TME/TEC/default\_rb/TEC\_TEMPLATES/w32-ix86/event\_specifiers.wic(w32-ix86) TME/TEC/default\_rb/TEC\_TEMPLATES/linux-ix86/event\_specifiers.wic(linux-ix86) TME/TEC/default\_rb/TEC\_TEMPLATES/linux-s390/event\_specifiers.wic(linux-s390) TME/TEC/default\_rb/TEC\_TEMPLATES/hpux10/templates.wic(hpux10) TME/TEC/default\_rb/TEC\_TEMPLATES/aix4-r1/templates.wic(aix4-r1) TME/TEC/default\_rb/TEC\_TEMPLATES/solaris2/templates.wic(solaris2) TME/TEC/default\_rb/TEC\_TEMPLATES/w32-ix86/templates.wic(w32-ix86) TME/TEC/default\_rb/TEC\_TEMPLATES/linux-ix86/templates.wic(linux-ix86) TME/TEC/default\_rb/TEC\_TEMPLATES/linux-s390/templates.wic(linux-s390) TME/TEC/default\_rb/TEC\_CLASSES/root.baroc TME/TEC/default\_rb/TEC\_CLASSES/netview.baroc TME/TEC/default\_rb/TEC\_CLASSES/tecad\_nt.baroc TME/TEC/default\_rb/TEC\_RULES/netview.rls TME/RULE\_BUILDER/builder TME/RULE\_BUILDER/builder\_data

TME/TEC/builder\_data(w32-ix86) TME/FORMAT\_EDITOR/fmt\_edit TME/TEC/contrib/ParseEvents.pl TME/TEC/tec\_server\_gui TME/TEC/tec\_db\_calls TME/TEC/sql/wdbmaint.sh TME/TEC/upg\_baroc.pl TME/TEC/upg\_templates.pl TME/TEC/TECW030800.sys(w32-ix86) TME/TEC/TECH030800.sys(hpux10) TME/TEC/TECS030800.sys(solaris2) TME/TEC/TECX030800.sys(aix4-r1) TME/TEC/TECL030800.sys(linux-ix86) TME/TEC/TECL030800.sys(linux-s390) TME/TEC/tec\_rb.jar TME/TEC/console.jar TME/TEC/nways.jar TME/TEC/nvsync.jar TME/TEC/event.jar TME/TEC/jsafe.zip TME/TEC/jcf.jar TME/TEC/jcf.jks TME/TEC/ibmjsse.jar TME/TEC/gbin\_upg\_after.sh TME/TEC/svrfp01\_after.sh TME/TEC/tec\_ui\_server TME/TEC/TroubleTicket.sh

## **Entrando em Contato com o Suporte a Software**

Se tiver algum problema com qualquer produto Tivoli, consulte o seguinte Web site do IBM Software Support: http://www.ibm.com/software/sysmgmt/products/support/

Se desejar entrar em contato com o suporte ao software, consulte o IBM Software Support Guide no seguinte Web site: http://techsupport.services.ibm.com/guides/handbook.html

O guia fornece informações sobre como entrar em contato com o IBM Software Support, dependendo da gravidade do seu problema, além das seguintes informações:

Registro e elegibilidade

Números de telefone e endereços de e-mail, dependendo do país em que você estiver localizado

Informações que você deve ter para entrar em contato com o Suporte ao Software IBM

## **Avisos**

Estas informações foram desenvolvidas para produtos e serviços oferecidos nos EUA. A IBM pode não oferecer os produtos, os serviços ou os recursos discutidos neste documento em outros países. Consulte um representante IBM local para obter informações sobre os produtos e serviços disponíveis atualmente em sua área. Qualquer referência a produtos, programas ou serviços IBM não tem a intenção de expressar ou declarar que apenas os produtos, programas ou serviços IBM possam ser utilizados. Qualquer produto, programa ou serviço funcionalmente equivalente, que não infrinja nenhum direito de propriedade intelectual da IBM ou outros direitos legalmente protegidos, poderá ser utilizado em substituição a este produto, programa ou serviço. Entretanto, a avaliação e verificação da operação de qualquer produto, programa ou serviço não-IBM são de responsabilidade do Cliente.

A IBM pode ter patentes ou solicitações de patentes pendentes relativas a assuntos tratados nesta publicação. O fornecimento deste documento não concede a você nenhuma licença sobre essas patentes. Pedidos de licença devem ser enviados, por escrito, para:

Gerência de Relações Comerciais e Industriais da IBM Brasil Av. Pasteur, 138-146, Botafogo Rio de Janeiro - RJ CEP: 22290-240

Para pedidos de licença relacionados a informações de DBCS (Conjunto de Caracteres de Byte Duplo), entre em contato com o Departamento de Propriedade Intelectual da IBM em seu país ou envie pedidos de licença, por escrito, para:

IBM World Trade Asia Corporation Licensing 2-31 Roppongi 3-chome, Minato-ku Tokyo 106, Japan

#### **O parágrafo a seguir não se aplica ao Reino Unido e nem a nenhum país em que tais disposições não estejam de acordo com a legislação local:**

A INTERNATIONAL BUSINESS MACHINES CORPORATION FORNECE ESTA PUBLICAÇÃO "NO ESTADO EM QUE SE ENCONTRA", SEM GARANTIA DE NENHUM TIPO, SEJA EXPRESSA OU IMPLÍCITA, INCLUINDO, MAS NÃO SE LIMITANDO ÀS GARANTIAS DE NÃO-INFRINGIMENTO, COMERCIABILIDADE OU ADEQUAÇÃO A UM PROPÓSITO ESPECÍFICO.

Alguns países não permitem a exclusão de garantias expressas ou implícitas em certas transações; portanto, esta disposição pode não se aplicar ao Cliente.

Essas informações poderão incluir imprecisões técnicas ou erros tipográficos. As informações contidas nesta publicação estão sujeitas a alterações periódicas. Tais alterações serão incorporadas em novas edições da publicação. A IBM pode, a qualquer momento, aperfeiçoar e/ou alterar os produtos e/ou programas descritos nesta publicação, sem aviso prévio.

Quaisquer referências nestas informações a Web sites não-IBM são fornecidas somente como uma conveniência e de nenhum modo servem como um endosso desses Web sites. Os materiais contidos nesses Web sites não fazem parte dos materiais desse produto IBM e a utilização desses Web sites é de inteira responsabilidade do Cliente.

A IBM pode utilizar ou distribuir as informações fornecidas da forma que julgar apropriada sem incorrer em qualquer obrigação para com o Cliente.

Licenciados deste programa que desejam obter informações adicionais sobre este assunto com objetivo de permitir: (i) a troca de informações entre programas criados independentemente e outros programas (incluindo este) e (ii) a utilização mútua das informações trocadas, devem entrar em contato com:

Gerência de Relações Comerciais e Industriais da IBM Brasil Av. Pasteur, 138/146, Botafogo Rio de Janeiro - RJ CEP: 22290-240

Tais informações podem estar disponíveis, sujeitas a termos e condições apropriadas, incluindo em alguns casos o pagamento de uma taxa.

O programa licenciado descrito neste documento e todo o material licenciado disponível são fornecidos pela IBM sob os termos do Contrato com o Cliente IBM, Contrato Internacional de Licença de Programa IBM ou qualquer outro contrato equivalente.

Quaisquer dados de desempenho aqui contidos foram determinados em um ambiente controlado. Portanto, os resultados obtidos em outro ambiente operacional podem variar significativamente. Algumas medidas podem ter sido tomadas em sistemas de nível de desenvolvimento e não há garantia de que estas medidas serão iguais em sistemas geralmente disponíveis. Além disso, algumas medidas podem ter sido estimadas através de extrapolação. Os resultados reais podem variar. Os usuários deste documento devem verificar os dados aplicáveis para seu ambiente específico.

As informações sobre produtos não-IBM foram obtidas junto aos fornecedores dos respectivos produtos, de seus anúncios publicados ou de outras fontes disponíveis publicamente. A IBM não testou esses produtos e não pode confirmar a precisão de seu desempenho, compatibilidade nem qualquer outra reivindicação relacionada a produtos não-IBM. Dúvidas sobre os recursos de produtos não-IBM devem ser encaminhadas diretamente a seus fornecedores.

Todas as declarações relacionadas aos objetivos e intenções futuras da IBM estão sujeitas a alterações ou cancelamento sem aviso prévio, e representam apenas metas e objetivos.

Estas informações contêm exemplos de dados e relatórios utilizados em operações diárias de negócios. Para ilustrá-las ao máximo possível, os exemplos incluem nomes de pessoas, empresas, marcas e produtos. Todos estes nomes são fictícios e qualquer semelhança com nomes e endereços utilizados por uma empresa real é mera coincidência.

# **Marcas Registradas**

IBM, o logotipo IBM, AIX, DB2, IBMLink, Informix, OS/2, OS/400, Tivoli, o logotipo Tivoli, Tivoli Enterprise Console e TME são marcas ou marcas registradas da International Business Machines Corporation nos Estados Unidos e/ou em outros países.

Linux é uma marca registrada da Linus Torvalds nos Estados Unidos e/ou em outros países.

Microsoft, Windows e Windows NT são marcas registradas da Microsoft Corporation nos Estados Unidos e/ou em outros países.

Java e todas as marcas e os logotipos com base em Java são marcas ou marcas registradas da Sun Microsystems, Inc. nos Estados Unidos e/ou em outros países.

UNIX é uma marca registrada do The Open Group nos Estados Unidos e em outros países.

Outros nomes de empresas, produtos e serviços podem ser marcas ou marcas de serviço de terceiros.